#### UNIVERSIDAD DEL BÍO-BÍO FACULTAD DE CIENCIAS EMPRESARIALES DEPARTAMENTO DE CIENCIAS DE LA COMPUTACIÓN Y TECNOLOGÍAS DE LA INFORMACIÓN

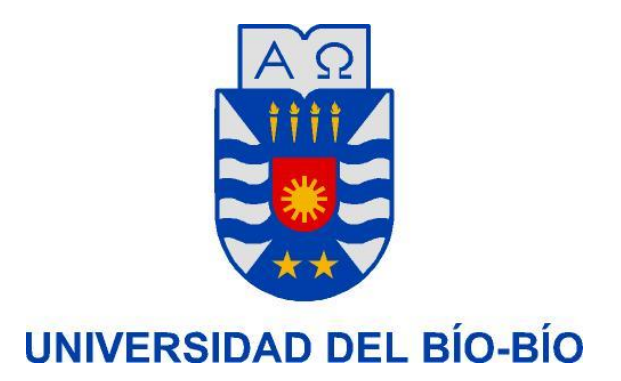

Sistema Web para Magíster en Enseñanza de las Ciencias de la Universidad del Bío-Bío, sede Chillán

> Nicole Pamela Escobar Albornoz Profesor Guía: Gilberto Antonio Gutiérrez Retamal Memoria para optar al título de Ingeniería Civil en Informática Chillán, 2015

# **Resumen**

Este proyecto se presenta para dar conformidad a los requisitos exigidos por la Universidad de Bío-Bío en el proceso de titulación la carrera de Ingeniería Civil en Informática. El proyecto titulado "**Sistema Web para Mag**í**ster en Enseñanza de las Ciencias de la Universidad del Bío-Bío, sede Chillán**" se llevó a cabo para dar solución a la falta de comunicación e interacción entre los usuarios y el programa de Magíster en Enseñanzas de las Ciencias; aprovechando al máximo las ventajas y beneficios que brinda disponer de un sitio en la web. El proyecto tuvo como eje, facilitar e incentivar el uso del sitio web de tal forma de convertirlo en un vehículo de comunicación eficiente y eficaz entre todos los actores del programa Magíster.

Para satisfacer los aspectos mencionados con anterioridad, se optó por utilizar el lenguaje PHP, el cual reúne un conjunto de cualidades necesarias, que se explicarán con más detalle en el trascurso del documento. En conjunto con PHP se utilizó el framework CodeIgniter, el cual aporta variadas características como: el uso de una arquitectura modelo- vista-controlador para lograr un código más ordenado, la facilidad de comunicación con la base de datos; donde una de razones de mayor pesos, por la que se decidió su uso, es que contribuye con un nivel de seguridad mínimo para trabajar con aplicaciones en la web, evitando ataques, tales como las inyecciones SQL.

A grandes rasgos, este proyecto de título consiste en crear un sistema de gestión del sitio web del Magíster, entiéndase por esto la renovación del *backend* y el *frontend*, para que se adecue a la necesidad del programa, en torno a un contexto dinámico e interactivo. Los usuarios con permisos estan facultados para editar el contenido de las páginas y secciones de esta, de una forma intuitiva y sencilla. Además, el sistema posee una sección de recordatorios de tareas, donde el usuario puede programar las tareas de actualización del sitio web en periodos de tiempos. También se conecta a una base de datos externa, con el fin de no duplicar información, aportando consistencia a la hora de mostrar la información del programa. Un tema importante a abordar son las redes sociales, que han tomado fuerza en el último tiempo. Es posible obtener reportes, siendo uno de ellos el de visitas geolocalizadas al sitio público.

# Índice General

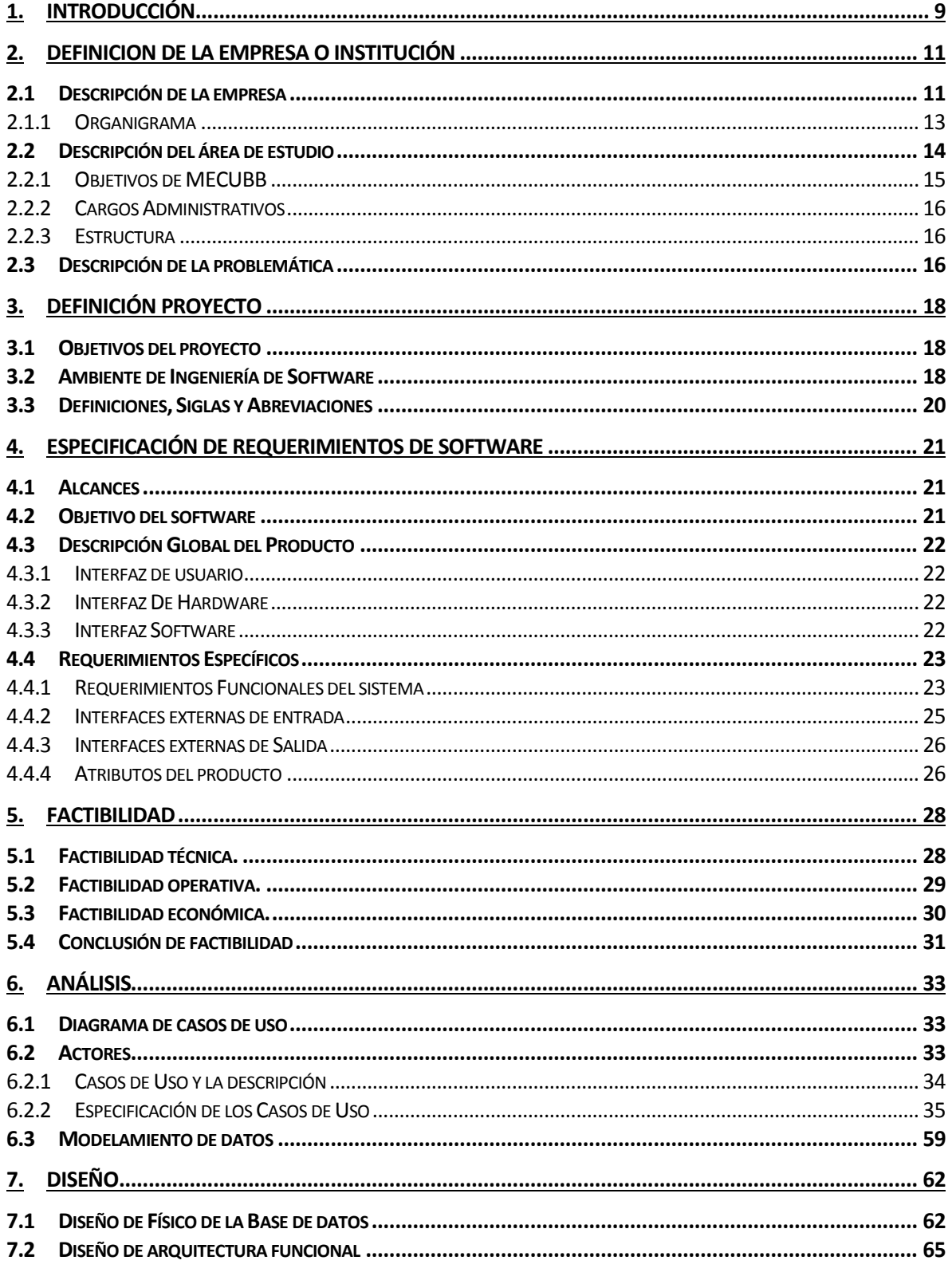

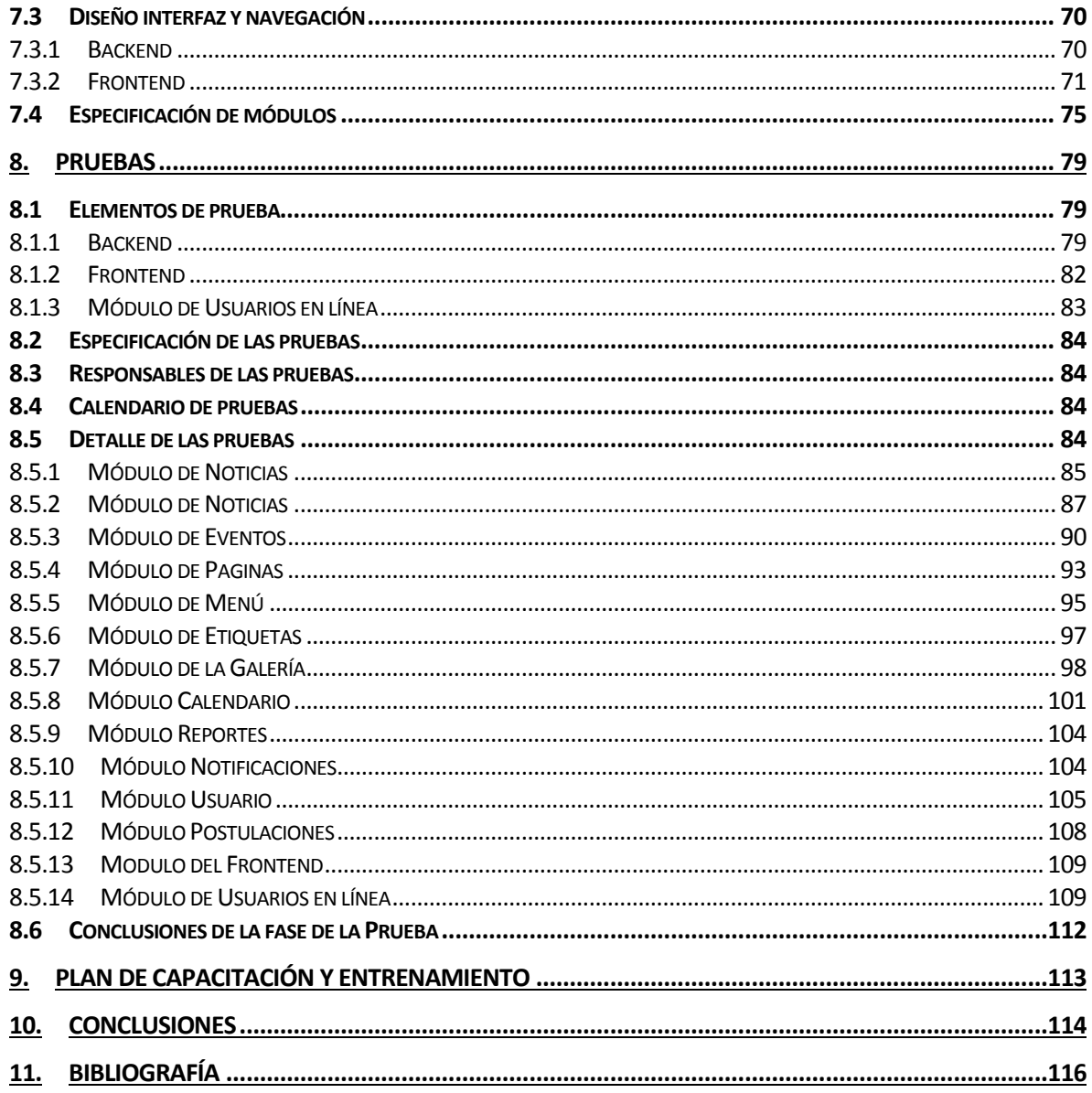

# Índice Tablas

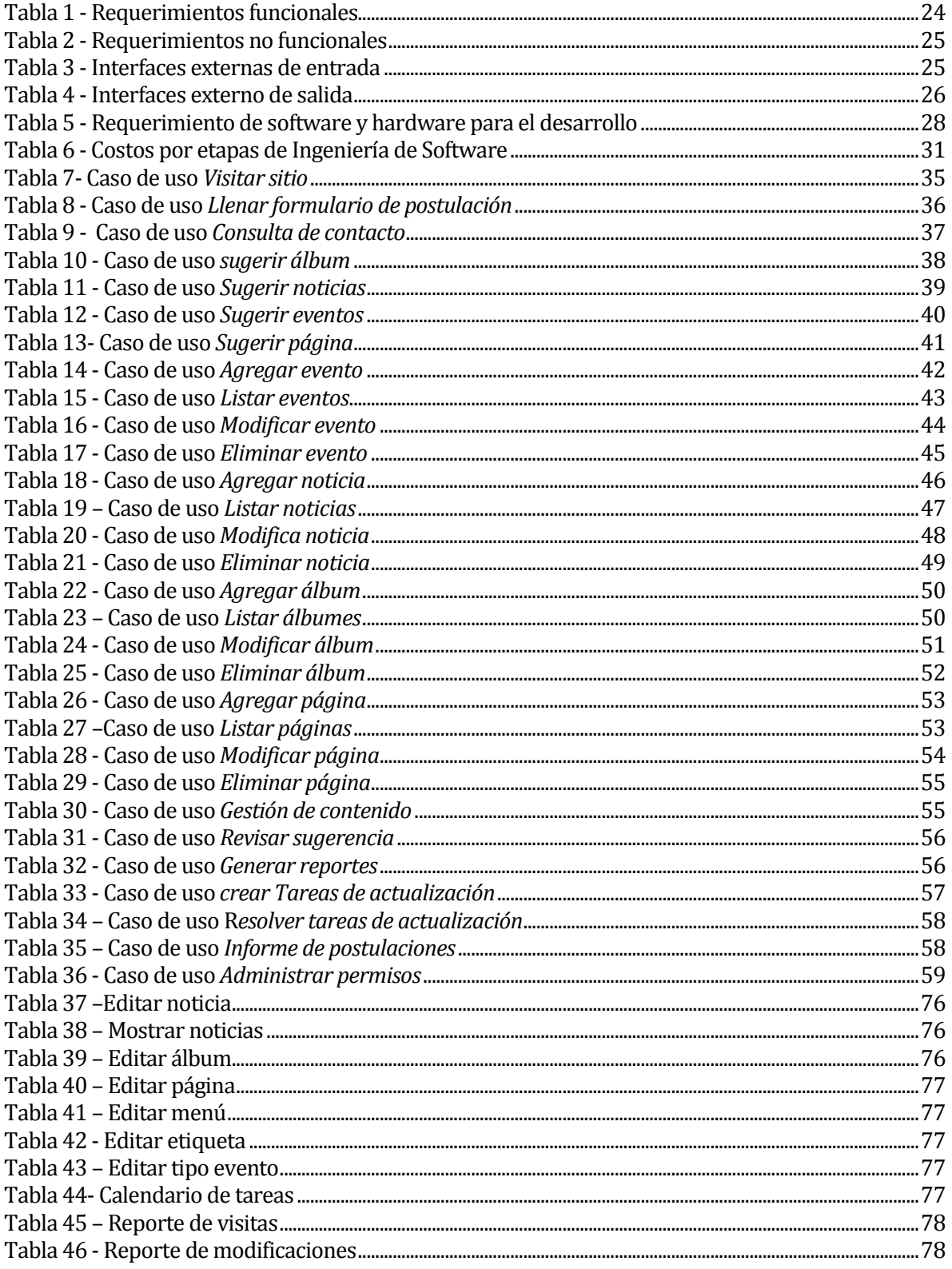

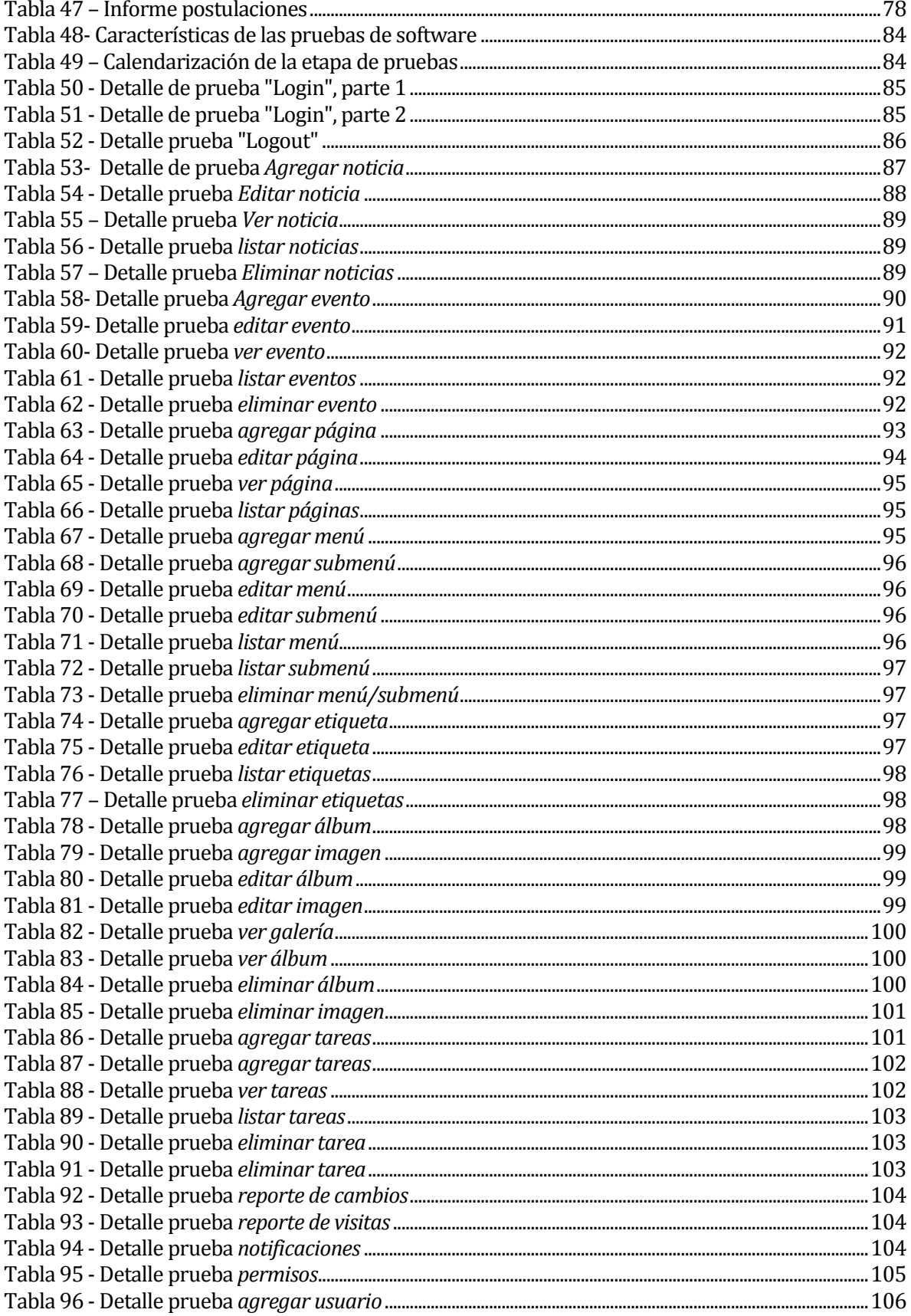

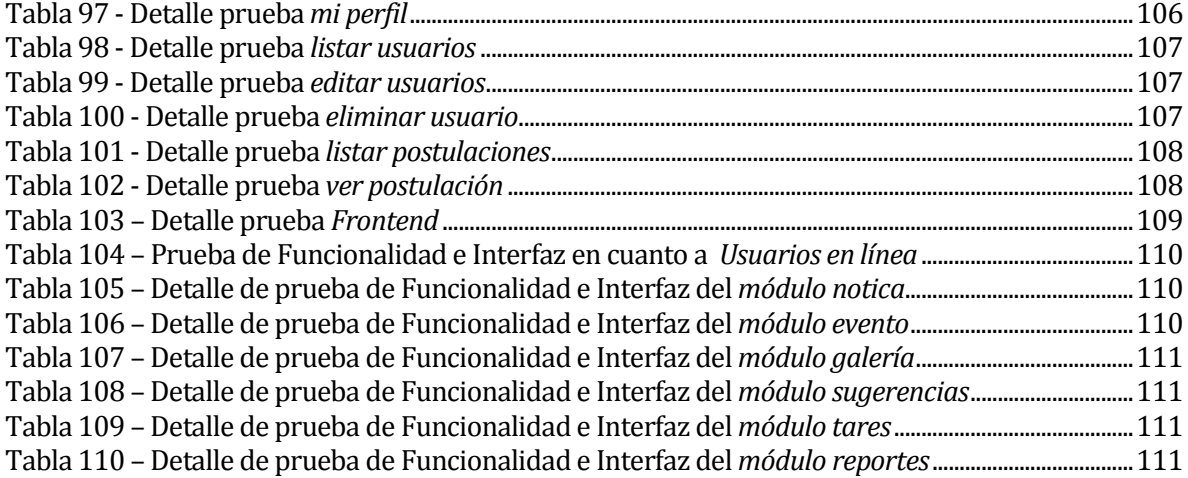

# Índice Figuras

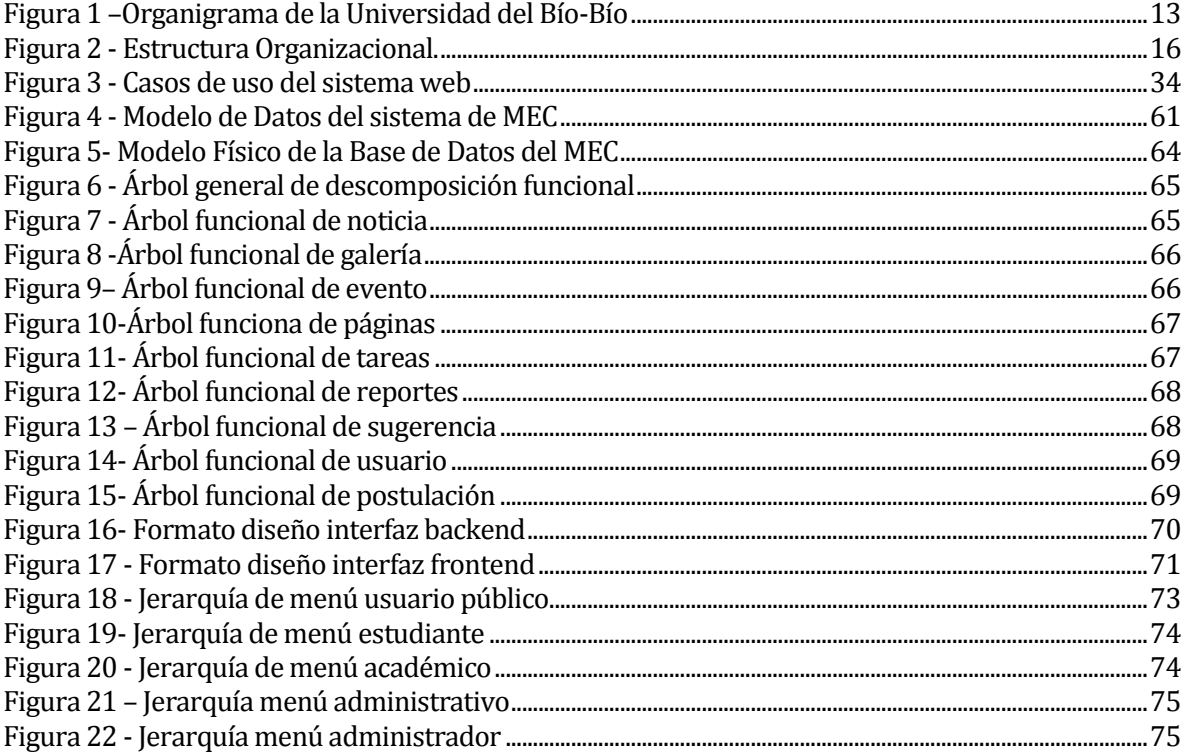

## <span id="page-8-0"></span>**1. INTRODUCCIÓN**

Los sistemas de información son fundamentales para toda organización, por lo que es necesario tratarlos con detenimiento. Si estos sistemas son manejados de manera efectiva, es posible obtener grandes beneficios, tanto para apoyar aspectos de administración como de la toma de decisiones de los directivos. Por ello es altamente recomendable, realizar esfuerzos para utilizar los sistemas de información en conjunto con la tecnología, pues potencia su utilidad; una manera de aumentar los beneficios es través del desarrollo de software, permitiendo formalizar y automatizar procesos que fomenten las buenas prácticas en las organizaciones, además de aportar mayor rapidez en los procesos involucrados[1]. La implantación de algún tipo de software en la red, permite que los datos estén disponibles y que sus usuarios tengan acceso a ellos.

Los sitios web son una herramienta bastante poderosa para las empresas e instituciones, tanto de manera interna como externa, siendo más que solo la presentación que muestran al mundo, sino que también contempla todo un sistema por detrás que apoya la organización y comunicación de dichas organizaciones[2].

A pesar de que el programa Magíster en Enseñanzas de la Ciencia de la Universidad del Bío-Bío (en adelante MECUBB), cuenta con un sitio web; este cumple a medias su objetivo, pues es esencialmente estático, encontrándose la información desorganizada y desactualizada. Es más, esta disposición del contenido puede llegar a influir en los usuarios de una manera negativa, proyectando una mala imagen del programa.

Es así como el presente proyecto de título pretende solucionar las debilidades detectadas, con la idea de potenciar el sistema de información del Magíster de Enseñanza de las Ciencias, para que exista un vínculo entre el programa y sus usuarios. Con la implementación de un nuevo sitio web, proporcionando información que sea útil para los postulantes y estudiantes. Además, de incorporar funcionalidades que benefician a la administración y facilitan la actualización del sitio de manera continua y organizada.

El resto de este informe está organizado en los siguientes capítulos. El Capítulo dos realiza una descripción de la empresa o institución en la cual se desarrollará el producto, describiendo a la empresa y la problemática a resolver. Luego, en el Capítulo tres, se expone la definición del proyecto; su objetivo y el ambiente de ingeníera de software. En el capítulo cuatro, se especifica los requisitos del software. La Factibilidad del proyecto se detalla en el Capítulo cinco, apoyados en una descripción técnica, operativa y económica de esta. Seguidamente se encuentra el Capítulo seis, que aborda el Análisis donde se presentan casos de uso. Conjuntamente, es necesario realizar los distintos diseños, tanto el físico de la base de datos como el diseño de la interfaz y navegación del sistema, explicados en el Capítulo siete. El Capítulo ocho considera las diferentes Pruebas. El Plan de capacitación y entrenamiento se encuentra en el Capítulo nueve. Finalmente, las Conclusiones obtenidas del proyecto se encuentran reunidas en el Capítulo diez.

## <span id="page-10-0"></span>**2. DEFINICION DE LA EMPRESA O INSTITUCIÓN**

### <span id="page-10-1"></span>**2.1 Descripción de la empresa**

Antecedentes generales de la Empresa

- Nombre: Universidad del Bío-Bío [3].
- Dirección: Avenida Andrés Bello S/N, Chillán.
- Rubro: Educación.
- Servicios que ofrece: Carreras de Pregrado, Posgrado, Formación Continua, entre otros.

#### Entorno

- Competencia directa: compite de manera directa con instituciones de educación superior, tales como Universidades, Institutos y Centros de formación técnica de nivel superior.
- Mercado Objetivo: está orientado principalmente a egresados de educación superior que cuenten con al menos el grado de licenciado.

#### Misión

La Universidad del Bío-Bío es una institución de educación superior, pública, estatal y autónoma, de carácter regional, que se ha propuesto por misión<sup>1</sup>:

- Formar profesionales de excelencia capaces de dar respuesta a los desafíos de futuro, con un modelo educativo cuyo propósito es la formación integral del estudiante a partir de su realidad y sus potencialidades, promoviendo la movilidad social y la realización personal.
- Fomentar la generación de conocimiento avanzado mediante la realización y la integración de actividades de formación de postgrado e investigación fundamental, aplicada y de desarrollo, vinculadas con el sector productivo, orientadas a áreas estratégicas regionales y nacionales.
- Contribuir al desarrollo armónico y sustentable de la Región del Biobío, a través de la aplicación del conocimiento, formación continua y extensión, contribuyendo a la innovación, productividad y competitividad de organizaciones, ampliando el capital cultural de las personas, actuando de manera interactiva con el entorno y procurando la igualdad de oportunidades.

l <sup>1</sup> Extraído del sitio web oficial de la institución, disponible en : http://www.ubb.cl/w/

 Desarrollar una gestión académica y administrativa moderna, eficiente, eficaz y oportuna, centrada en el estudiante, con estándares de calidad certificada que le permiten destacarse a nivel nacional y avanzar en la internacionalización.

#### Visión

Ser reconocida a nivel nacional como una Universidad estatal, pública, regional, autónoma, compleja e innovadora con énfasis en la formación de capital humano, vinculada al desarrollo sustentable de la Región del Bio-Bío y que aporta a la sociedad del conocimiento y al desarrollo armónico del país.

#### <span id="page-12-0"></span>**2.1.1 Organigrama**

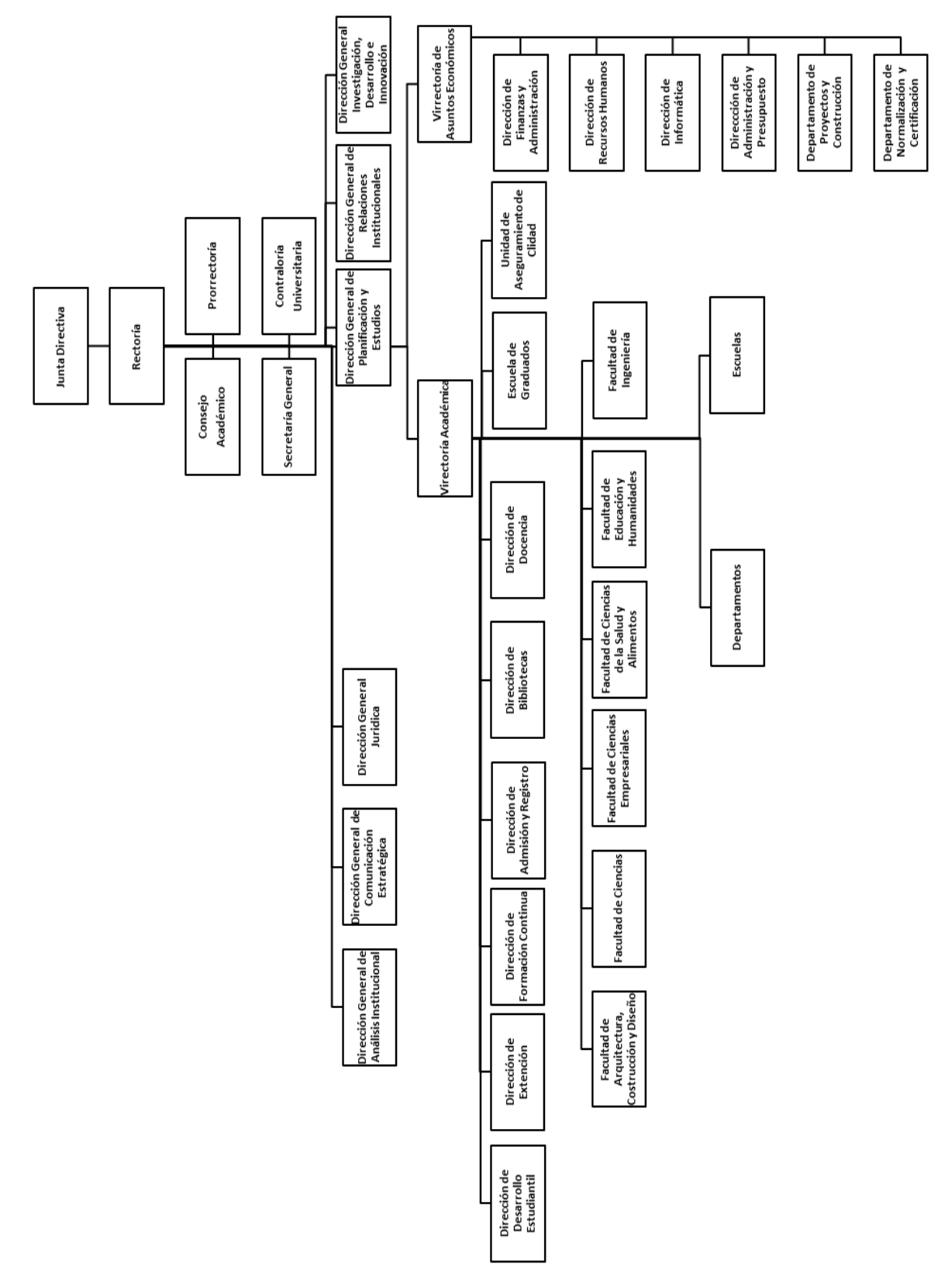

<span id="page-12-1"></span>**Figura 1 –**Organigrama de la Universidad del Bío-Bío

### <span id="page-13-0"></span>**2.2 Descripción del área de estudio**

El proyecto se enfoca en el programa MECUBB, en las líneas de desarrollo de la Facultad de Ciencias, y es pertinente con los objetivos de los proyectos MECESUP UBB 9902 y FRO 0104, de la Facultad de Ciencias, impartido en la sede de Chillán2.

El Programa responde a un proceso continuo de formación de cuadros académicos en el área de la Enseñanza de las Ciencias, a la misión de la Facultad de Ciencias, y su implementación ha de entenderse como una etapa dentro de un proceso de mejoramiento de la calidad académica.

Desde el punto de vista de la asociatividad con otras unidades académicas, el programa MECUBB ha definido instancias de colaboración y de alianza con la Facultad de Educación de la Universidad del Bío-Bío, y ha buscado apoyo y reconocimiento de instancias externas, tales como el proyecto FONDEF D021 1090 y el Consejo Nacional de Decanos de Facultades de Ciencias Naturales y Exactas. En el ámbito de la colaboración académica, ha contado con el valioso apoyo de destacados académicos de universidades nacionales e internacionales tales como, Universidad Nacional de Educación a Distancia (España), Universidad de la Frontera (Chile), Universidad de Valencia (España), por nombrar algunas.

El Programa MECUBB en el aspecto disciplinario considera como elementos orientadores los "Estándares para la Formación en Ciencias de Profesores de Enseñanza Media" correspondientes al proyecto FONDEF D021 1090, responde por un lado, a una política de perfeccionamiento incentivada por el Consorcio de Facultades de Ciencias y de Educación, y por otro, a la necesidad de contar con recursos humanos altamente calificados que contribuyan a fomentar el desarrollo de las Ciencias y la Matemática en todos los niveles medio y superior del Sistema de Educación.

El programa MECUBB no solo responde a la visión y misión del Departamento de Ciencias Básicas, además se inserta dentro del Plan de Desarrollo de la Universidad y de la Facultad de Ciencias. Por tanto, está en directa relación con las iniciativas que se desarrollan en materia de Extensión y Perfeccionamiento, dado que en forma natural se pueden transferir las experiencias alcanzadas en materia de innovación en la Enseñanza de las Ciencias y la Matemática3.

l <sup>2</sup> Extraído del sitio oficial del Magister en Enseñanza de las Ciencias, disponible en: http://joplin.cienciasbasicas.cl/magciencias/

<sup>3</sup> Extraído del sitio web oficial de la institución, disponible en : http://www.ubb.cl/w/

### <span id="page-14-0"></span>**2.2.1 Objetivos de MECUBB**

### **2.2.1.1 Objetivo General**

El programa MECUBB [4] se rige, para sus efectos generales, por el Reglamento para Programas de Postgrado de la Universidad del Bío-Bío.

El Magíster es un Programa destinado en general, a profesionales interesados en el conocimiento y desarrollo de la Enseñanza de las Ciencias, tanto para la Enseñanza Superior Técnico Profesional. En particular, a académicos o egresados de carreras de ciencias o afines y profesores de Enseñanza Media que desean adquirir, actualizar o perfeccionar sus conocimientos y habilidades docentes.

Como objetivos generales están:

- Actualizar los conocimientos disciplinarios didácticos, acorde con la mención, y que fortalezca el desempeño profesional docente.
- Desarrollar la acción investigativa en el área de la Didáctica de las Ciencias y de la Matemática.
- Fortalecer los fundamentos y teorías (de educación) que sustentan los procesos de enseñar y aprender que apunten a favorecer la innovación docente en el área de las Ciencias y las Matemáticas.

#### **2.2.1.2 Objetivos Específicos:**

- Dominar las distintas teorías de aprendizaje.
- Actualizar los diferentes modelos didácticos que favorezcan una adecuada programación didáctica, correspondiente a cada mención.
- Actualizar y profundizar conocimientos disciplinarios acorde con las menciones, adecuados a la Enseñanza de la Ciencia correspondiente (Matemática, Física, Biología o Química).
- Desarrollar habilidades de investigación en la práctica docente.
- Actualizar los diferentes modelos pedagógicos en busca de un aprendizaje activo.
- Sustentar el desarrollo de una adecuada programación didáctica utilizando las tecnologías de la información y comunicación (TIC).
- Entregar una formación pertinente con los valores de apertura a la verdad; tolerancia crítica frente a las diferentes corrientes de pensamientos; y un quehacer científico con orientación ética.

#### <span id="page-15-0"></span>**2.2.2 Cargos Administrativos**

- **Director.**
- Comité Académico: conformado por cinco académicos.
- Secretaria.

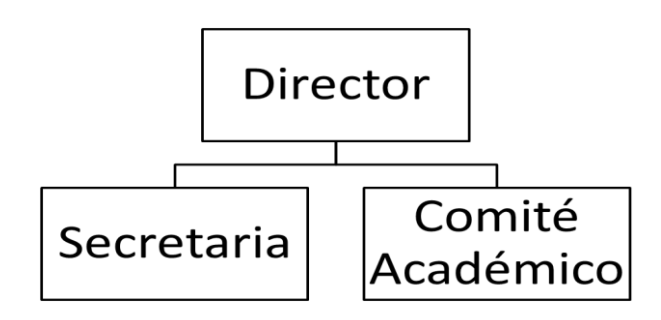

**Figura 2 -** Estructura Organizacional.

#### <span id="page-15-3"></span><span id="page-15-1"></span>**2.2.3 Estructura**

El Programa está estructurado en base a asignaturas obligatorias en el área de la enseñanza y de especialidad. Además, considera seminarios obligatorios (Análisis Crítico de Publicaciones I y II) y un seminario o taller complementario.

Modalidad

- Presencial: Asignaturas de la especialidad correspondientes a las menciones.
- Nota: Todas las asignaturas cuentan con una complementación vía plataforma ADECCA.

## <span id="page-15-2"></span>**2.3 Descripción de la problemática**

Actualmente el programa MECUBB realiza y financia actividades relacionadas con el mismo, como la participación en congresos, charlas de académicos, proyectos, entre otras. Dichas actividades no siempre tienen la difusión adecuada a través del sitio del programa o en el sitio correspondiente al Departamento de Ciencias Básicas. En el sitio actual de MECUBB, las noticias no reciben la cobertura necesaria, debido a que la sección dedicada a ello se encuentra mal ubicada y desactualizada, al no contar con un sistema *backend* que contenga los mantenedores que permitan gestionar el sitio por algún administrativo. Lo anterior obliga a recurrir a un desarrollador, cada vez que se desee modificar la información del sitio.

El sitio actual es sencillo y estático, el contenido se encuentra dispuesto de forma desordenada y poco clara, provocando confusión a las personas que visitan el sitio (estudiantes, académicos o

público en general). La información que contiene acerca de MECUBB, básicamente corresponde a los antecedentes generales, objetivos, estructura, metodología, comité académico, entre otros. Dicho contenido se encuentra muy fragmentado, existiendo páginas con solo un par de líneas de texto, lo que indica una mala disposición de las páginas que conforman el sitio. Otra sección que presenta problemas es la denominada *alumnos*, la cual muestra varios links que redirigen a otras páginas o archivos descargables. Uno de los link relevante se llama *calendario* que en realidad redirige a otra página donde contiene dos PDF con los horarios de los alumnos por cohorte. La sección de *artículos científicos* tiene un submenú que solo contiene unos enlaces de descarga en la página e hipervínculos a revistas, desconociendo su contenido hasta proceder a su descarga. Existen becas asociadas en la sección de *Becas*, pero en estas solo se encuentran enlaces para descargar un PDF, sin mayor explicación. La sección de Eventos solo posee un evento realizado el 2012. Existe una sección de *formularios*, que son usados por los alumnos, por lo que no debería estar diferenciado como una sección propia, sino formar parte de la sección de *Alumnos*. La sección *Académicos* sólo se muestra una tabla con información básica y con una presentación escasa visualmente. El proceso de admisión al programa se considera importante, sin embargo la sección de *Admisión* que apoya dicho proceso es poco clara y dispone de un hipervínculo que redirige al formulario de postulación, el cual posee demasiados campos, dando una primera impresión abrumadora, además de tener una apariencia rígida y poco amigable con el postulante.

El sitio fue implementado hace más de siete años con una interfaz estática y rígida. Por lo mencionado, se estima que el sitio necesita renovarse, para otorgar al programa un medio de comunicación e interacción que sea útil, atractivo, dinámico y moderno.

## <span id="page-17-0"></span>**3. DEFINICIÓN PROYECTO**

#### <span id="page-17-1"></span>**3.1 Objetivos del proyecto**

Objetivos General:

 Desarrollar un sitio web para el MECUBB, que permita gestionar contenido, integrando otros sistemas de información institucionales y principales redes sociales, con el propósito de convertirse en un medio de comunicación eficaz entre los diferentes usuarios.

Objetivos Específicos:

- Facilitar la interacción con los alumnos, académicos y administrativos del programa, por medio de una interfaz que tenga en cuenta criterios de usabilidad y un diseño responsivo.
- Conectar el sitio web con las principales redes sociales como: Facebook, Google + y Youtube.
- Rediseñar el formulario de postulación del programa, en base a uno preestablecido por el mismo.
- Generar el perfil básico visible al público de los académicos del programa, conectando con otro sistema de información, por ejemplo Sidegep (Sistema de Gestión de Posgrados), para obtener la información.
- Desarrollar mantenedor para administrar la información del sitio web, considerando diferentes perfiles de usuario, en especial para el manejo de la sección de Noticias y Eventos.
- Generar reporte de visitas al sitio del programa, junto a su ubicación geográfica.
- Implementar un proceso de chequeo periódico de las actualizaciones necesarias en el sitio para facilitar la mantención de este en el tiempo.
- Crear un registro de modificaciones, guardando los perfiles que hayan realizado cambios en el sistema, para tener un control de los cambios.

#### <span id="page-17-2"></span>**3.2 Ambiente de Ingeniería de Software**

La metodología a utilizar será Scrum [5], adaptándola según las necesidades que el proyecto presenta. Scrum fue escogida por ser una metodología ágil, que brinda rapidez, flexibilidad y adaptabilidad frente a las necesidades de cambio del cliente, además permite mantener una comunicación estrecha con este, lo que se considera fundamental tanto al inicio como durante el transcurso del proyecto y entre otros beneficios que aporta esta metodología al desarrollo del software [6]. Una de las adaptaciones necesarias para utilizar Scrum de manera efectiva en el proyecto, fue la *reunión diaria (Daily Sprint meeting)* con el equipo de trabajo, al ser sólo un desarrollador, se opta por realizar una breve revisión de objetivos/procedimientos/tareas, al principio de la jornada de trabajo, es decir, se analizan los avances de la jornada anterior, criticando objetivamente las acciones realizadas y se establecen metas o tareas diarias; obviamente los diferentes roles del grupo de trabajo son asumidos por sólo un individuo. Los otros aspectos que tiene relación con la metodología se dejaron intactos.

Las etapas que se utilizaron se detallan a continuación:

- Listar los objetivos y requisitos priorizados (Product Backlog): listas creadas al principio del proyecto, dando prioridad al ítem según el valor que le aporta al cliente.
- Planificación de la iteración (Sprint Planning): en esta etapa se escoge los requisitos que seran abordados en cada iteración. Dando como resultado 3 iteraciones, con una duración de 3 semanas aproximadas cada una.
- Ejecución de la iteración (Sprint): de las tres iteraciones planificadas, las dos primeras se extendieron más allá del tiempo establecido en un principio (tres semanas), teniendo que iterar nuevamente, ocupando 15 días extra por cada una.
- Lista de tareas de la iteración (Sprint Backlog): son las tareas designadas a una iteración, en las que el desarrollador tiene bien definidos de las acciones que debe realizar para cumplir los objetivos impuestos por la iteración.
- Reunión diaria de sincronización del equipo (Daily Sprint meeting): esta consiste en una reunión diaria de coordinación con el grupo de trabajo, como se mencionó al principio de la sección, la metodología se ha adaptado, por lo cual en esta etapa se realiza un breve análisis diario, por el desarrollador, la cual no durará más de 20 min. por jornada trabajada, entendiéndose como jornada diaria a ocho horas de trabajo.
- Demostración de los requisitos completados (Sprint review): al final de la iteración se comprueba si los requisitos fueron satisfechos adecuadamente y si es necesario agregar, modificar o eliminar alguno ellos.
- Retrospectiva (Sprint Retrospective): se analiza objetivamente las acciones realizadas en la iteración, con una autoevaluación.

 Re-planificación del proyecto: se detalla y se replantea la planificación de la siguiente iteración, o en su defecto se vuelve a planificar la iteración que se acaba de ser realizada, al completarse de forma errónea o no llegar a ser completada en el tiempo establecido, pero en la cual se hacen las modificaciones correspondientes para volver a repetirla.

Con respecto al lenguaje de programación, se opta por utilizar PHP orientado a objetos, al ser un lenguaje de programación avanzado y bastante extendido en la comunidad, debido al bajo costo asociado a su utilización, ser un código libre y de fácil aprendizaje al contar con gran cantidad de documentación disponible en la Internet [7].

Se usa el patrón de arquitectura Modelo-Vista-Controlador a través del framework de código abierto CodeIgniter [8], escogido para realizar aplicaciones web con PHP, porque provee de rapidez para programar y es considerado por la comunidad informática relativamente sencillo de aprender, además de otorgar seguridad al proyecto de manera interna. Este framework dispone de diversas librerías que facilitan la programación, de las cuales se integró la de ORM DataMapper [9] y Smarty template engine [10], la primera permite un fácil manejo de la base de datos de manera simple y la segunda, facilita el uso de las plantillas de estilo.

El sistema de gestión de base de datos a utilizar será mySQL, sencillamente porque es el que utiliza actualmente el Departamento de Ciencias Básicas, al cual pertenece el programa MECUBB.

La utilización de otras herramientas para el proceso de Ingeniería de Software son:

- Netbeans: entorno de desarrollo.
- Mendelay Desktop: gestor bibliográfico.
- MySQL Workbench: generar MER.

## <span id="page-19-0"></span>**3.3 Definiciones, Siglas y Abreviaciones**

- MECUBB: Magíster en Enseñanzas de las Ciencias de la Universidad del Bío-Bío.
- UBB: Universidad del Bío-Bío.
- Sidegep: Sistema de Gestión de Posgrados de la Universidad del Bío-Bío.
- Adecca: Plataforma Educativa que tiene por finalidad prestar servicios de apoyo a la docencia de Pregrado y Postgrado de la Universidad del Bío-Bío.

## <span id="page-20-0"></span>**4. ESPECIFICACIÓN DE REQUERIMIENTOS DE SOFTWARE**

#### <span id="page-20-1"></span>**4.1 Alcances**

El sitio web de MECUBB permite a los usuarios involucrados ingresar, modificar y eliminar información de las páginas que componen el sitio web, según el perfil que tenga asociado a su cuenta. Dichas cuentas tenen diferentes accesos de acuerdo a la funcionalidad que debe cubrir el usuario dentro del programa.

El sistema cuenta con las siguientes características:

- Ser un sitio web.
- Facilitar la actualización de la información.
- Obtener reportes de visitas y cambios en el sitio.
- Mostrar los cambios o tareas necesarias en periodos establecidos.
- Publicar información de noticias  $y/0$  eventos en el sitio y en redes sociales.
- Permitir postulaciones de manera electrónica.
- Administrar los usuarios.
- Se conecta a otra base de datos para obtener información de académicos y usuarios.

El sistema no contempla el apoyo a los procesos de inscripciones de asignaturas y seguimiento de tesis.

#### <span id="page-20-2"></span>**4.2 Objetivo del software**

Objetivo General

 Construir un sitio web que permita gestionar el contenido de las páginas que lo componen; de una forma simple y rápida, facilitando el manejo de este con alertas programadas de las tareas de actualización, y así estrechar el vínculo entre los usuarios internos como externos al MECUBB.

Objetivo Específico

 Construir un módulo de noticias y de eventos que gestione la publicación de noticias/eventos contingentes del MECUBB o del interés común de este, para lograr la visita continua y permanente de los usuarios.

- Permitir la interacción con las principales redes sociales para mostrar que existe la preocupación de estar actualizados.
- Diseñar el *frontend* y *backend* con criterios de usabilidad para lograr una gestión fluida de los contenidos y funciones que provee el sistema.
- Rescatar información de otros sistemas de información.
- Obtener reportes.
- Permitir crear tareas para recordar actualizar el sitio y otras actividades del programa.
- Administración de usuarios.
- Rescatar las postulaciones en línea.

## <span id="page-21-0"></span>**4.3 Descripción Global del Producto**

#### <span id="page-21-1"></span>**4.3.1 Interfaz de usuario**

La interfaz de la aplicación se divide en cinco opciones:

- Público: es un usuario que no se encuentra registrado en la base de datos del sistema.
- Alumno: los alumnos del programa MECUBB.
- Académico: los académicos que realizan clases en MECUBB, independiente del tipo de contrato.
- Administrativo: hace referencia a las secretarias y al comité académico.
- Administrador: este usuario es el director del MECUBB.

Con respecto a los colores involucrados, se ha sugerido los colores de la página anterior o los de Sidegep, aunque no existe una restricción estricta.

#### <span id="page-21-2"></span>**4.3.2 Interfaz De Hardware**

El sistema que se desarrolla no interactúa directamente con otros dispositivos de hardware.

#### <span id="page-21-3"></span>**4.3.3 Interfaz Software**

El sistema web necesita de un navegador web para ser usado, de cualquier proveedor, pero en particular se recomienda Google Chrome debido a que es el principal objeto de las pruebas.

# <span id="page-22-0"></span>**4.4 Requerimientos Específicos**

### <span id="page-22-1"></span>**4.4.1 Requerimientos Funcionales del sistema**

A continuación se presentan los requerimientos funcionales en la [Tabla 1](#page-23-0) y los no funcionales del proyecto en l[a Tabla 2.](#page-24-1)

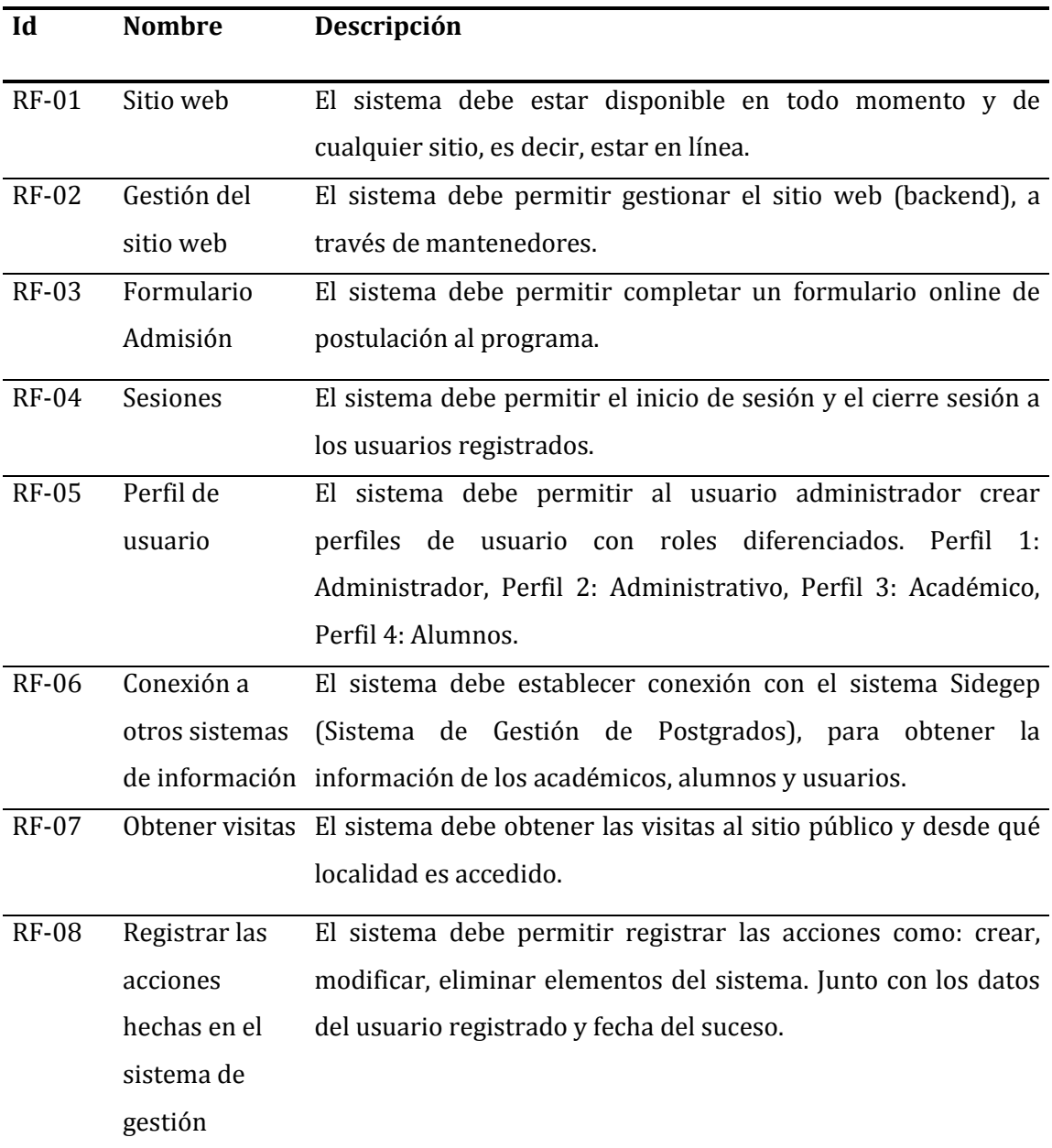

## REQUERIMIENTOS FUNCIONALES

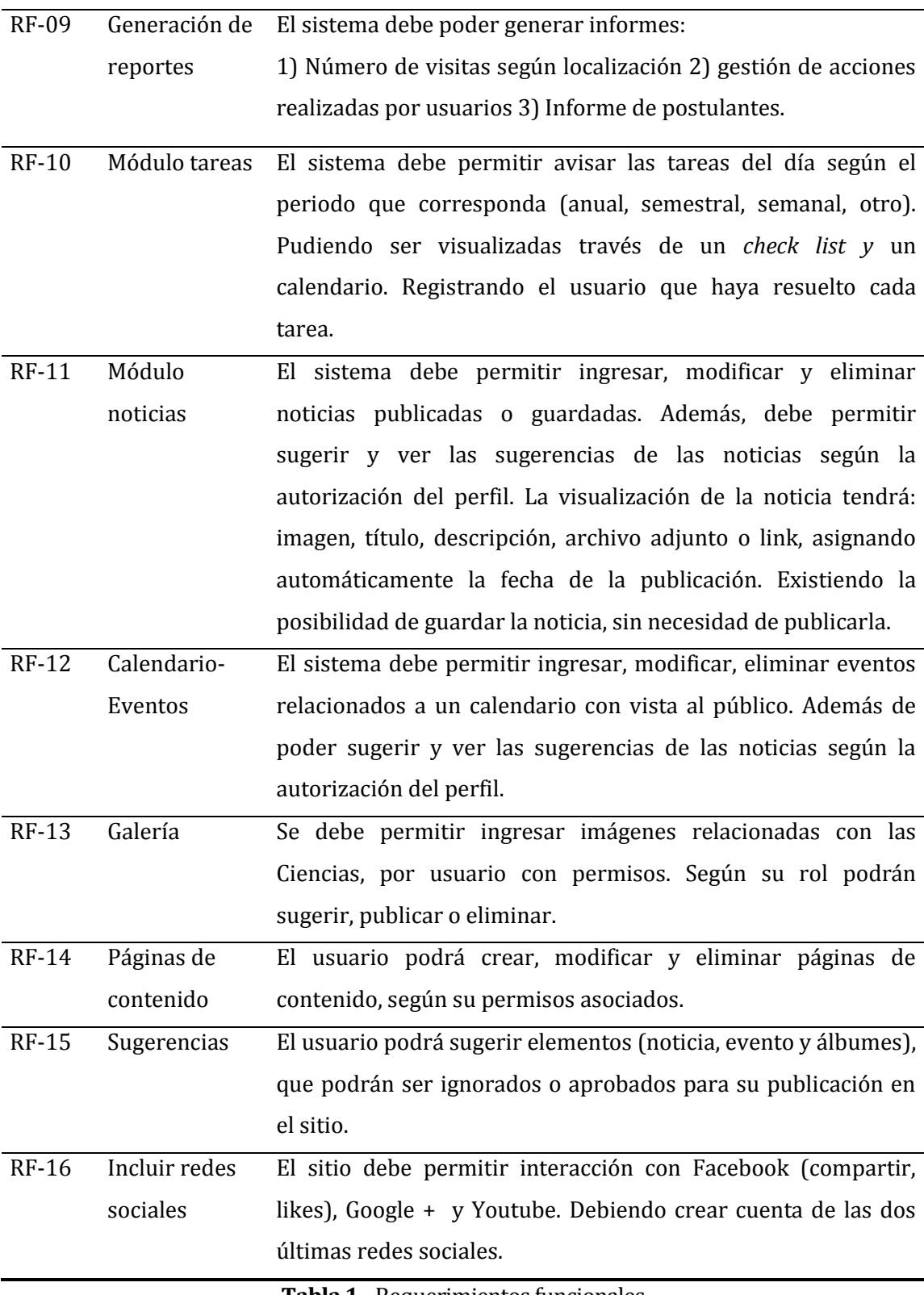

<span id="page-23-0"></span>**Tabla 1 -** Requerimientos funcionales

## REQUERIMIENTOS NO FUNCIONALES

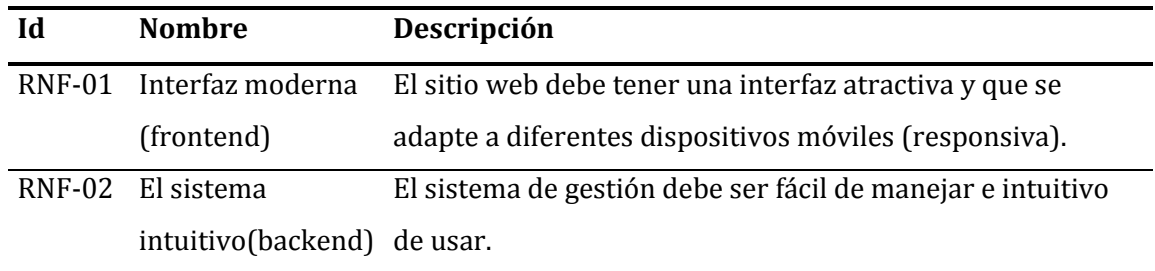

**Tabla 2 -** Requerimientos no funcionales

#### <span id="page-24-1"></span><span id="page-24-0"></span>**4.4.2 Interfaces externas de entrada**

Cada interfaz de entrada indica todos los grupos de datos que serán ingresados al sistema independiente del medio de ingreso, ver en l[a Tabla 3.](#page-24-2)

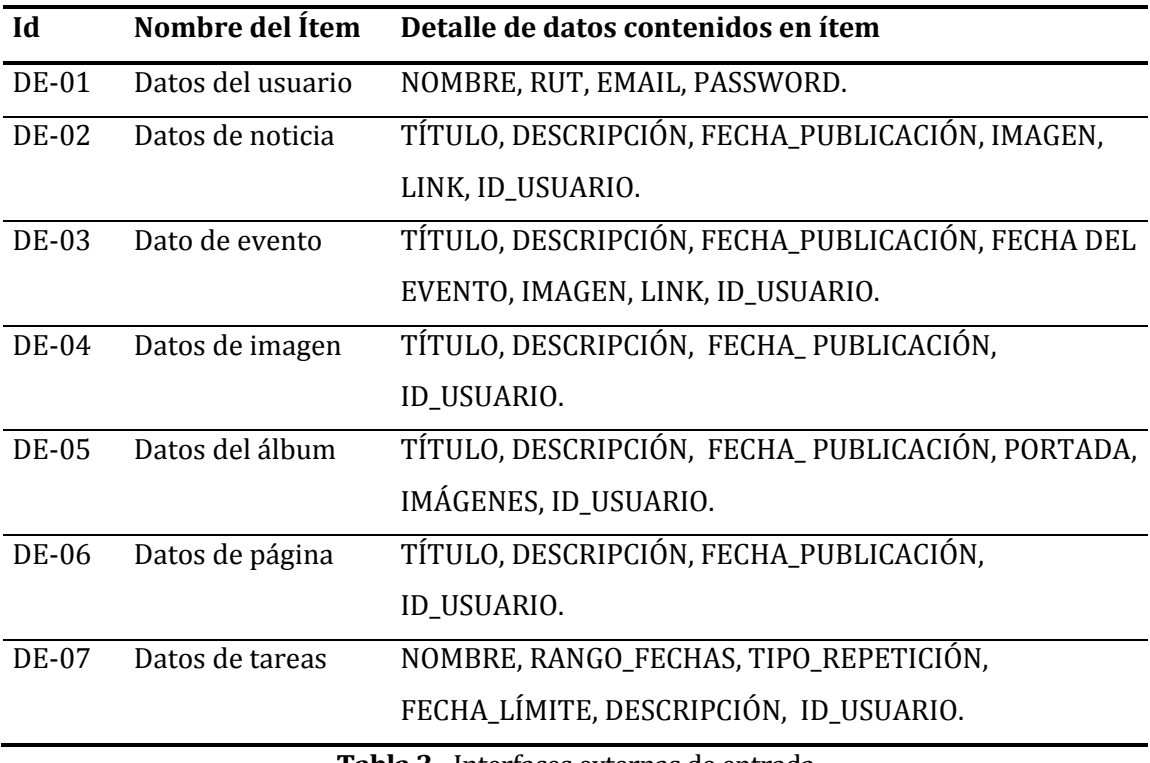

<span id="page-24-2"></span>**Tabla 3 -** Interfaces externas de entrada

#### <span id="page-25-0"></span>**4.4.3 Interfaces externas de Salida**

Se especifica cada salida del sistema, indicando en cada caso el formato o medio de salida, ver en la [Tabla 4.](#page-25-2)

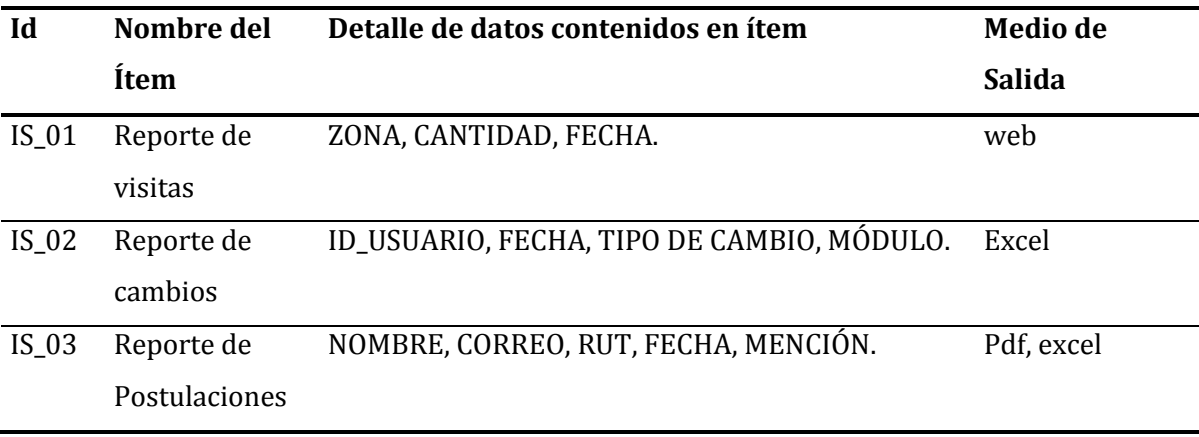

**Tabla 4 -** Interfaces externo de salida

#### <span id="page-25-2"></span><span id="page-25-1"></span>**4.4.4 Atributos del producto**

#### USABILIDAD

El diseño del sistema web es claro y sencillo para el usuario, con el objetivo de facilitar la navegación. Tiene mensajes informativos de éxito o error. El sistema *backend* se crea de manera que permita comprender con facilidad las acciones que debe seguir, de forma intuitiva, para realizar una determinada acción, estimando que el usuario final, no demorará más de 20 minutos en comprender el funcionamiento del sistema. Con respecto al *frontend*, es un diseño estético consistente con el espíritu del programa e igualmente de intuitivo que el *backend*, en el cual se estima que el usuario no le tomará más de 10 minutos comprender la composición del sitio.

#### SEGURIDAD

El sistema tiene una parte pública y una parte privada, esta última destinada de forma exclusiva a la administración del sitio web. Para acceder a la parte privada, el sistema debe solicitar un control de acceso conformado por un nombre de usuario y una clave, esta última debe ser encriptada. Los usuarios que tengan permiso podrán gestionar el sitio. Los datos que solicitan al sistema de Información SIDEGEP, deben ser encriptados.

#### MANTENIBILIDAD

El sistema debe disponer de mantenedores para administrar el sitio web, de manera que un usuario no experto pueda realizar las acciones necesarias para gestionar el sitio en el tiempo.

## <span id="page-27-0"></span>**5. FACTIBILIDAD**

## <span id="page-27-1"></span>**5.1 Factibilidad técnica.**

El sistema web que se desarrolla para el programa MECUBB, entendiendo, tanto el sitio web como el administrador del mismo, no considera otros dispositivos de hardware necesarios, más que el ordenador en el que se trabajó y el servidor en el que se encuentra montada la aplicación. Con respecto al software para el desarrollo, se opta por herramientas de libre acceso, lo cual no considera un costo monetario.

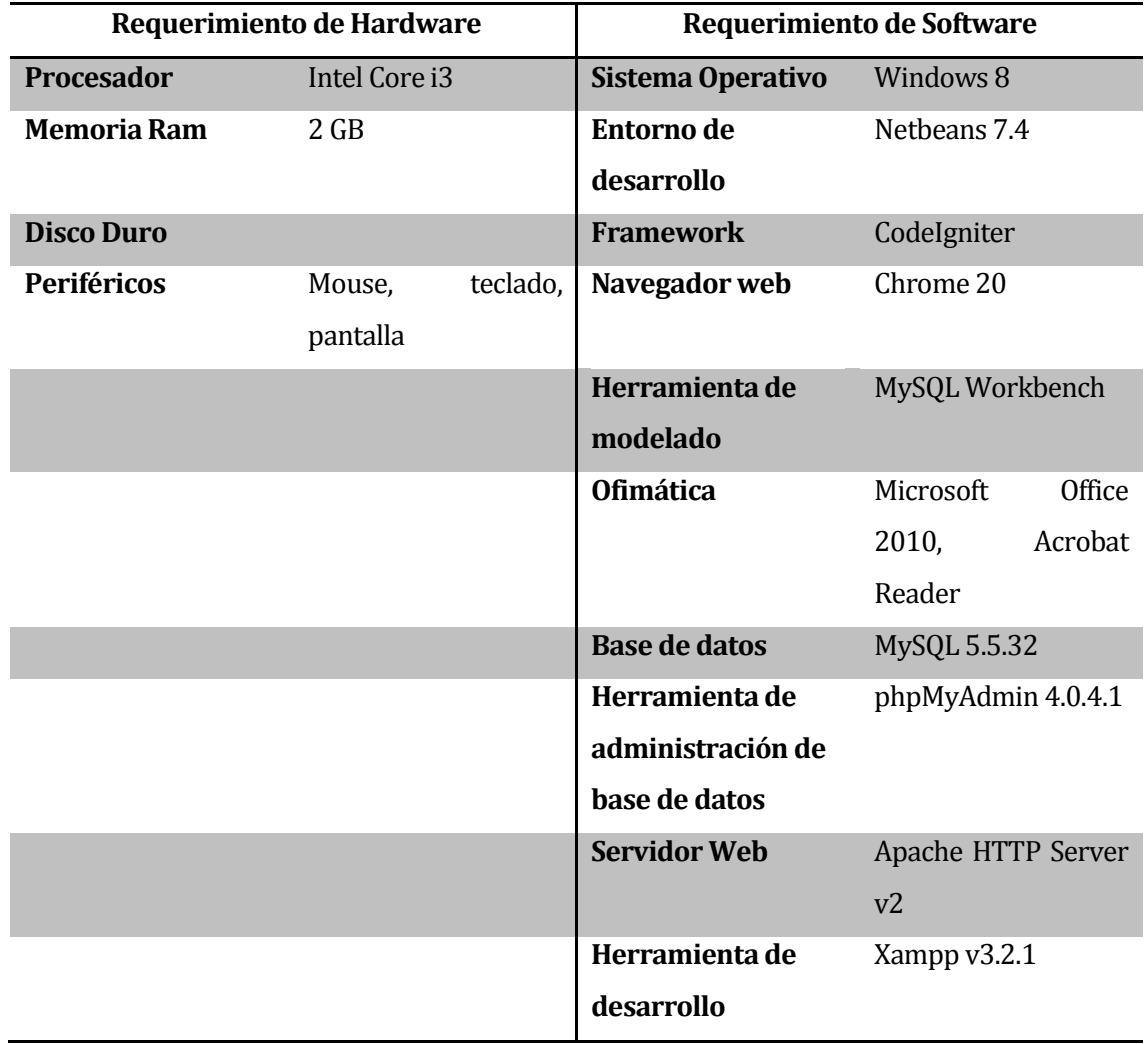

En l[a Tabla 5](#page-27-2) se indican las necesidades de software y hardware para el desarrollo del sistema.

<span id="page-27-2"></span>**Tabla 5 -** Requerimiento de software y hardware para el desarrollo

Los recursos de software mencionados anteriormente, en la [Tabla 5,](#page-27-2) como se dijo son de licencia gratuita. Con respecto a los servidores, la Universidad a la que pertenece el estudiante que realiza este proyecto, cuenta con servidores capacitados para alojar el software, asimismo, la institución posee espacios físicos para poder desarrollar la aplicación en condiciones aceptables.

Con respecto a la visualización del sitio, solo es necesario contar con algún dispositivo que cuente con un software de navegación y acceso a Internet.

Las herramientas necesarias para el desarrollo del sistema son las siguientes:

- MySql
- phpMyAdmin
- Servidores web
- Php
- CodeIgniter
- MySQL Workbench
- HTML
- **CSS**
- **Netheans**
- Ofimática

# <span id="page-28-0"></span>**5.2 Factibilidad operativa.**

El programa MECUBB sabe lo importante que son las tecnologías de información y los beneficios que puede traer a la organización, si se utilizan adecuadamente. Consciente de las ventajas de poseer un sitio web que represente el espíritu del programa se toma la decisión de renovarla por completo, para obtener el máximo provecho.

Los impactos positivos que trae la adopción del proyecto son variados. Uno de los principales, es la independencia para administrar el sitio, contando con mantenedores intuitivos que los administrativos pueden manejar en poco tiempo. La integración de nuevas tecnologías aporta con modernidad y dinamismo al sistema. Integrar los contenidos, reformulando la presentación de la información al público, para una adecuada visualización que permita conseguir, el interés de la comunidad a través de noticias, calendario de eventos y una galería. Contar con tareas para que forme parte del plan de actualización del sitio, lo que extremadamente conveniente para mantener un control constante de los contenidos a mostrar, con el fin de que estén siempre vigentes. Además, los reportes que se puedan obtener de la página serán útiles para el apoyo a la toma de decisiones.

### <span id="page-29-0"></span>**5.3 Factibilidad económica.**

En esta sección se determina el costo de los recursos asociados al desarrollo y puesta en marcha del proyecto. Tomando en consideración aspectos como software, hardware, servicios y mano de obra.

Para calcular los valores que se encuentran involucrados, se hizo una investigación en el mercado y complementando con información recogida de profesionales del área. Una página oficial que sirvió para sustentar este análisis es la correspondiente al Ministerio de Educación de Chile4.

Ahora se detalla los costos asociados tanto a la creación del software en cuestión como a los costos involucrados en el tiempo.

Costo de desarrollo

- Hardware: con respecto a este punto no existen costos asociados, al ocupar el equipo propio del desarrollador. Y los servidores son de la Universidad del Bío-Bío, por lo cual no necesita de otro dispositivo físico. Por lo que se obtiene un costo de \$0.
- Software: se contempla la utilización de herramientas con licencias libres, es decir, que no requiera de pago alguno. Por lo que se obtiene en este aspecto un costo \$0.
- Desarrollador: para este ítem se considera la remuneración de un Ingeniero Civil en Computación e Informática con un ingreso mensual al primer año de titulación de \$1.030.080.- Tomando el sueldo mensual y considerando las 45 hrs. de la normativa legal semanal, se obtuvo un valor por hora de \$5.723 aproximadamente.
- Teniendo presente que no es posible enfocar al 100% de los esfuerzos y tiempo, del programador, por encontrarse en el 5° de la carrera, se estimó una duración de 25 semanas, de las cuales se designó 300 hrs. para el proyecto, como se puede apreciar en la [Tabla 6.](#page-30-1)

 $\overline{a}$ 

carrera?tecnico=false&cmbareas=10&cmbinstituciones=3

| <b>Etapa</b>           | <b>Horas</b> | Valor    | Total        |
|------------------------|--------------|----------|--------------|
| Análisis de Requisitos | 50           | \$5.723. | \$286.150.   |
| Diseño y Arquitectura  | 60           | \$5.723  | \$343.380.-  |
| Programación           | 150          | \$5.723. | \$858.450 .- |
| <b>Pruebas</b>         | 20           | \$5.723. | \$114.460.   |
| Implementación         | 20           | \$5.723. | \$114.460.   |
| <b>Total</b>           | 300          | \$5.723. | \$1.716.900. |

**Tabla 6 -** Costos por etapas de Ingeniería de Software

<span id="page-30-1"></span> Mantención: el sistema es propiedad del MECUBB, eso significa que se aloja en algún servidor del departamento al cual pertenece, el de Ciencias Básicas de la Universidad del Bío-Bío; por lo que no hay un gasto asociado al sistema en este aspecto. Tampoco es necesario la contratación de un experto para que maneje el sistema, porque está diseñado para que sea usado por cualquier usuario con conocimientos básicos de computación e Internet. Los demás gastos operacionales son mínimos, por lo consiguiente no tiene mayor repercusión en el uso nuevo sistema.

Teniendo presente lo que se ha desglosado en los puntos anteriores, el costo en recursos humanos alcanzaría la suma \$1.716.900, pero como este proyecto forma parte de una memoria de título, se le otorgará al estudiante que desarrollará la cantidad \$500.000.- aproximadamente, ahorrando una importante suma de dinero de \$1.216.900.- al programa.

Por el análisis hecho, se entiende que el sistema web no genera ingresos directos al magister, pero sirve como un medio de comunicación y publicidad, el cual fomentará de forma indirecta la obtención de diversos beneficios señalados en la sección anterior. También es importante mencionar que el sitio web es la carta de presentación al público, por lo que la interfaz del sitio será lo primero que verá el usuario y por el cual se debe transmitir el prestigio de la institución.

## <span id="page-30-0"></span>**5.4 Conclusión de factibilidad**

Como se ha podido observar en los puntos anteriores, se debe decir que el principal factor para el éxito del proyecto es el compromiso por las partes interesadas, en especial del programa. En cuanto al esfuerzo requerido para su realización, se justifica completamente después de haber analizado

los beneficios a corto y largo plazo que se obtienen al contar con este nuevo sistema. Al utilizar en su mayoría software con licencia gratis, exceptuando la licencia de Microsoft Office con la que contaba el desarrollador; el equipo propio y dependencias de la Universidad, los costos tienden a ser mínimos, salvo por el esfuerzo y tiempo invertido por el desarrollador y el cliente.

## <span id="page-32-0"></span>**6. ANÁLISIS**

#### <span id="page-32-1"></span>**6.1 Diagrama de casos de uso**

A continuación se presenta el detalle de los casos de uso del sistema, detallando sus actividades y entidades relacionadas.

#### <span id="page-32-2"></span>**6.2 Actores**

- Público: representa a la comunidad que tiene acceso al sitio, sin necesidad de encontrarse registrado, el cual podrá visualizar la parte pública, es decir, el *front-end*.
- Alumno: puede ingresar al sitio con una cuenta registrada, los permisos que posee son mínimos, el cual solo puede sugerir noticias, eventos o álbumes, para que un perfil con la autorización revise sus sugerencias.
- Académico: este también tiene la posibilidad de sugerir, al igual que *alumno*, pero además puede sugerir la integración de páginas de contenido.
- Administrativo: este puede revisar todas las sugerencias realizadas y/o agregar directamente una noticia, evento o álbum. Gestiona la información contenida en el sitio, puedde ver el historial de cambio, agregar o resolver tareas de actualización del sitio. Gestionar el menú, etiquetas y tipos de eventos. Y visualizar los reportes.
- Administrador: el administrador es la función más alta, contando con los mismos privilegios del *administrativo*, a lo que se le suma la administración de los usuarios.

#### <span id="page-33-0"></span>**6.2.1 Casos de Uso y su descripción**

En l[a Figura 3](#page-33-1) se muestra los casos de uso del sistema.

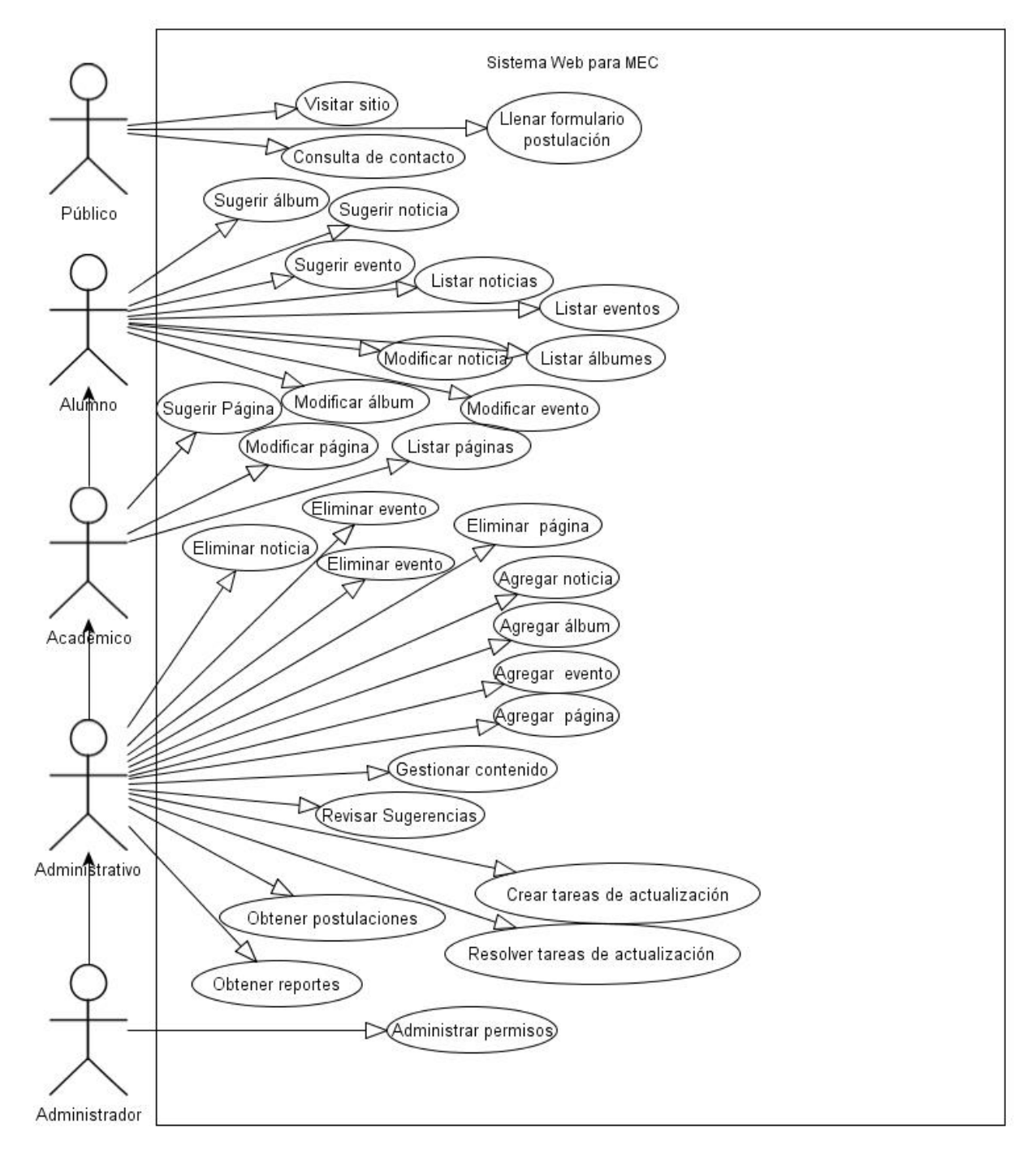

<span id="page-33-1"></span>**Figura 3 -** Casos de uso del sistema web

Como se puede observar en l[a Figura 3,](#page-33-1) existen 5 actores, ordenados de manera jerárquica siendo el *administrador* el actor con mayores privilegios dentro del sistema y el *público* el con menor funcionalidad. Este último hace referencia a la comunidad que visita el sitio y tiene la posibilidad de llenar el formulario de postulación o enviar una consulta. Las diferentes actividades por actor, se aprecian en la págin[a 33](#page-32-2) .

#### <span id="page-34-0"></span>**6.2.2 Especificación de los Casos de Uso**

#### **6.2.2.1 Caso de Uso: Visitar Sitio**

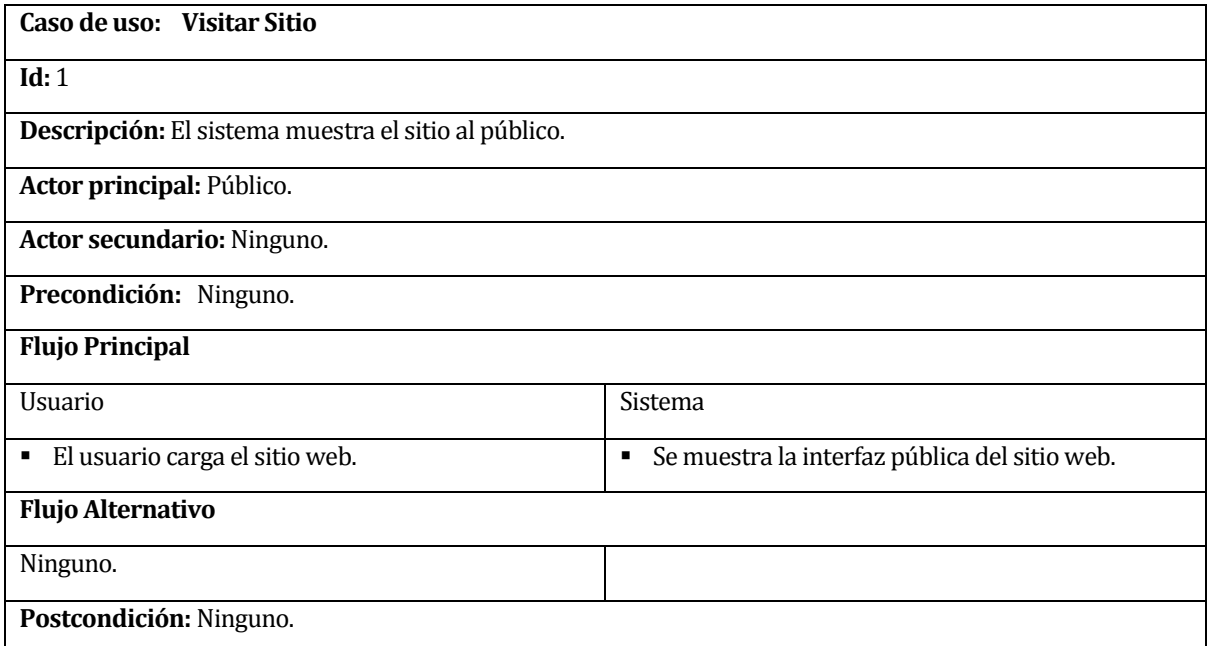

<span id="page-34-1"></span>**Tabla 7-** Caso de uso *Visitar sitio*

#### **6.2.2.2 Caso de Uso: Llenar formulario de postulación**

| Caso de uso: Llenar formulario de postulación                                                            |                                                                 |  |  |
|----------------------------------------------------------------------------------------------------|-----------------------------------------------------------------|--|--|
| Id: 2                                                                                                    |                                                                 |  |  |
| Descripción: El sistema muestra un formulario de postulación, pudiendo ser llenado por cualquier persona |                                                                 |  |  |
| natural.                                                                                                 |                                                                 |  |  |
| Actor principal: Público.                                                                                |                                                                 |  |  |
| <b>Actor secundario: Ninguno.</b>                                                                        |                                                                 |  |  |
| Precondición: Ser persona natural.                                                                       |                                                                 |  |  |
| <b>Flujo Principal</b>                                                                                   |                                                                 |  |  |
| <b>Usuario</b>                                                                                           | Sistema                                                         |  |  |
| Hace clic en el formulario de postulación.                                                               | • Muestra los datos a completar.                                |  |  |
| Completa antecedentes personales:                                                                        | • Valida/verifica datos que son obligatorios.                   |  |  |
| Nombre, apellidos, RUT, correo, dirección,<br>$\circ$                                                    |                                                                 |  |  |
| ciudad, teléfono.                                                                                        |                                                                 |  |  |
| Completa antecedentes académicos:                                                                        | • Valida/verifica datos que son obligatorios.                   |  |  |
| Institución de educación media, institución de<br>$\circ$                                                |                                                                 |  |  |
| educación superior, títulos y grados.                                                                    |                                                                 |  |  |
| Completa antecedentes laborales.<br>٠                                                                    | • Valida/verifica datos que son obligatorios.                   |  |  |
| Institución y cargo del trabajo actual.<br>$\circ$                                                       |                                                                 |  |  |
| Completa los campos extras:                                                                              | • Valida/verifica datos que son obligatorios.                   |  |  |
| Cómo se enteró del programa, motivación<br>$\circ$                                                       |                                                                 |  |  |
| para postular y la mención.                                                                              |                                                                 |  |  |
| · Confirma el llenado completo del formulario,                                                           | Guarda la postulación completa para revisión.<br>$\blacksquare$ |  |  |
| haciendo clic en el botón "Enviar".                                                                      |                                                                 |  |  |
|                                                                                                    | Emite mensaje de confirmación.<br>$\blacksquare$                |  |  |
| <b>Flujo Alternativo</b>                                                                                 |                                                                 |  |  |
| Cancela formulario.                                                                                      |                                                                 |  |  |
| Postcondición: Ninguna                                                                                   |                                                                 |  |  |

<span id="page-35-0"></span>**Tabla 8 -** Caso de uso *Llenar formulario de postulación*
### **6.2.2.3 Caso de Uso: Consulta de Contacto**

| Caso de uso: Consulta de Contacto                                                                      |                                                  |  |
|----------------------------------------------------------------------------------------------------|--------------------------------------------------|--|
| Id: 3                                                                                                  |                                                  |  |
| Descripción: El sistema muestra en la sección de contacto un pequeño formulario que permite enviar una |                                                  |  |
| consulta al correo del administrador.                                                                  |                                                  |  |
| Actor principal: Público.                                                                              |                                                  |  |
| Actor secundario: Ninguno.                                                                             |                                                  |  |
| Precondición: Ninguna.                                                                                 |                                                  |  |
| <b>Flujo Principal</b>                                                                                 |                                                  |  |
| Usuario                                                                                                | Sistema                                          |  |
| Hace clic en los campos.<br>٠                                                                          | Muestra el formulario.<br>$\blacksquare$         |  |
| Completa los campos:<br>٠                                                                              | Valida/verifica datos que son obligatorios.<br>٠ |  |
| Nombre, email y mensaje.<br>$\Omega$                                                                   |                                                  |  |
| Confirma el llenado completo del formulario,<br>٠                                                      | Emite un mensaje de confirmación.<br>٠           |  |
| haciendo clic en el botón "Enviar".                                                                    |                                                  |  |
| <b>Flujo Alternativo</b>                                                                               |                                                  |  |
| Ninguno                                                                                                |                                                  |  |
| Postcondición: Envía la consulta vía correo, al Administrador                                          |                                                  |  |

**Tabla 9 -** Caso de uso *Consulta de contacto*

## **6.2.2.4 Caso de uso: Sugerir álbum**

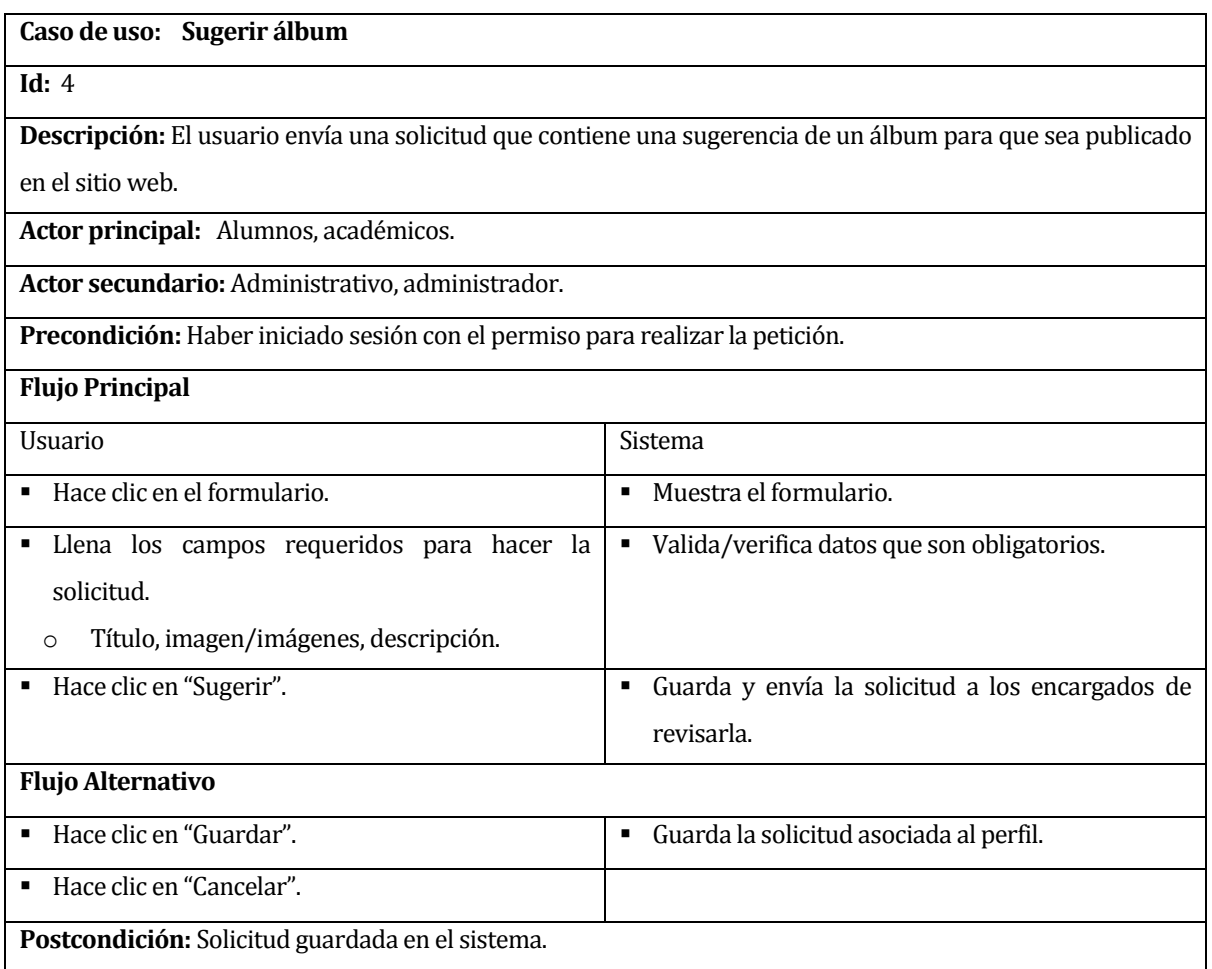

**Tabla 10 -** Caso de uso *sugerir álbum*

### **6.2.2.5 Caso de uso: Sugerir noticias**

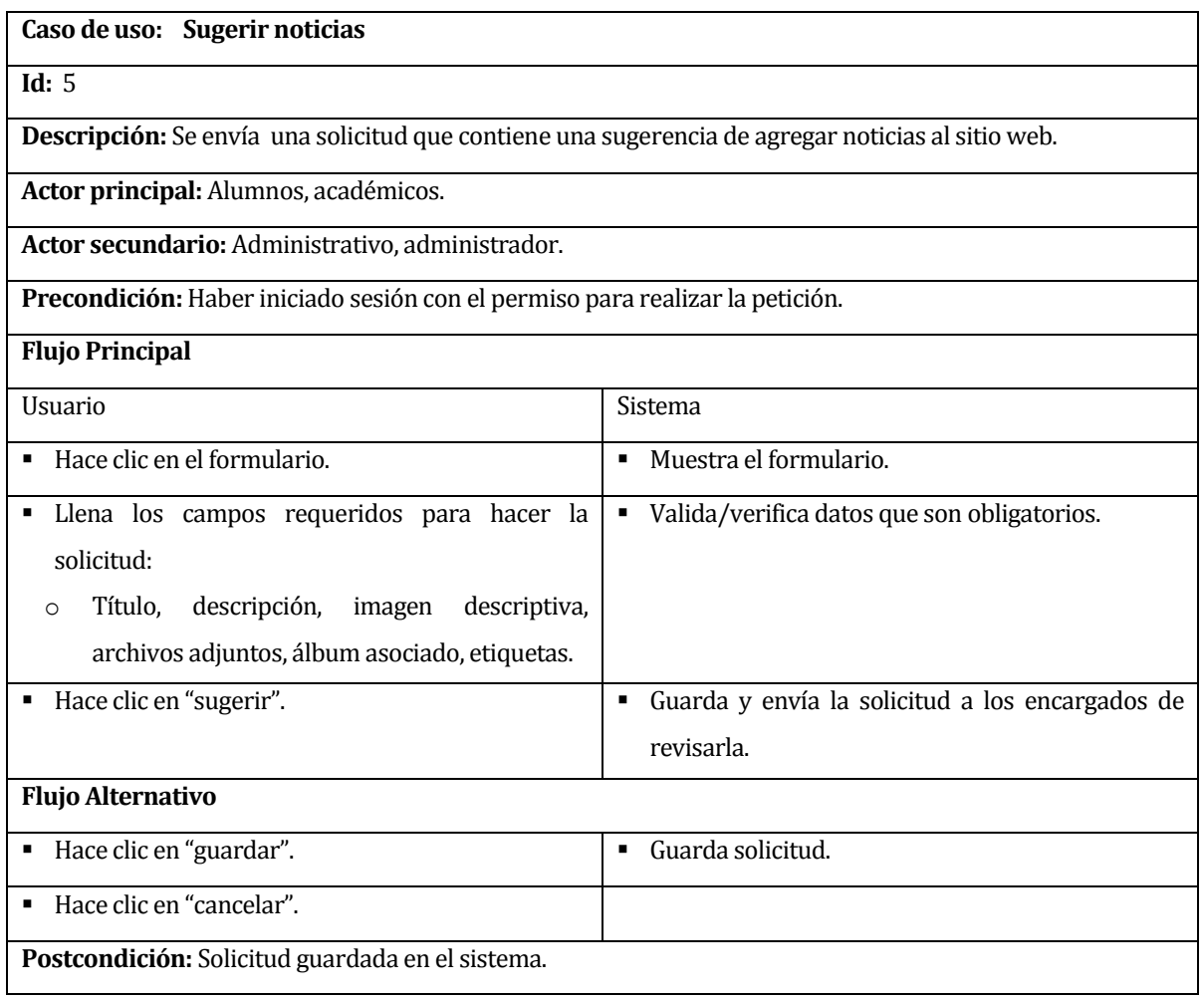

**Tabla 11 -** Caso de uso *Sugerir noticias*

### **6.2.2.6 Caso de uso: Sugerir eventos**

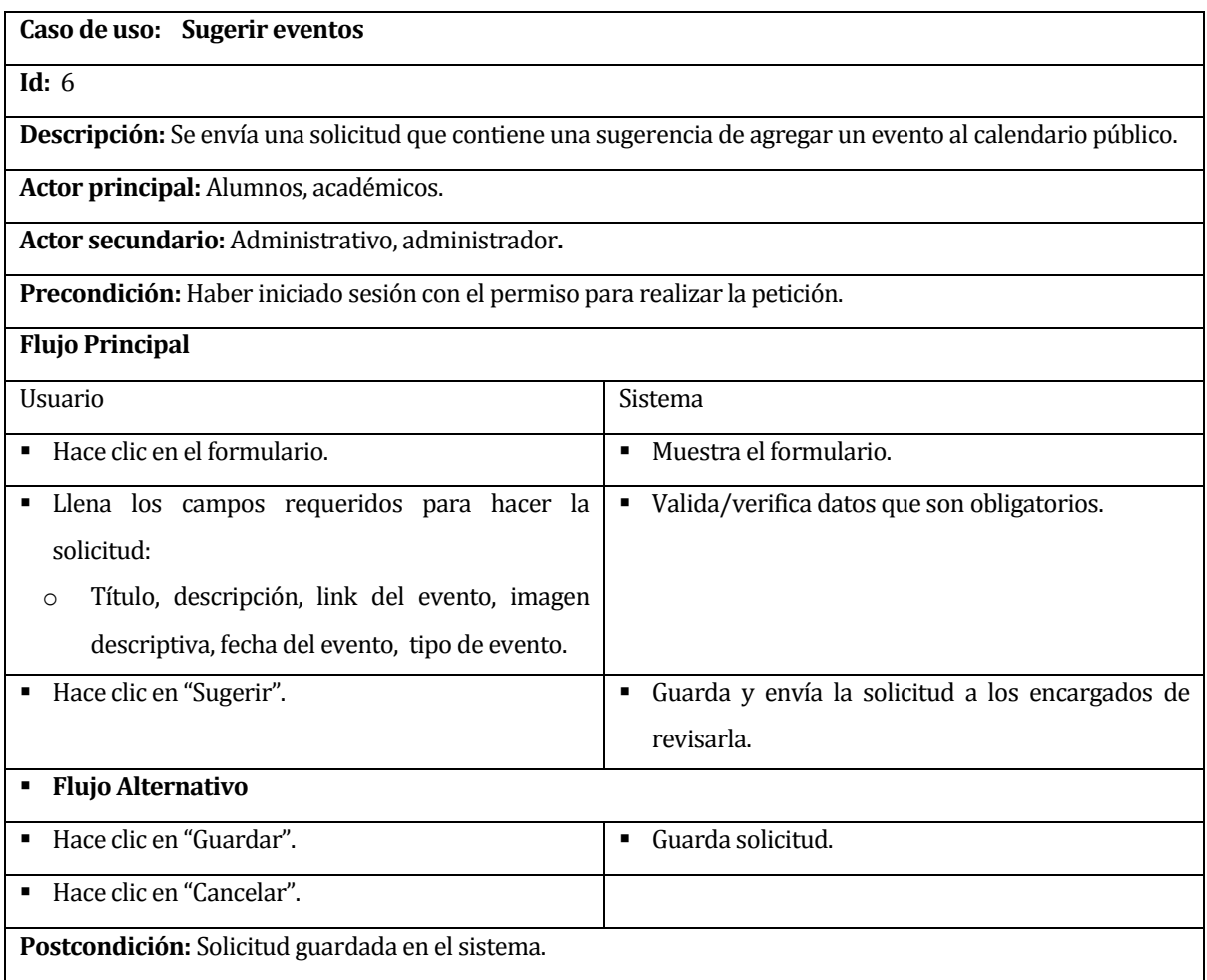

**Tabla 12 -** Caso de uso *Sugerir eventos*

## **6.2.2.7 Caso de uso: Sugerir página**

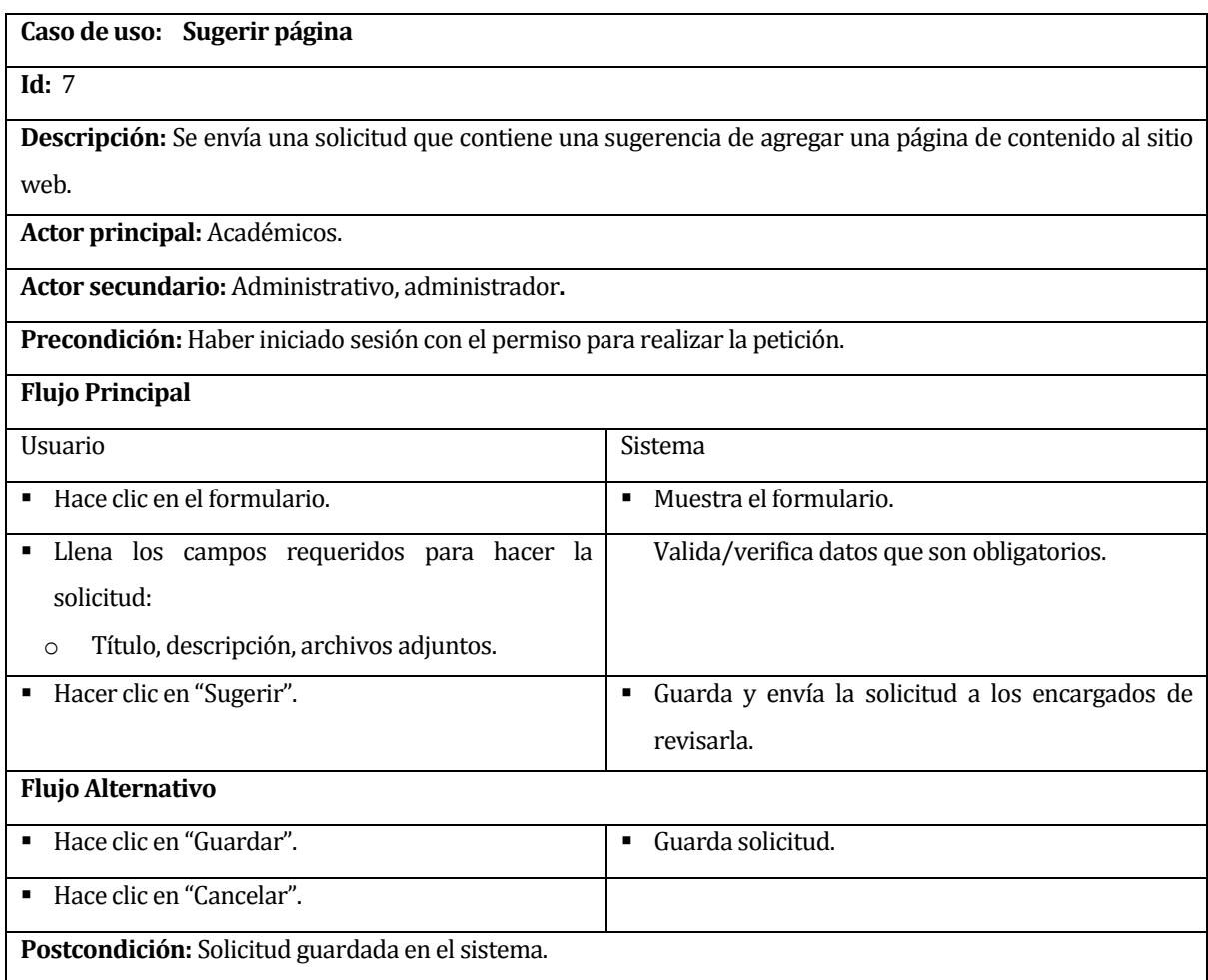

**Tabla 13-** Caso de uso *Sugerir página*

## **6.2.2.8 Caso de uso: Agregar evento**

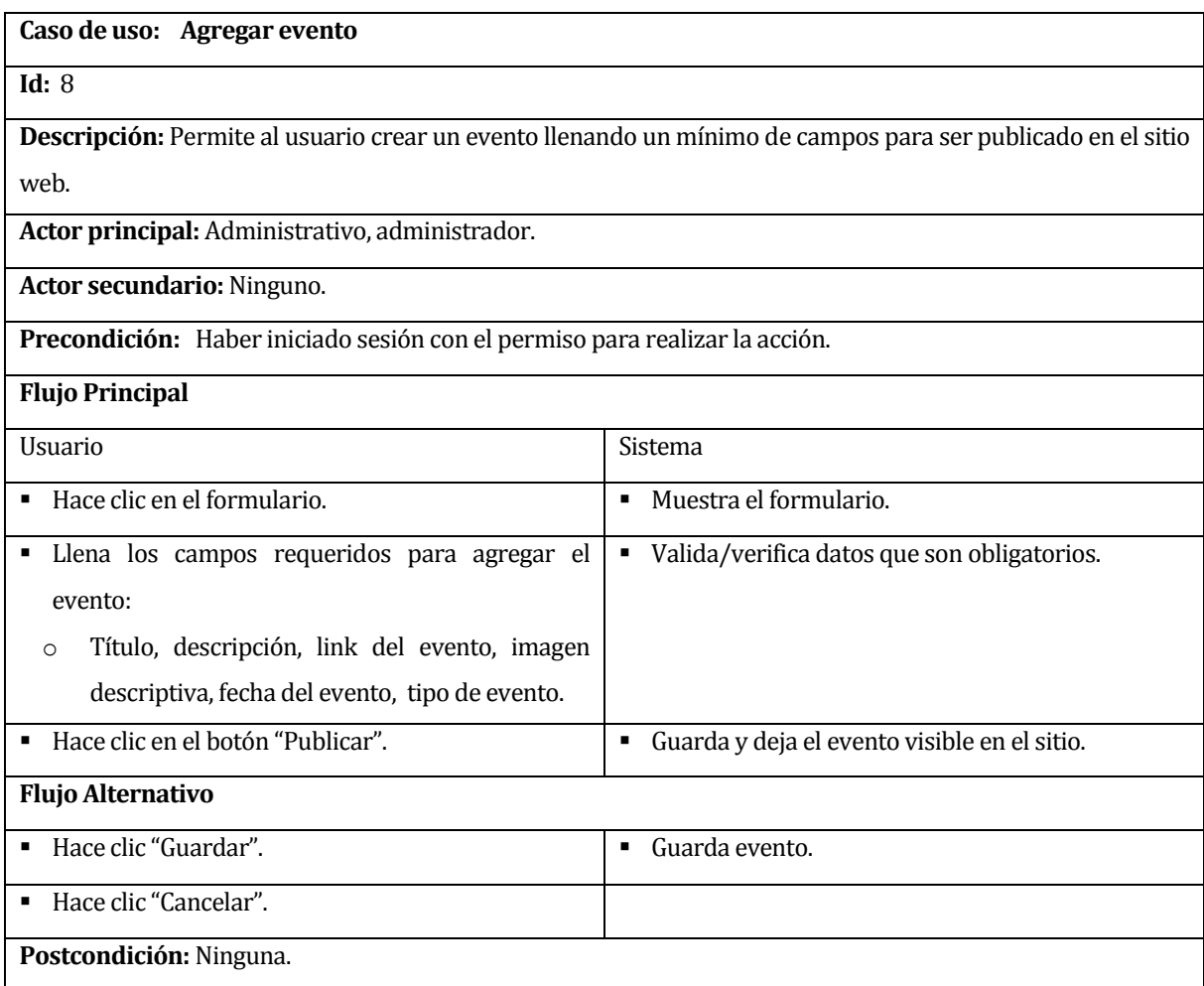

**Tabla 14 -** Caso de uso *Agregar evento*

### **6.2.2.9 Caso de uso: Listar eventos**

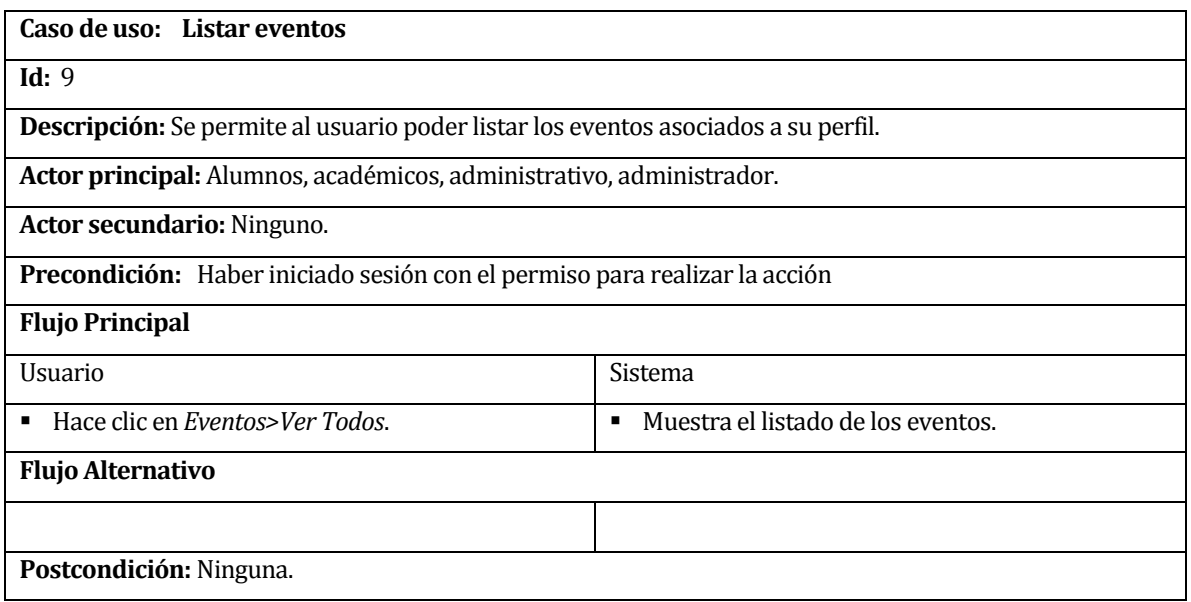

**Tabla 15 -** Caso de uso *Listar eventos*

### **6.2.2.10Caso de uso: Modificar evento**

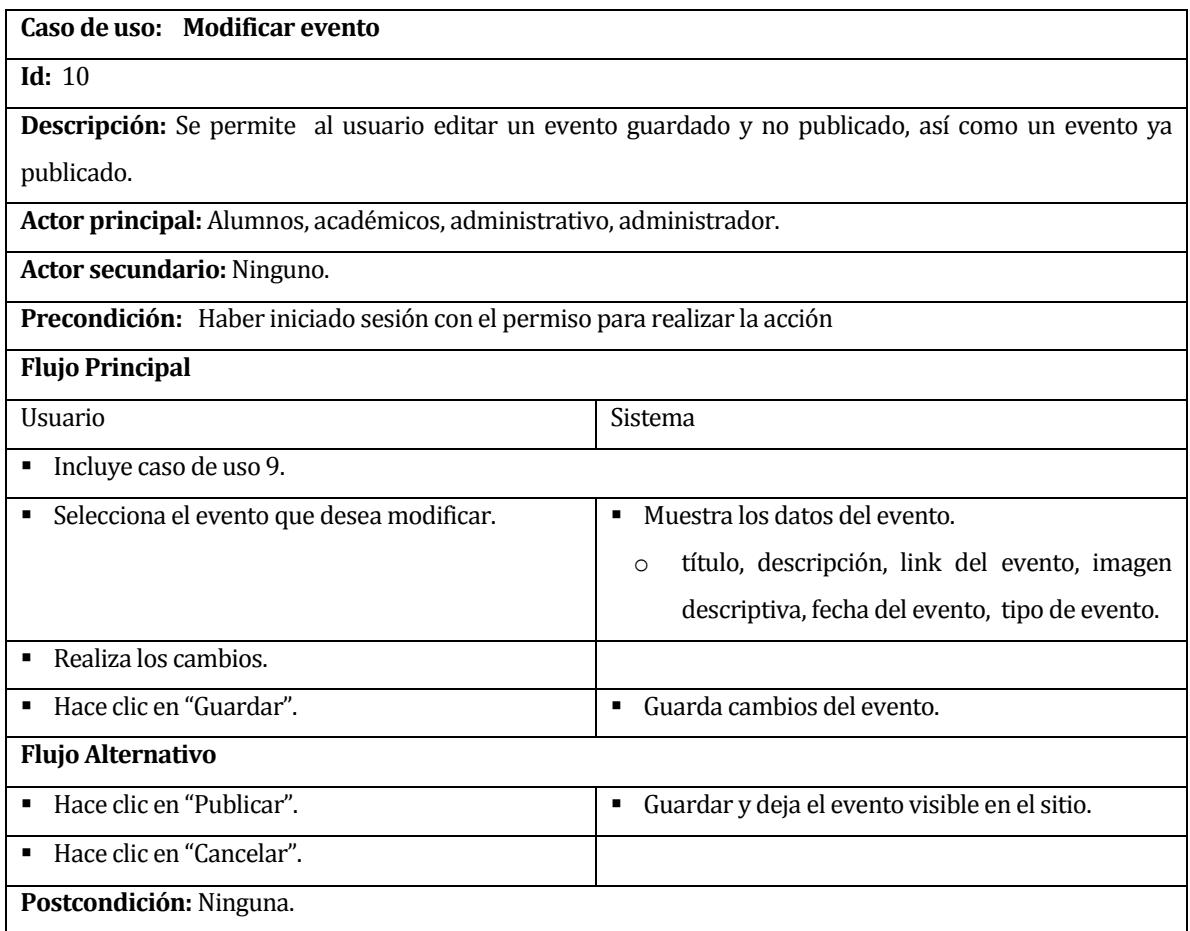

**Tabla 16 -** Caso de uso *Modificar evento*

### **6.2.2.11Caso de uso: Eliminar evento**

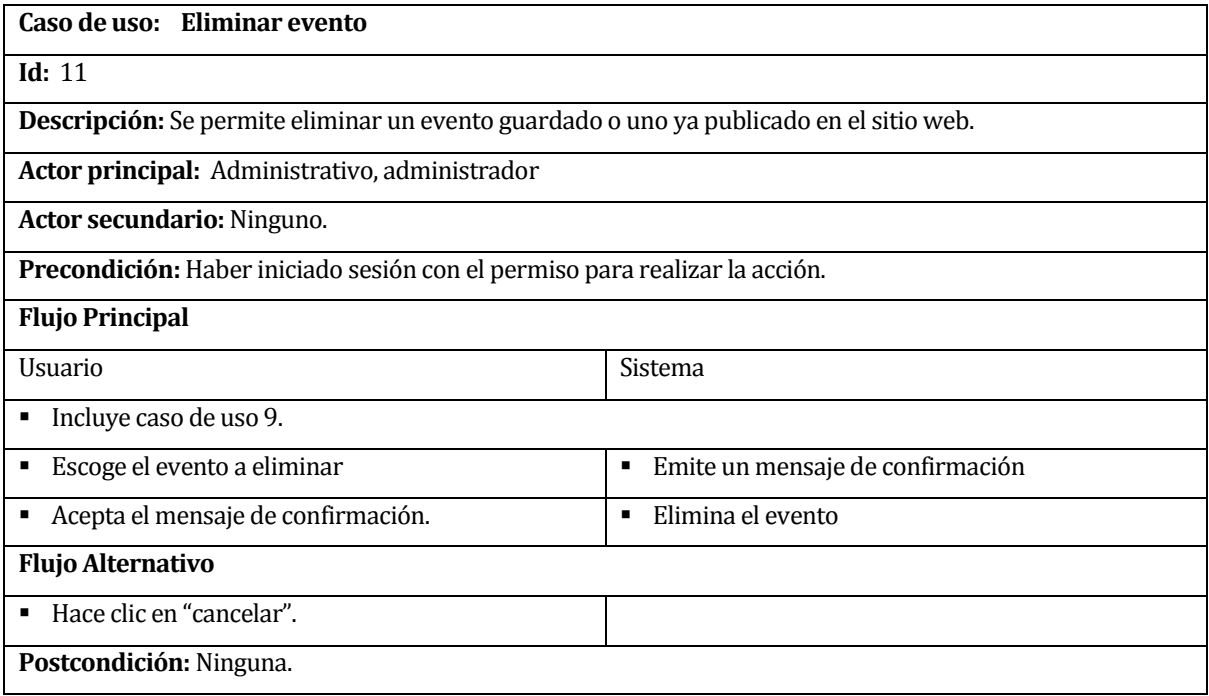

**Tabla 17 -** Caso de uso *Eliminar evento*

## **6.2.2.12Caso de uso: Agregar noticia**

| Caso de uso: Agregar noticia                                                                            |                                                    |  |
|----------------------------------------------------------------------------------------------------|----------------------------------------------------|--|
| <b>Id: 12</b>                                                                                           |                                                    |  |
| Descripción: Permite al usuario crear una noticia llenando un mínimo de campos para ser publicado en el |                                                    |  |
| sitio web.                                                                                              |                                                    |  |
| Actor principal: Administrativo, administrador.                                                         |                                                    |  |
| Actor secundario: Ninguno.                                                                              |                                                    |  |
| Precondición: Haber iniciado sesión con el permiso para realizar la acción.                             |                                                    |  |
| <b>Flujo Principal</b>                                                                                  |                                                    |  |
| <b>Usuario</b>                                                                                          | Sistema                                            |  |
| Hace clic en el formulario.<br>٠                                                                        | • Muestra formulario                               |  |
| Llena los campos requeridos para agregar la<br>٠                                                        | • Valida/verifica datos que son obligatorios.      |  |
| noticia:                                                                                                |                                                    |  |
| descripción,<br>imagen<br>descriptiva,<br>Título,<br>$\Omega$                                           |                                                    |  |
| archivos adjuntos, álbum asociado, etiquetas.                                                           |                                                    |  |
| Hacer clic en el botón "Publicar".<br>٠                                                                 | Guarda y deja visible la noticia en el sitio.<br>٠ |  |
| <b>Flujo Alternativo</b>                                                                                |                                                    |  |
| Hace clic en "Guardar".<br>٠                                                                            | Guarda noticia.<br>$\blacksquare$                  |  |
| Hace clic en "Cancelar".<br>٠                                                                           |                                                    |  |
| Postcondición: Ninguna.                                                                                 |                                                    |  |

**Tabla 18 -** Caso de uso *Agregar noticia*

### **6.2.2.13Caso de uso: Listar noticias**

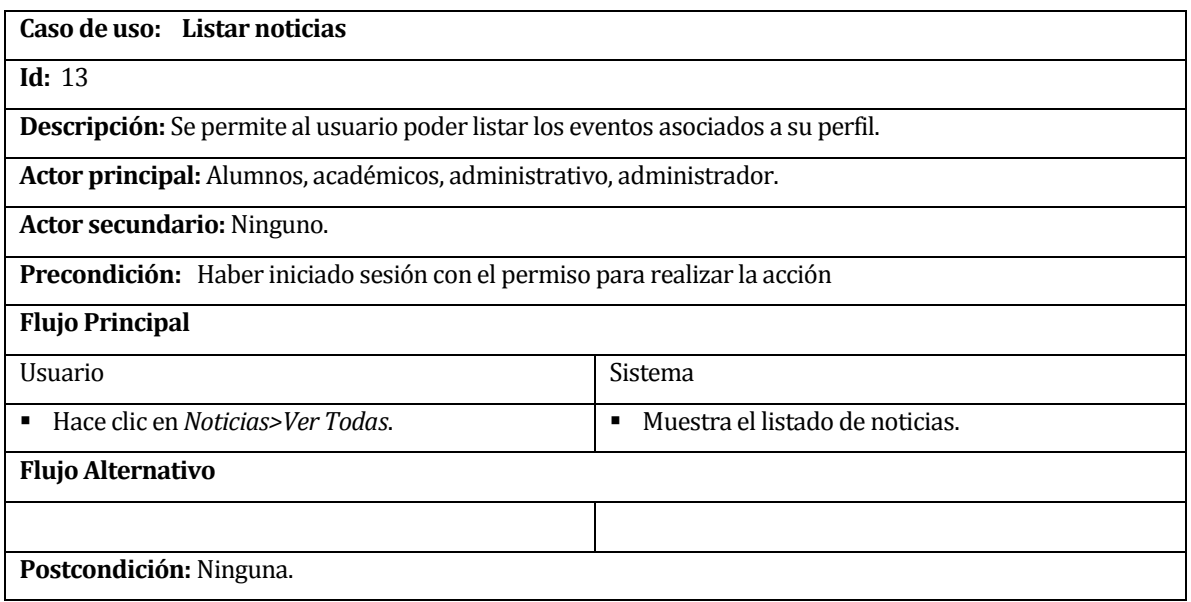

**Tabla 19 –** Caso de uso *Listar noticias*

### **6.2.2.14Caso de uso: Modifica noticia**

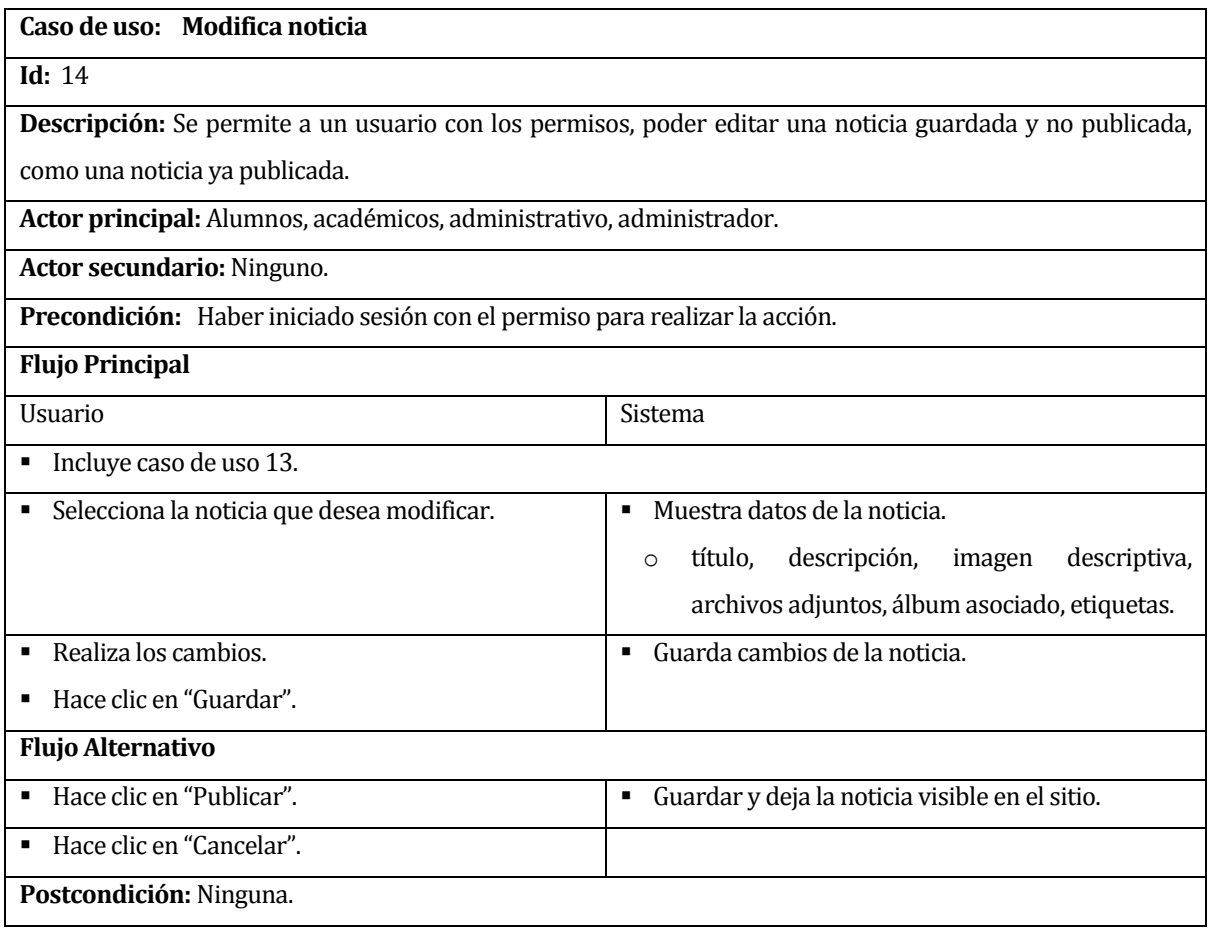

**Tabla 20 -** Caso de uso *Modifica noticia*

### **6.2.2.15Caso de uso: Eliminar noticia**

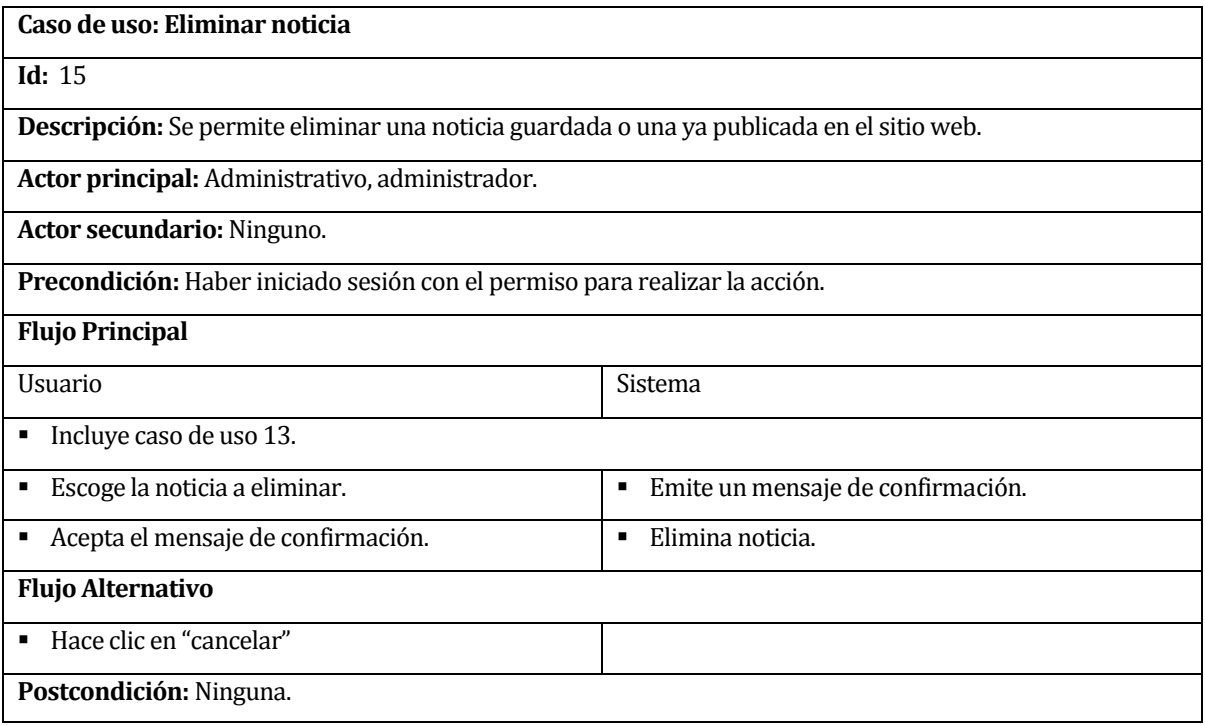

**Tabla 21 -** Caso de uso *Eliminar noticia*

## **6.2.2.16Caso de uso: Agregar álbum**

| Caso de uso: Agregar álbum                                                                              |                                                  |  |
|----------------------------------------------------------------------------------------------------|--------------------------------------------------|--|
| Id: 16                                                                                                  |                                                  |  |
| Descripción: Permite al usuario agrega una o varias imágenes a un álbum que será parte de la galería de |                                                  |  |
| sitio web.                                                                                              |                                                  |  |
| Actor principal: Administrativo, administrador.                                                         |                                                  |  |
| <b>Actor secundario: Ninguno.</b>                                                                       |                                                  |  |
| Precondición: Haber iniciado sesión con el permiso para realizar la acción.                             |                                                  |  |
| <b>Flujo Principal</b>                                                                                  |                                                  |  |
| Usuario                                                                                                 | Sistema                                          |  |
| Hace clic en el formulario.<br>٠                                                                        | Muestra el formulario.<br>$\blacksquare$         |  |
| Llena los campos:<br>٠                                                                                  | Valida/verifica datos que son obligatorios.<br>٠ |  |
| Título, descripción, imagen/imágenes.<br>$\circ$                                                        |                                                  |  |
| Hace clic en el botón "Publicar".<br>٠                                                                  | Guarda y deja el álbum visible en el sitio.<br>п |  |
| <b>Flujo Alternativo</b>                                                                                |                                                  |  |
| Hace clic en el botón "Guardar".<br>٠                                                                   | Guarda álbum.<br>٠                               |  |
| Hace clic en el botón "Cancelar".<br>٠                                                                  |                                                  |  |
| Postcondición: Ninguna.                                                                                 |                                                  |  |

**Tabla 22 -** Caso de uso *Agregar álbum*

### **6.2.2.17Caso de uso: Listar álbumes**

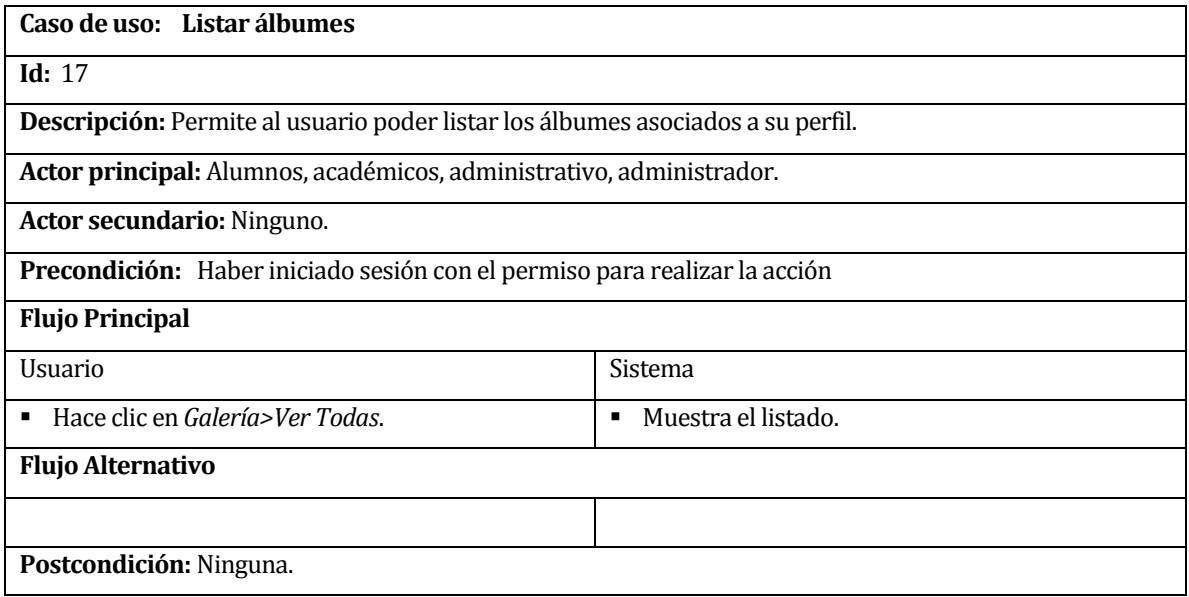

**Tabla 23 –** Caso de uso *Listar álbumes*

### **6.2.2.18Caso de uso: Modificar álbum**

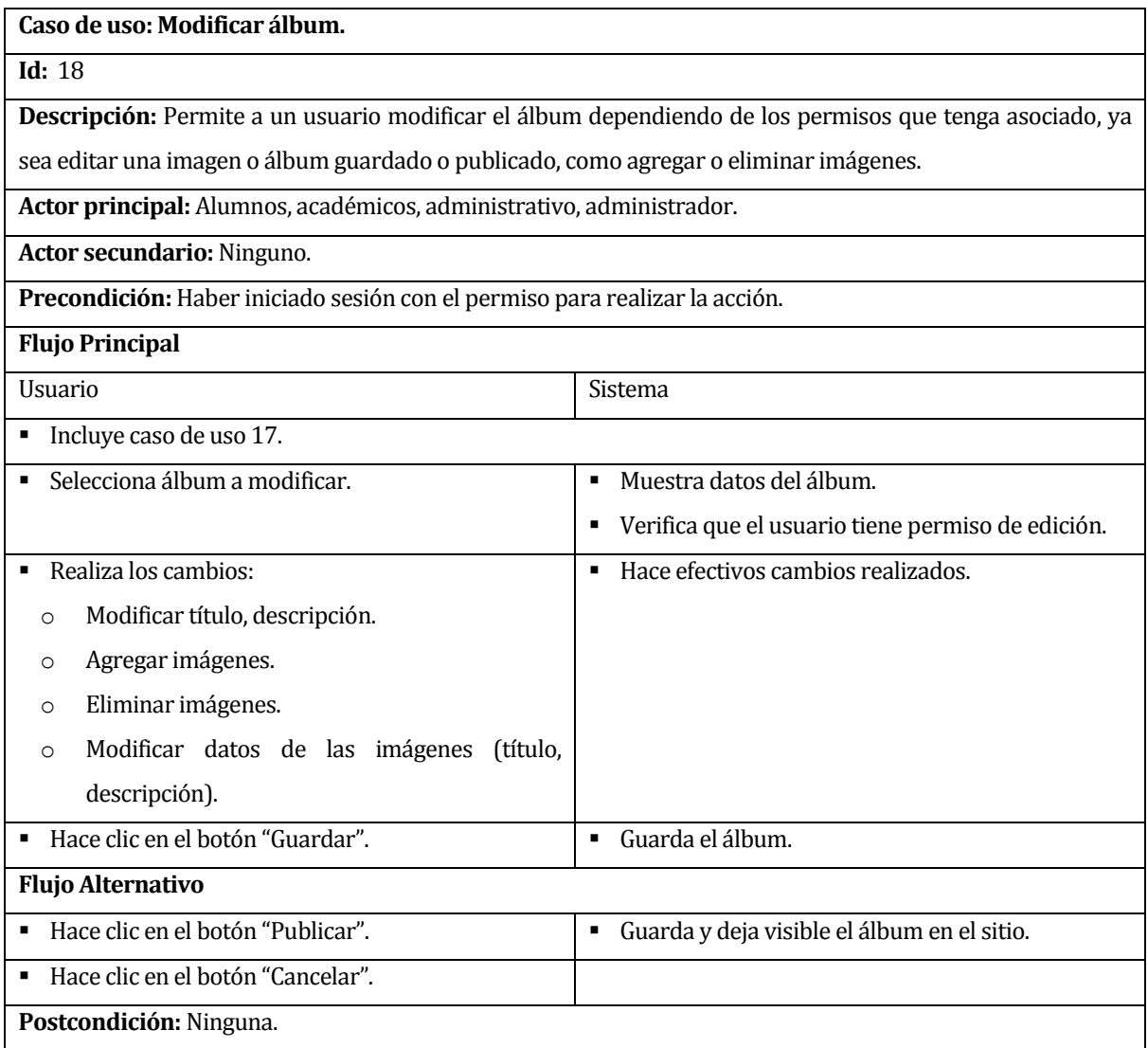

**Tabla 24 -** Caso de uso *Modificar álbum*

### **6.2.2.19Caso de uso: Eliminar álbum**

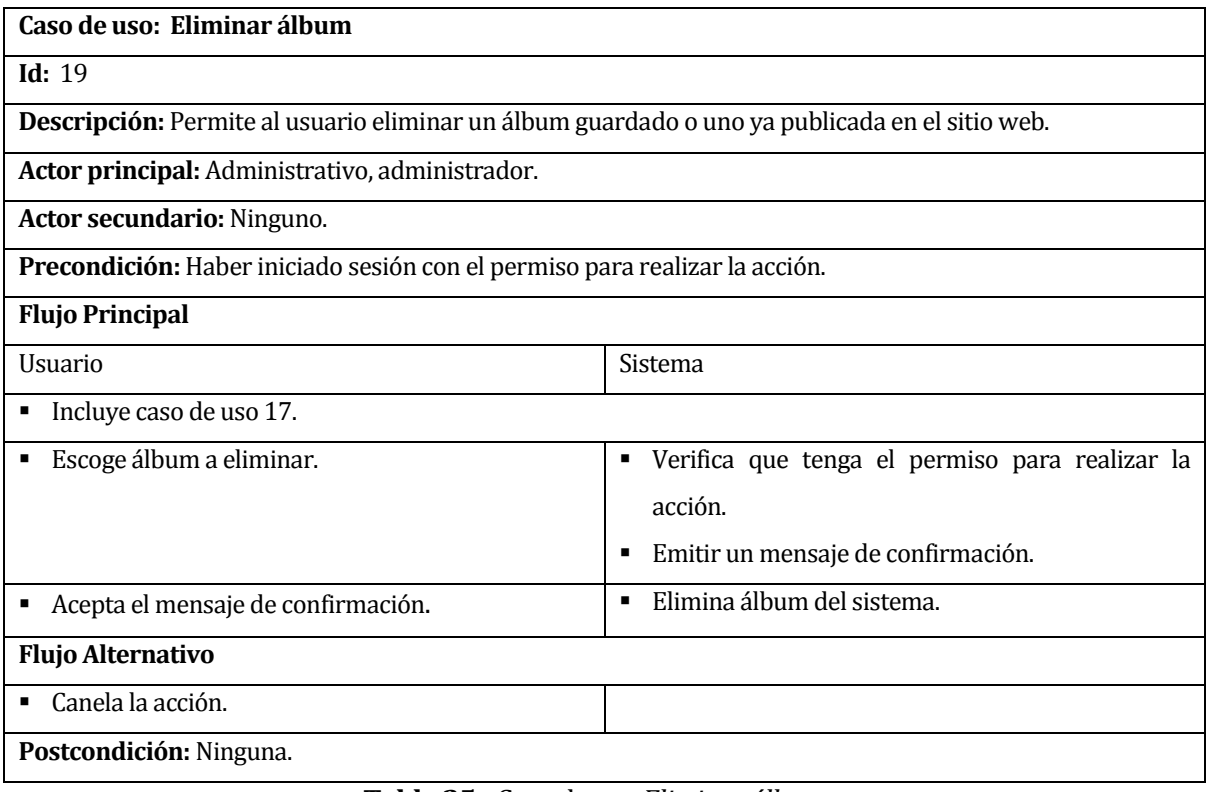

**Tabla 25 -** Caso de uso *Eliminar álbum*

## **6.2.2.20Caso de uso: Agregar página**

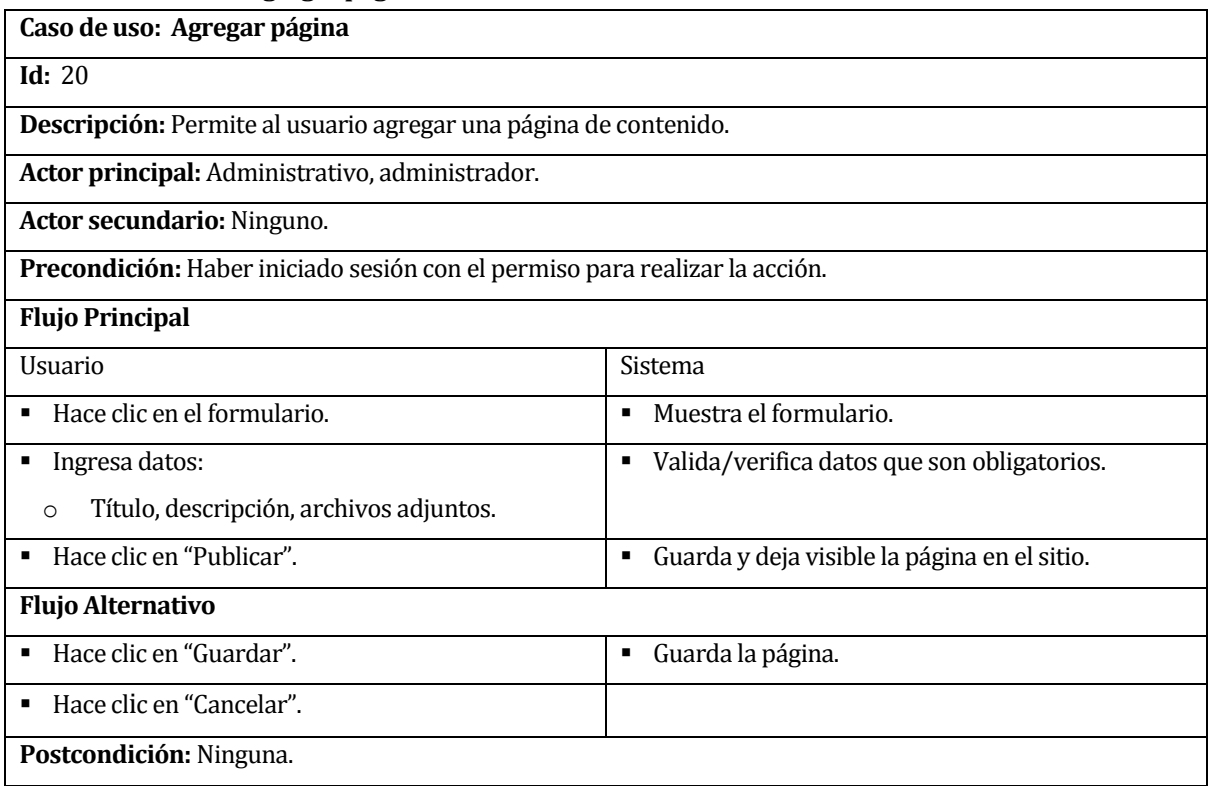

# **Tabla 26 -** Caso de uso *Agregar página*

### **6.2.2.21Caso de uso: Listar páginas**

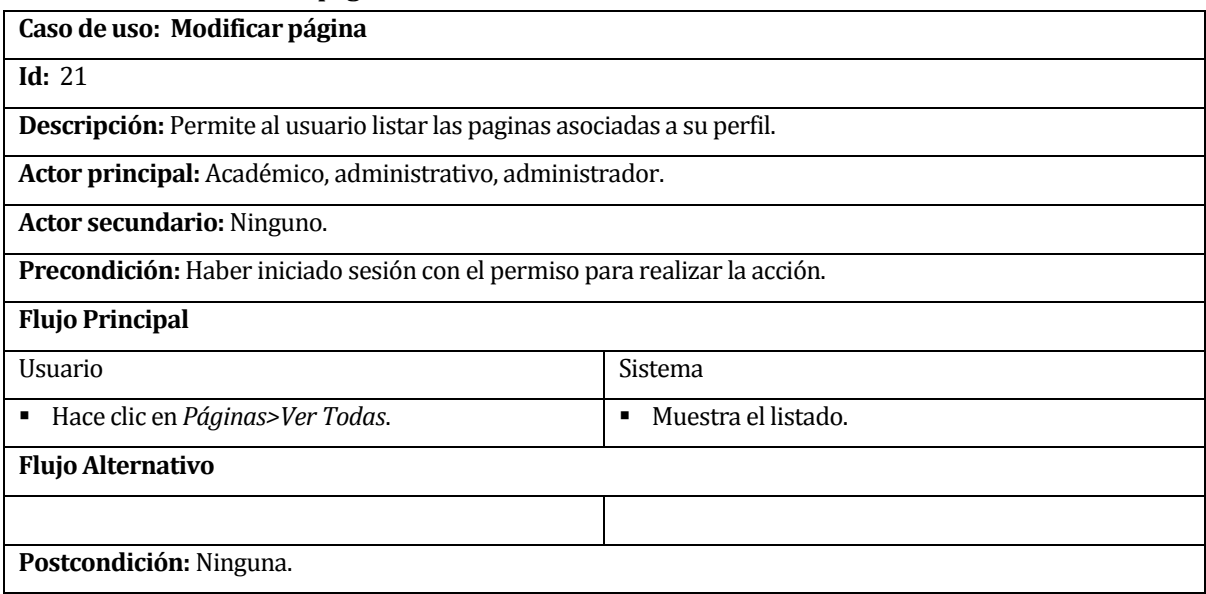

**Tabla 27 –**Caso de uso *Listar páginas*

## **6.2.2.22Caso de uso: Modificar página**

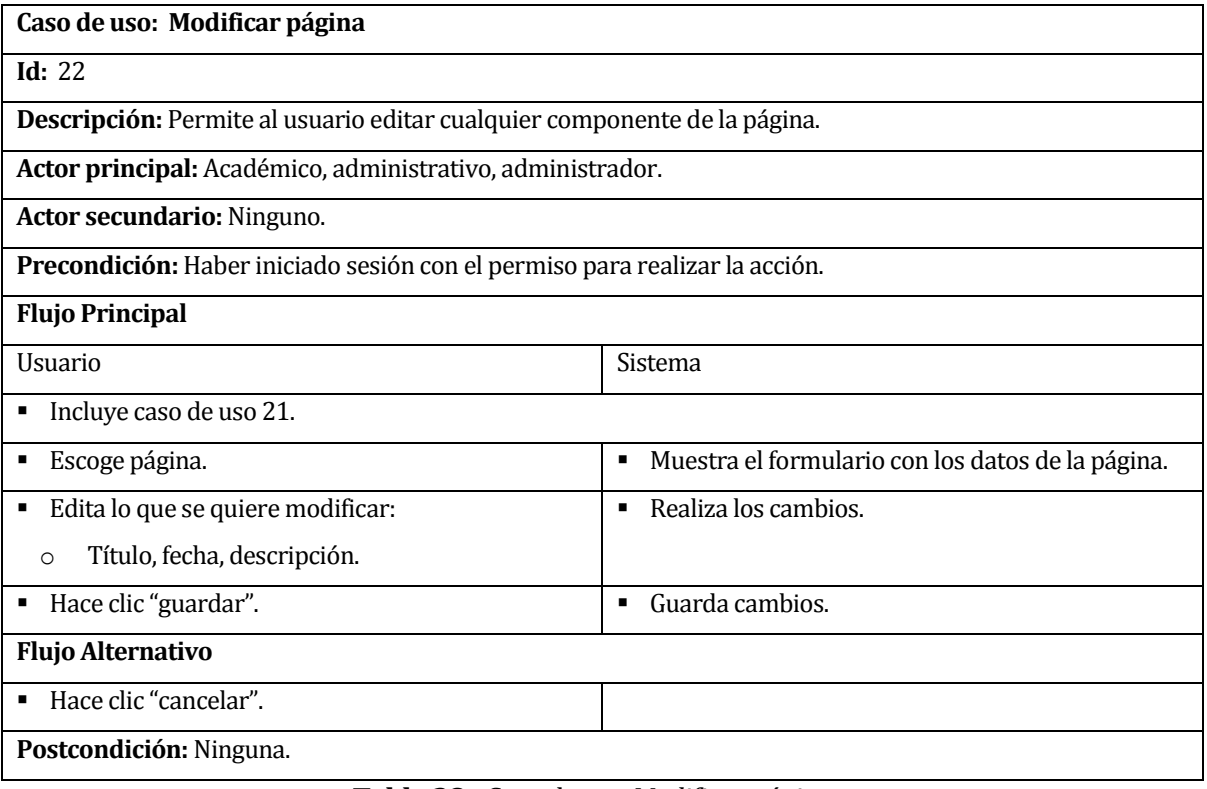

**Tabla 28 -** Caso de uso *Modificar página*

### **6.2.2.23Caso de uso: Eliminar página**

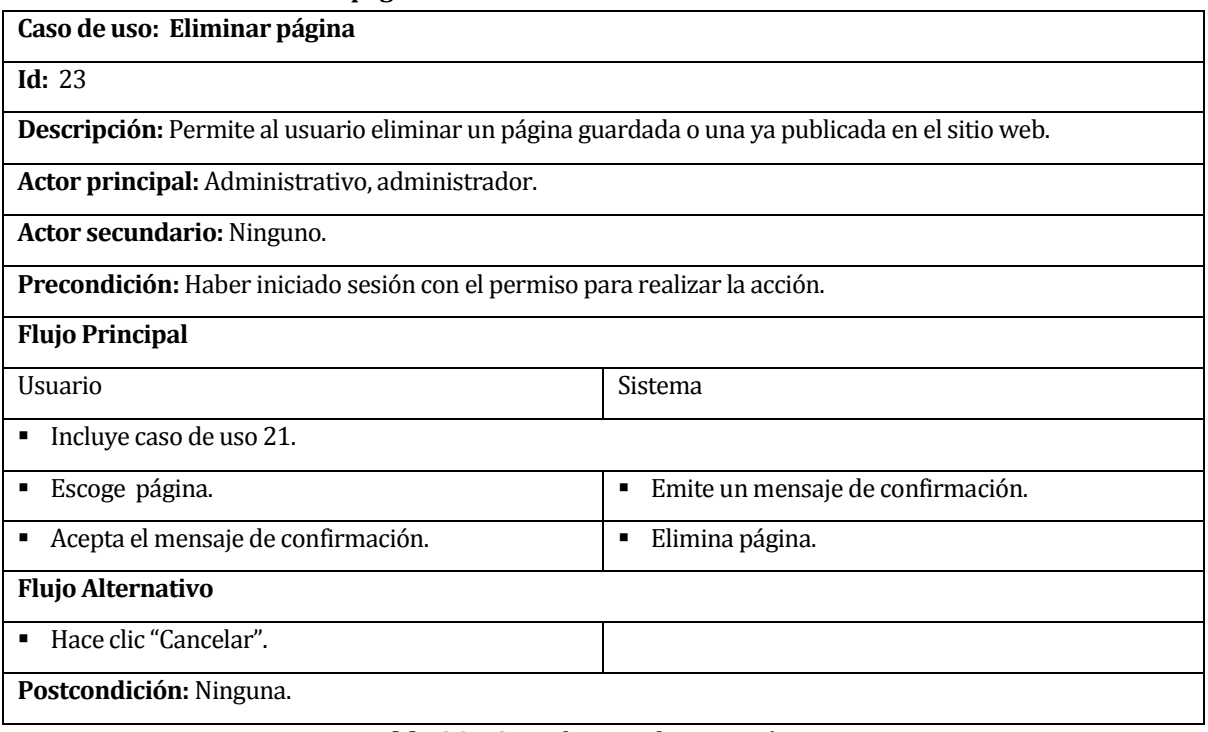

**Tabla 29 -** Caso de uso *Eliminar página*

### **6.2.2.24Caso de uso: Gestión de contenido**

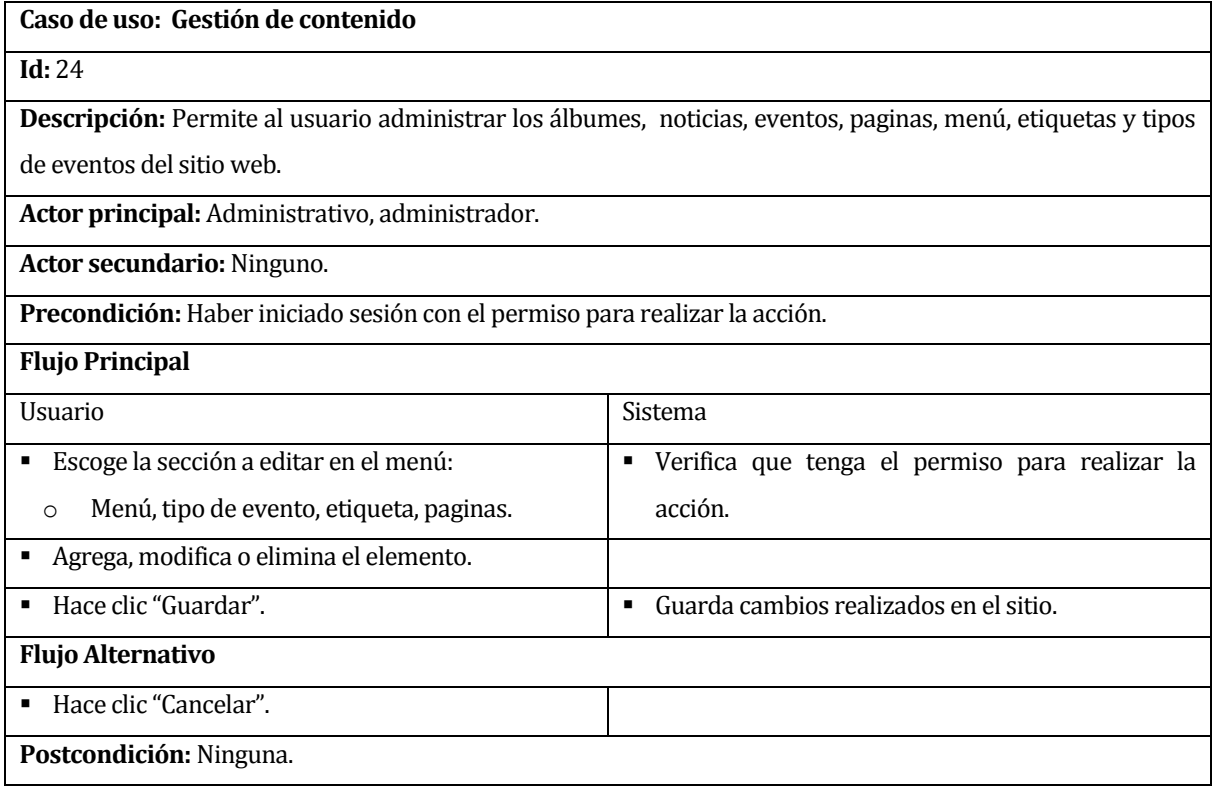

**Tabla 30 -** Caso de uso *Gestión de contenido*

#### **6.2.2.25Caso de uso: Revisar sugerencia**

#### **Caso de uso: Revisar sugerencia**

### **Id:** 25

**Descripción:** Muestra al usuario las sugerencias hasta la fecha, para que sean incorporadas al sitio.

**Actor principal:** Administrativo, administrador.

**Actor secundario:** Ninguno.

**Precondición:** Haber iniciado sesión con el permiso para realizar la acción.

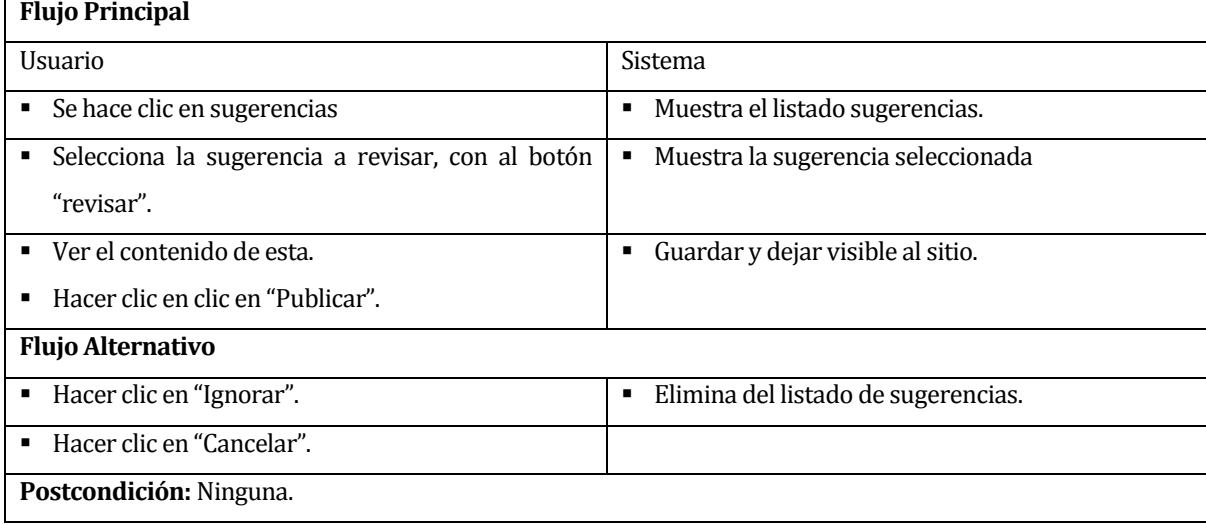

### **Tabla 31 -** Caso de uso *Revisar sugerencia*

#### **6.2.2.26Caso de uso: Generar reportes**

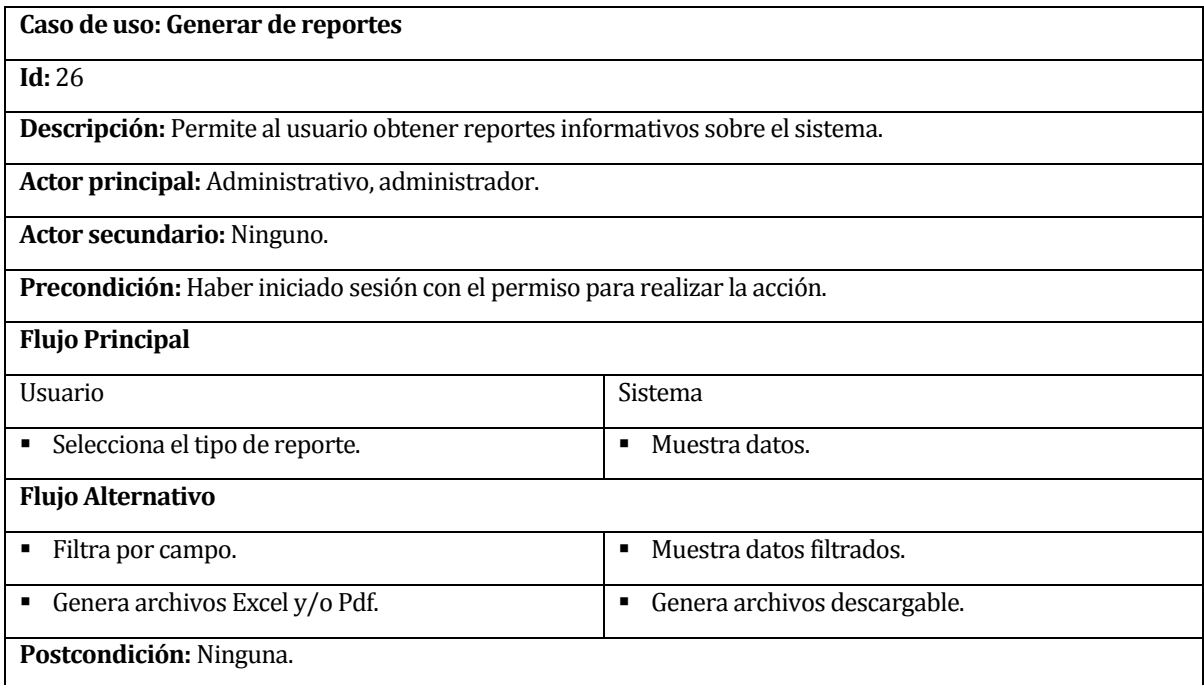

**Tabla 32 -** Caso de uso *Generar reportes*

#### **6.2.2.27Caso de uso: Crear tareas de actualización**

### **Caso de uso: Crear tareas de actualización**

### **Id:** 27

**Descripción:** Permite programar las tareas de actualización que sean necesarias para el sitio, por periodos

de tiempo. La cual debe ser resuelta por un usuario con los permisos para ello.

**Actor principal:** Administrativo, administrador.

**Actor secundario:**Ninguno.

**Precondición:** Haber iniciado sesión con el permiso para realizar la acción.

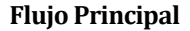

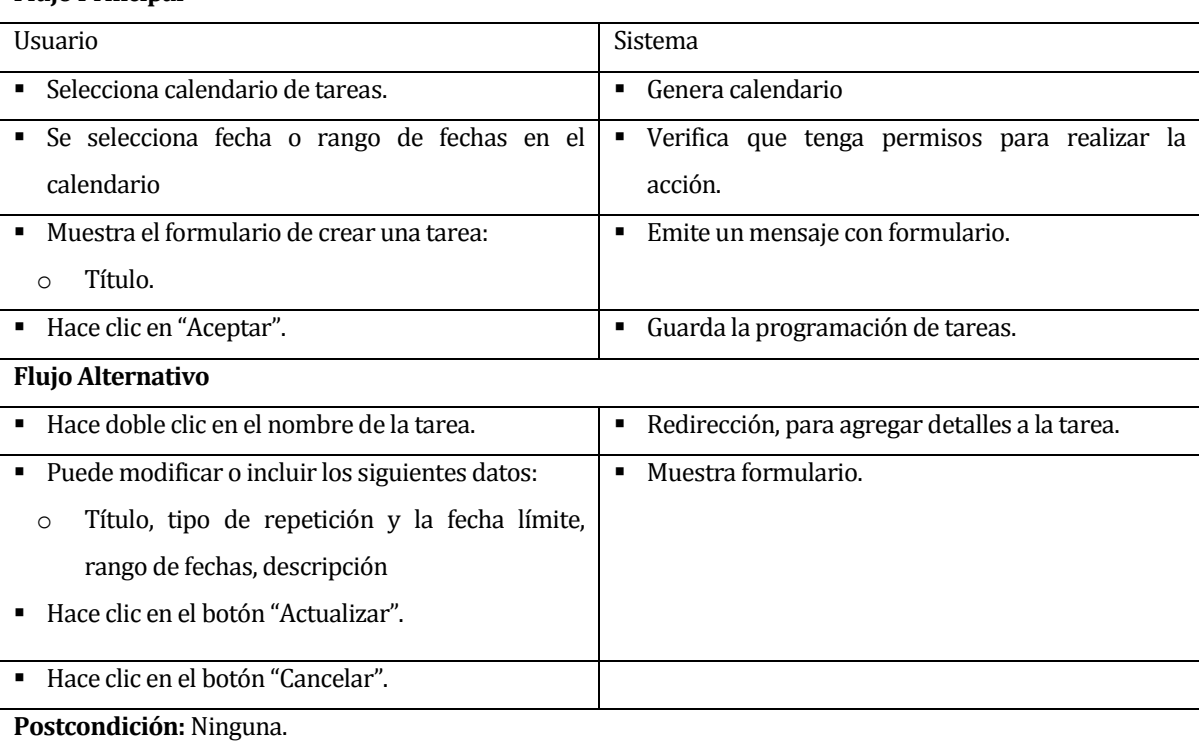

**Tabla 33 -** Caso de uso *crear Tareas de actualización*

### **6.2.2.28Caso de uso: Resolver tareas de actualización**

## **Caso de uso: Resolver tareas de actualización**

| Id: 28                                                                                       |                                                  |  |
|----------------------------------------------------------------------------------------------|--------------------------------------------------|--|
| <b>Descripción:</b> Permite al usuario cambiar el estado a las tareas, como estado resuelto. |                                                  |  |
| <b>Actor principal:</b> Administrativo, administrador.                                       |                                                  |  |
| Actor secundario: Ninguno.                                                                   |                                                  |  |
| Precondición: Haber iniciado sesión con el permiso para realizar la acción.                  |                                                  |  |
| <b>Flujo Principal</b>                                                                       |                                                  |  |
| Usuario                                                                                      | Sistema                                          |  |
| Selecciona el listado de tareas sin resolver.<br>٠                                           | Muestra el listado de tareas sin resolver.       |  |
| Busca tarea a resolver.<br>٠                                                                 |                                                  |  |
| Hace clic en "resolver".<br>٠.                                                               | Cambia el estado de la tarea de pendiente a<br>٠ |  |
|                                                                                              | Resuelta.                                        |  |
| <b>Flujo Alternativo</b>                                                                     |                                                  |  |
| Ninguno.                                                                                     |                                                  |  |
| <b>Postcondición:</b> Ninguna.                                                               |                                                  |  |

**Tabla 34 –** Caso de uso R*esolver tareas de actualización*

## **6.2.2.29Caso de uso: Informe de postulaciones**

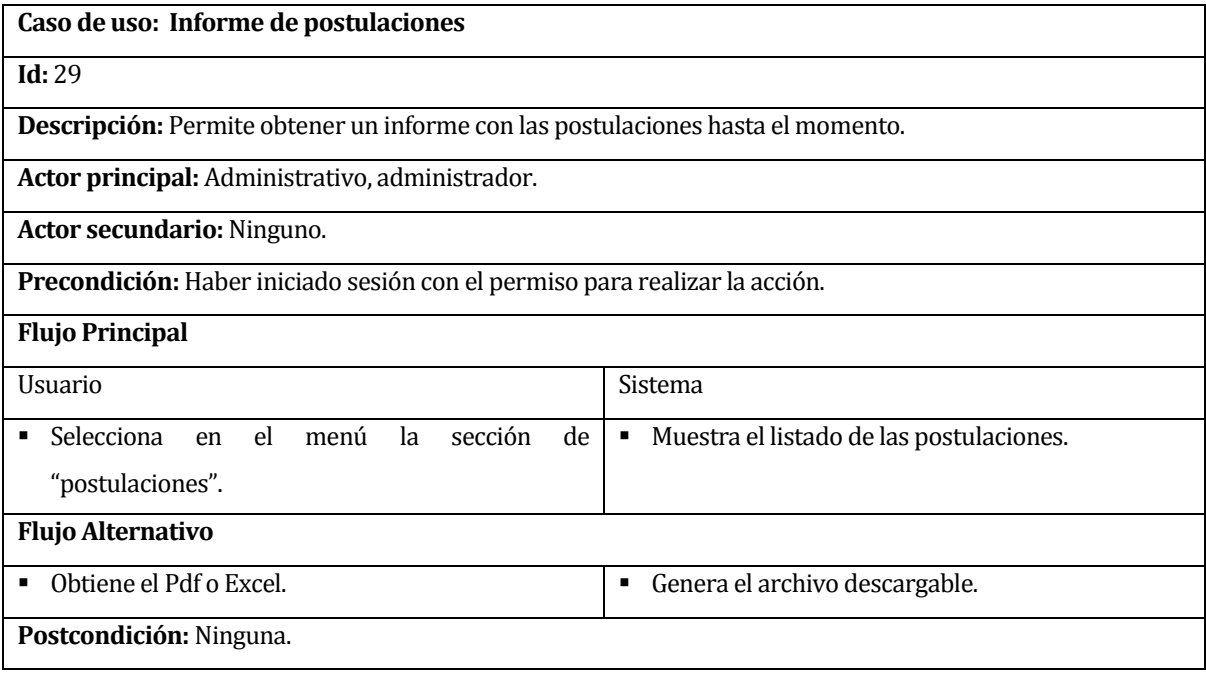

**Tabla 35 –** Caso de uso *Informe de postulaciones*

### **6.2.2.30Caso de uso: Administrar permisos**

| Caso de uso: Administrar permisos                                             |                                   |  |
|-------------------------------------------------------------------------------|-----------------------------------|--|
| Id:30                                                                         |                                   |  |
| Descripción: Consiste en agregar o quitar permisos a los perfiles de usuario. |                                   |  |
| Actor principal: Administrador.                                               |                                   |  |
| Actor secundario: Ninguno.                                                    |                                   |  |
| <b>Precondición:</b> Haber iniciado sesión como administrador.                |                                   |  |
| <b>Flujo Principal</b>                                                        |                                   |  |
| <b>Usuario</b>                                                                | Sistema                           |  |
| Selecciona la sección de permisos.<br>٠                                       | Muestra los perfiles.<br>٠        |  |
| Selecciona el perfil.<br>٠                                                    | Muestra a los usuarios.<br>٠      |  |
| Selecciona usuario.<br>٠                                                      |                                   |  |
| Realiza cambios en los permisos de los usuarios.<br>٠                         | Guarda cambios.<br>$\blacksquare$ |  |
| Hace clic en "Actualizar".<br>٠                                               |                                   |  |
| <b>Flujo Alternativo</b>                                                      |                                   |  |
|                                                                               |                                   |  |
| Postcondición: Ninguna.                                                       |                                   |  |

**Tabla 36 -** Caso de uso *Administrar permisos*

## **6.3 Modelamiento de datos**

El Modelo Entidad Relación es una herramienta de modelamiento que permite representar las entidades y relaciones, involucradas en un sistema, introducido por Peter Chen en el año 1976 [11].

En l[a Figura 4](#page-60-0) se muestra el modelo de datos del sistema. La simbología utilizada es la propuesta en [11], con el fin de poder representar subclases y superclases necesarias para lograr un modelo más cercano al dominio del problema.

La doble línea en *usuario* significa la especialización total, es decir, si se crea un usuario debe estar obligadamente contenido en el conjunto de las subclases. La *d* en un círculo simboliza separación, representa una restricción de disyunción que se puede aplicar a la especialización o generalización, es decir, la entidad creada debe ser miembro de a lo más una subclase.

En el caso de *elemento*, ver [Figura 4](#page-60-0) , esta es una entidad y la sintáxis es la misma explicada en el párrafo anterior, pero expresando generalización, donde elemento es la superclase que hereda sus atributos a las entidades de página, imagen (galería), evento y noticias, donde las restricciones impiden que se genere solapamiento entre las entidades.

Habiendo explicado la sintáxis utilizada, el lector se encuentra en condiciones de entender en plenitud el modelo de entidad de relación propuesto, por lo que se procede a explicar los demás componentes del diagrama. La entidad *usuario*, puede ser un *alumno*, un *académico* o un *administrativ*o, pudiendo este último ser también un *administrador* del sitio. El *administrativo* puede registrar una *tarea* y esta puede ser o no resuelta por un *administrativo*. La *tarea* tiene un *calendario* asociado, que básicamente es un rango de fechas en el que se procede a avisar la *tarea* para que pueda ser resuelta. El *usuario* requiere de datos mínimos (personales) como nombre, correo y rut. El *usuario* puede registrar un *elemento*, a través de la entidad intermedia llamada *registra,* la cual se identifica con una fecha y una acción; esta entidad nace por la existencia de una relación de muchos a muchos entre *usuarios* y *elementos*. La entidad *elemento* hereda sus atributos a las subclases, las cuales pueden ser *página*, *imagen*, *evento* o *noticia*. La entidad *página* tiene un *menú* y un *menú* corresponde a muchas *páginas,* entendiéndose por *menú*, al *menú* principal de navegación del sitio. Las imágenes pertenecen a un álbum, los cuales se muestran en la sección de *galería*. La entidad *noticia*, tiene asociada las *etiquetas* o más conocidos como tags. También la *noticia* puede tener o no asociado un *álbum*. Y la entidad *evento*, puede ser publicado también como una *noticia*.

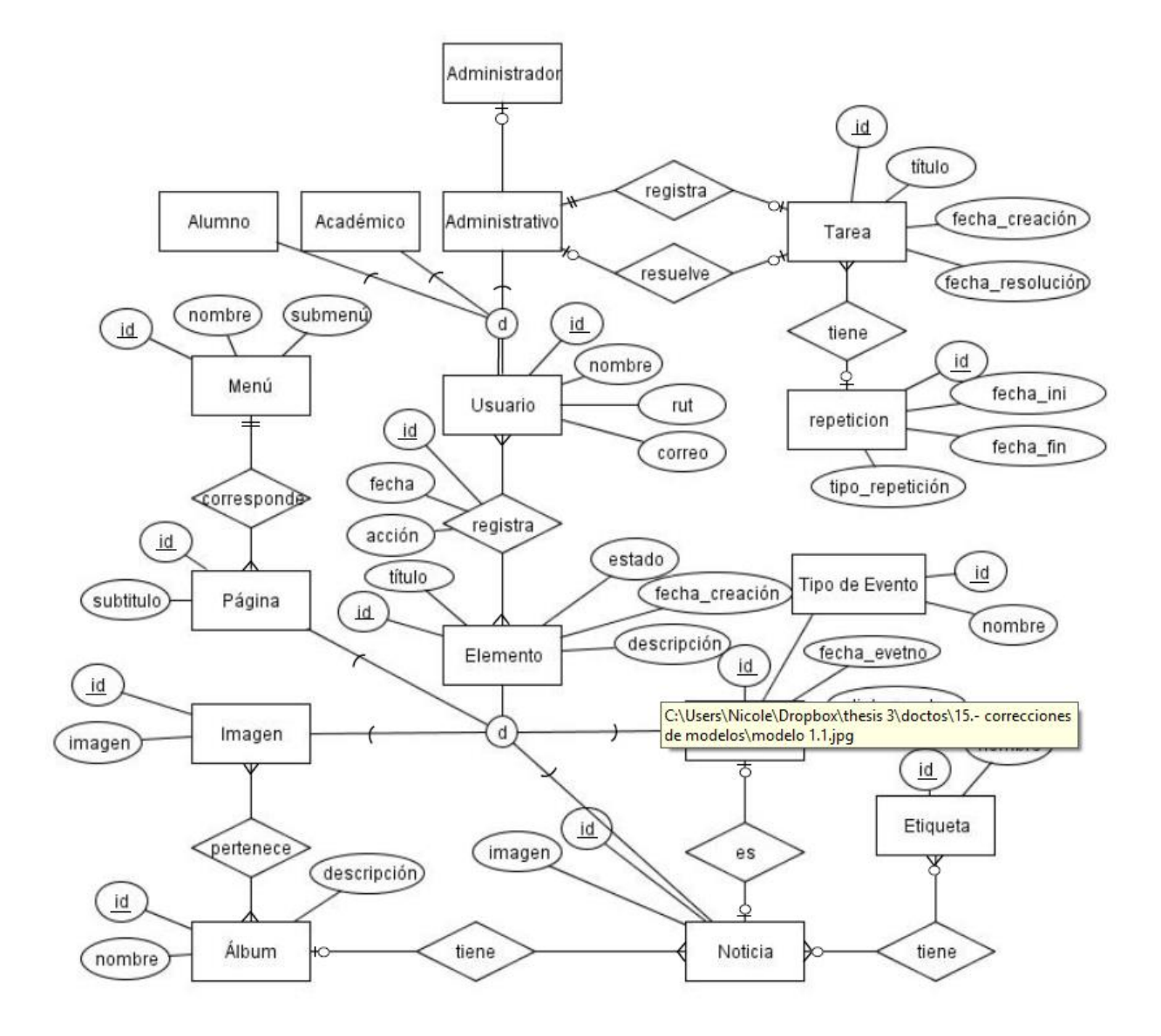

<span id="page-60-0"></span>**Figura 4 -** Modelo de Datos del sistema de MEC

## **7. DISEÑO**

## **7.1 Diseño de Físico de la Base de datos**

Dentro del diseño de la base de dato, se contempla registrar todos los elementos que permitan hacer dinámico el sitio web (*frontend*), tales como las páginas de contenido, el menú, las noticias, los eventos, entre otros. También se registra las acciones que realizan los usuarios sobre los cambios en los principales elementos (páginas, noticias, eventos y álbumes) en el sistema de administración del sitio (*backend*). Con respecto a las visitas al sitio web, son registradas con *google analytics*[12], por lo que no se necesita registrar la información de las visitas en esta base de datos.

El detalle de las tablas creadas para almacenar los datos del sistema se explican a continuación y se ejemplifican en la [Figura 5.](#page-63-0) Cabe mencionar que los datos provenientes de académicos, se obtienen desde la Base de Datos de Sidegep, por lo que no se contempla en esta sección.

Las tablas creadas fueron:

- rol: almacena los roles contenidos en el sistema (estudiante, académico, administrativo, administrador).
- usuario: almacena los datos básicos de un usuario y debe especificar el rol que tiene dentro del sistema.
- tarea: almacena las tareas de actualización del sitio u otras actividades relacionadas con administración del programa. Tiene un estado y el identificador del usuario que la creo y quien la resolvió. Además tiene repeticiones, por lo que está unida a la tabla r*epeticion*.
- registro: almacena la interacción de los usuarios con los elementos. Las acciones son crear, modificar, guardar, publicar y eliminar.
- repeticion: almacena las fechas en que se repte la *tarea*.
- menu: almacena el menú dispuesto en el *frontend*.
- pagina: son las diferentes páginas que componen el sistema, con contenido de texto.
- tipo\_evento: son los diferentes *eventos* que pueden estar relacionados con el área del programa.
- elemento: almacena los datos en común de las tablas *pagina*, *imagen*, *evento* y *noticia* (superclase).
- imagen: estas corresponde a las imágenes contenidas en un álbum.
- noticia: almacena las noticias que se guardan (cualquier usuario), sugieren (alumno, académico) y publican (administrativo, administrador) en el sistema.
- evento: almacena los eventos que se guardan (cualquier usuario), sugieren (alumno, académico) y publican (académico, administrativo, administrador) en el sistema.
- album: almacena los álbumes que se guardan (cualquier usuario), sugieren (alumno, académico) y publican (administrativo, administrador) en el sistema.
- etiqueta: almacena las etiquetas creadas por el usuario, los conocidos tags.
- tipo repeticion: almacena la forma en que se repetirá la tarea, de forma semanal, quincenal, mensual o anual.
- detalle album: es la tabla que establece las imágenes que contiene cada álbum.
- detallae etiqueta: es la tabla que relaciona la noticia con las etiquetas correspondientes.

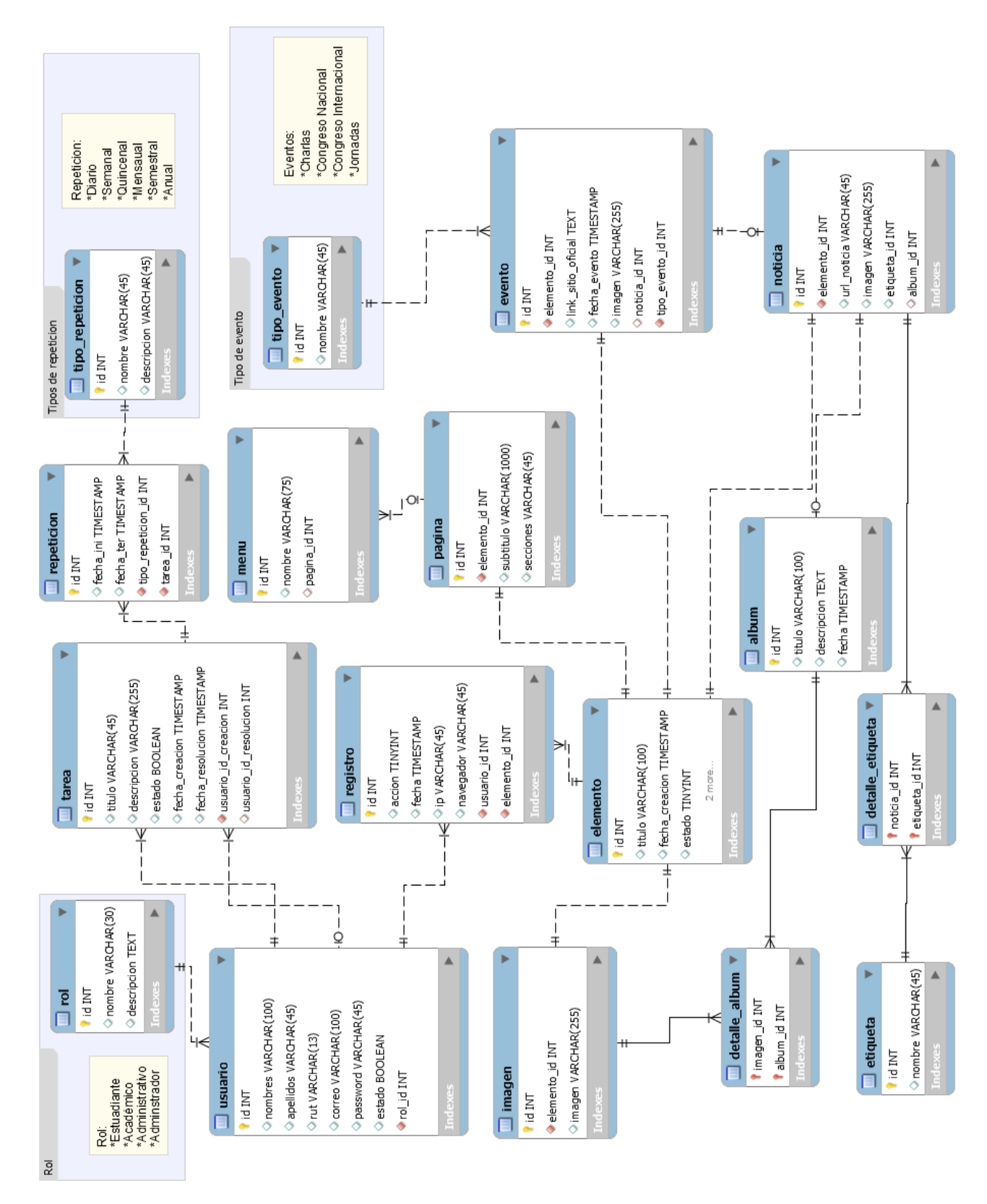

<span id="page-63-0"></span>**Figura 5-** Modelo Físico de la Base de Datos del MEC

# **7.2 Diseño de arquitectura funcional**

Se crearon una serie de diagramas plasmando la arquitectura funcional del sitio, que se muestra en forma de árbol, para entender las diferentes partes del sistema, de una manera fácil y sencilla.

Se debe dejar en claro que, el árbol general se dividió por cada módulo funcional con el fin de tener una visualización legible.

El árbol funcional del sitio se ve en la [Figura 6,](#page-64-0) a continuación la especificación de cada módulo.

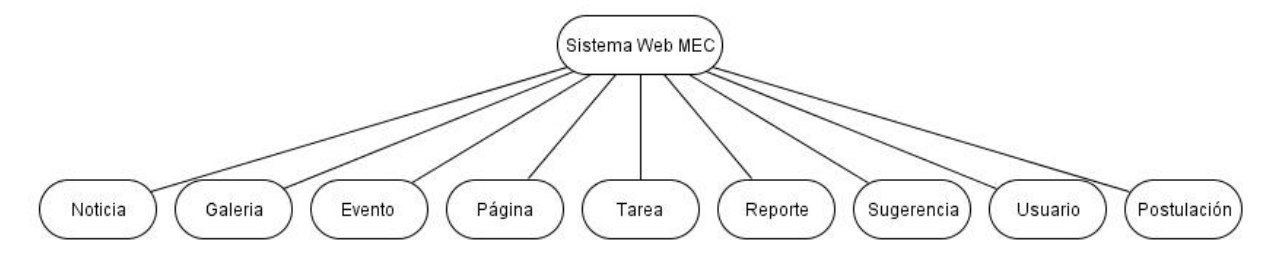

**Figura 6 -** Árbol general de descomposición funcional

<span id="page-64-0"></span>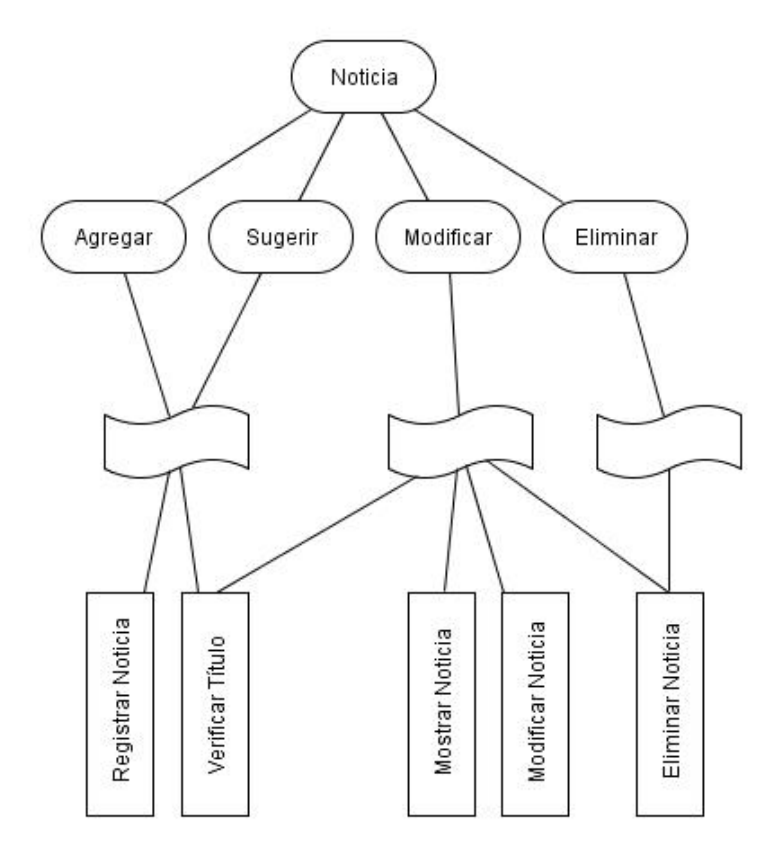

**Figura 7 -** Árbol funcional de noticia

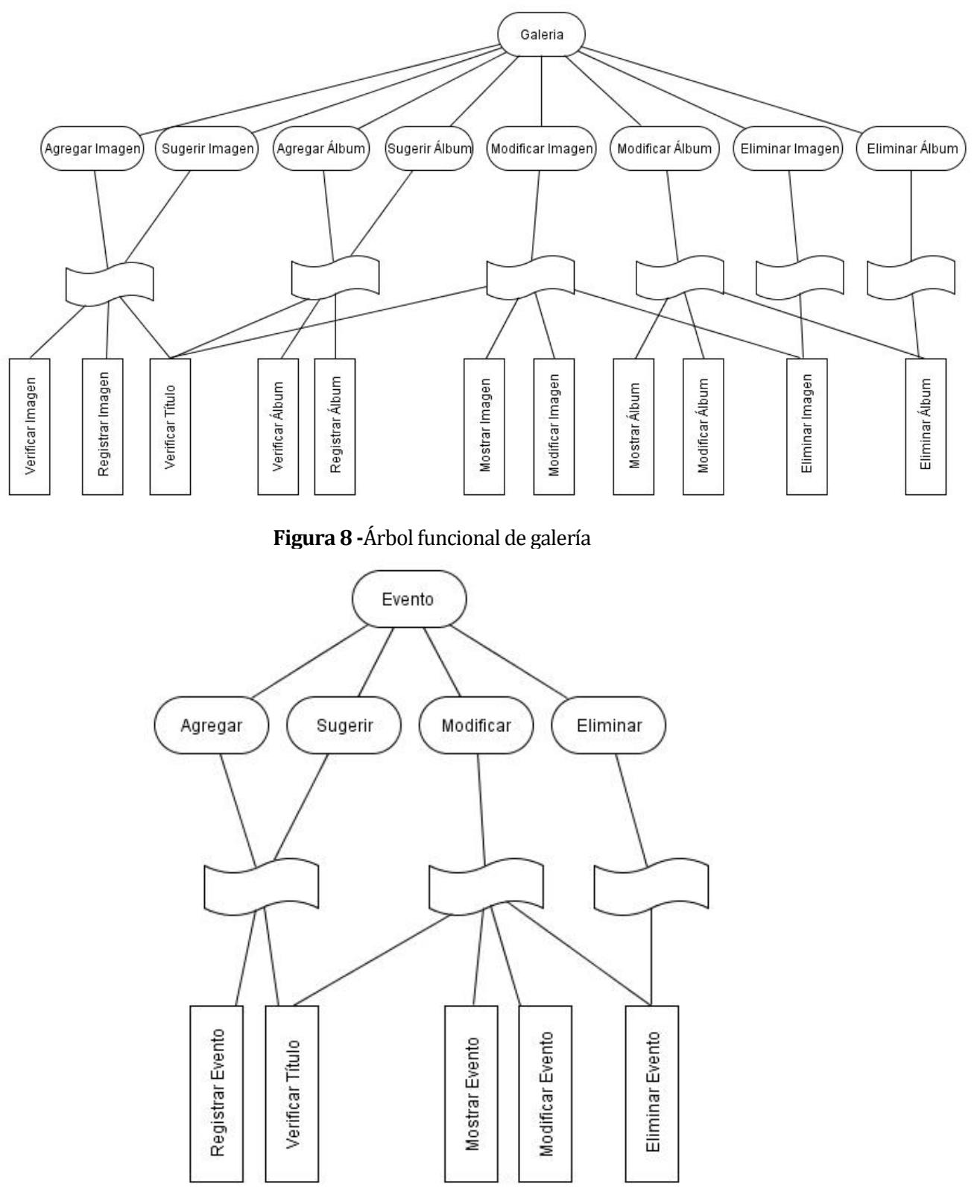

**Figura 9–** Árbol funcional de evento

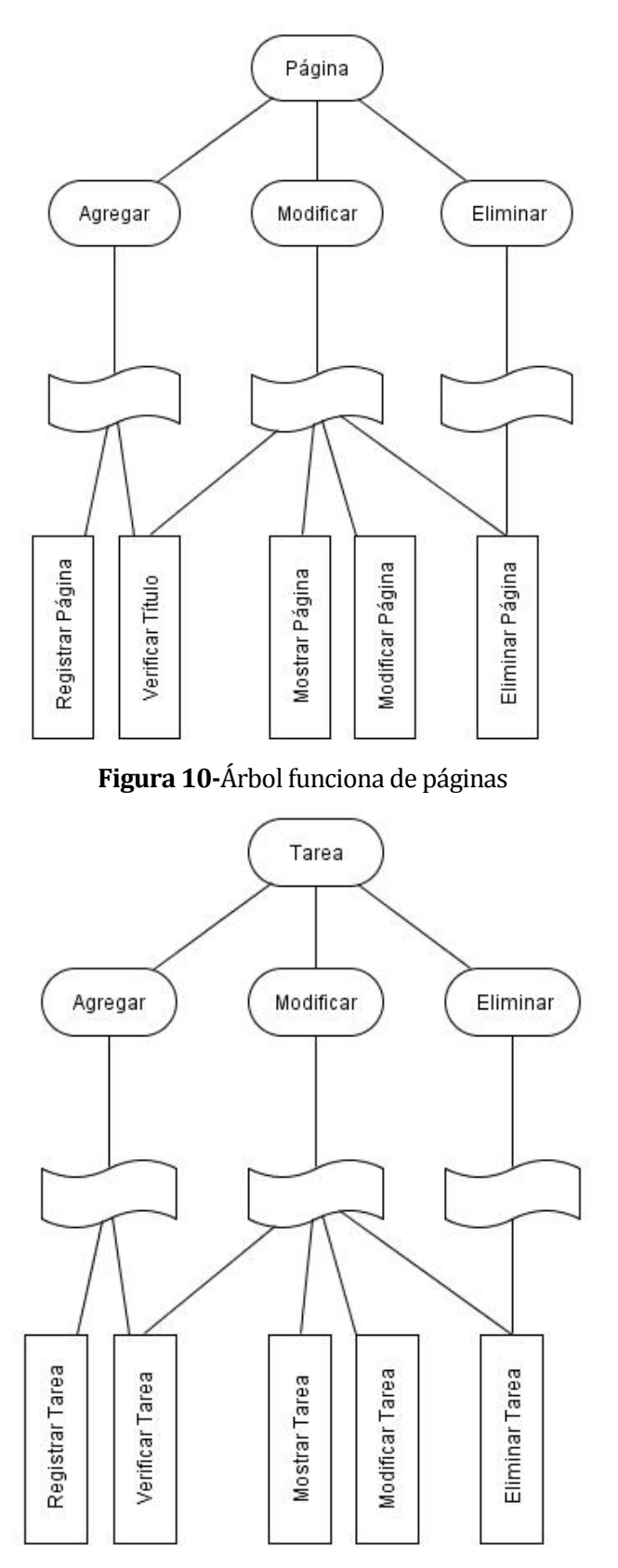

**Figura 11-** Árbol funcional de tareas

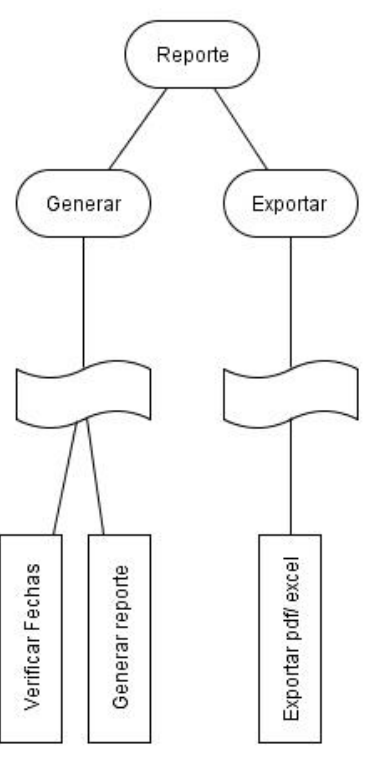

**Figura 12-** Árbol funcional de reportes

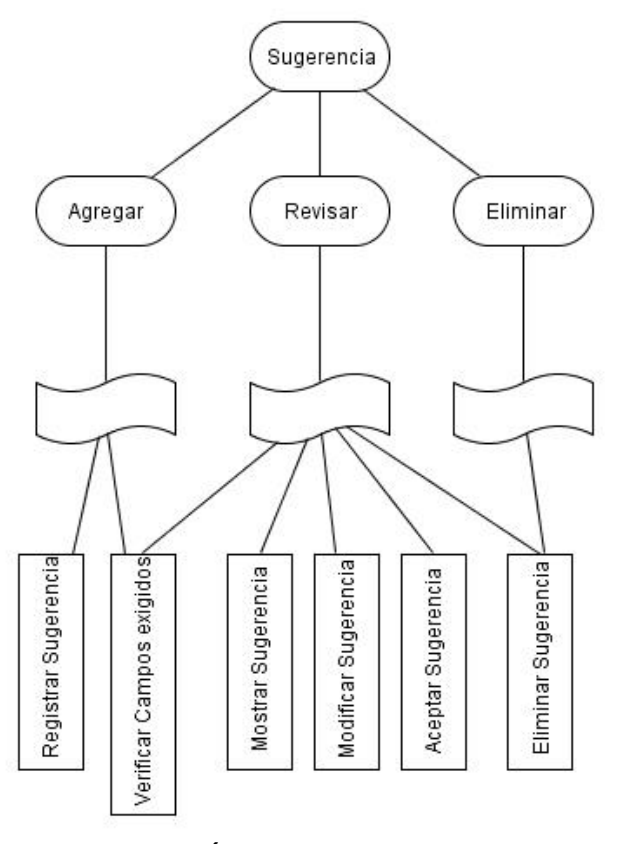

**Figura 13 –** Árbol funcional de sugerencia

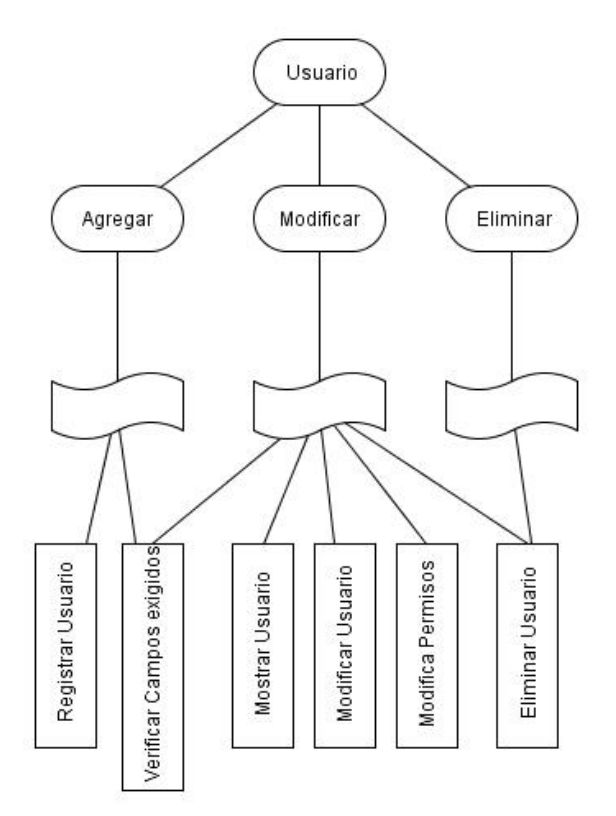

**Figura 14-** Árbol funcional de usuario

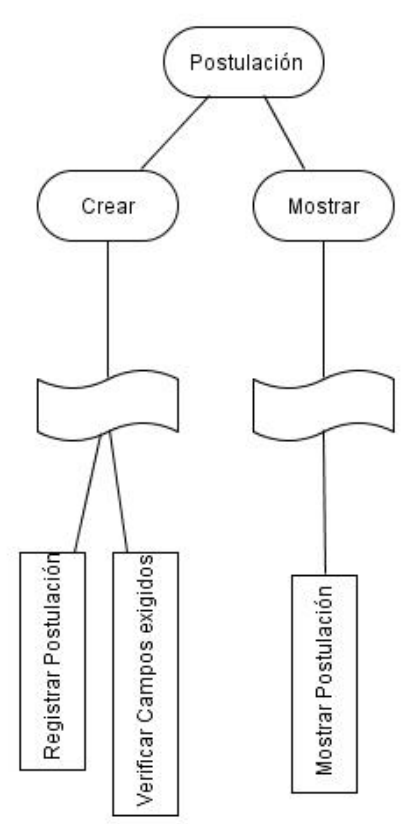

**Figura 15-** Árbol funcional de postulación

## **7.3 Diseño interfaz y navegación**

### **7.3.1 Backend**

El diseño de la interfaz del backend (sección privada del sistema), para la administración del sitio web, sigue un patrón básico, por lo que se crea una plantilla, con los aspectos en común de las páginas.

El diseño fue elegido después de una búsqueda extensa en la web, considerando criterios como sobriedad en los tonos, tipografía seria, responsividad, amplia paleta de elementos (tablas, formularios, mensajes), código abierto y que estuviera basada en Bootstrap5.

La plantilla escogida porque reúne en su mayoría las características antes mencionadas es *ProUI - Responsive Bootstrap Admin Template* y su diseño se aprecia en l[a Figura 16.](#page-69-0)

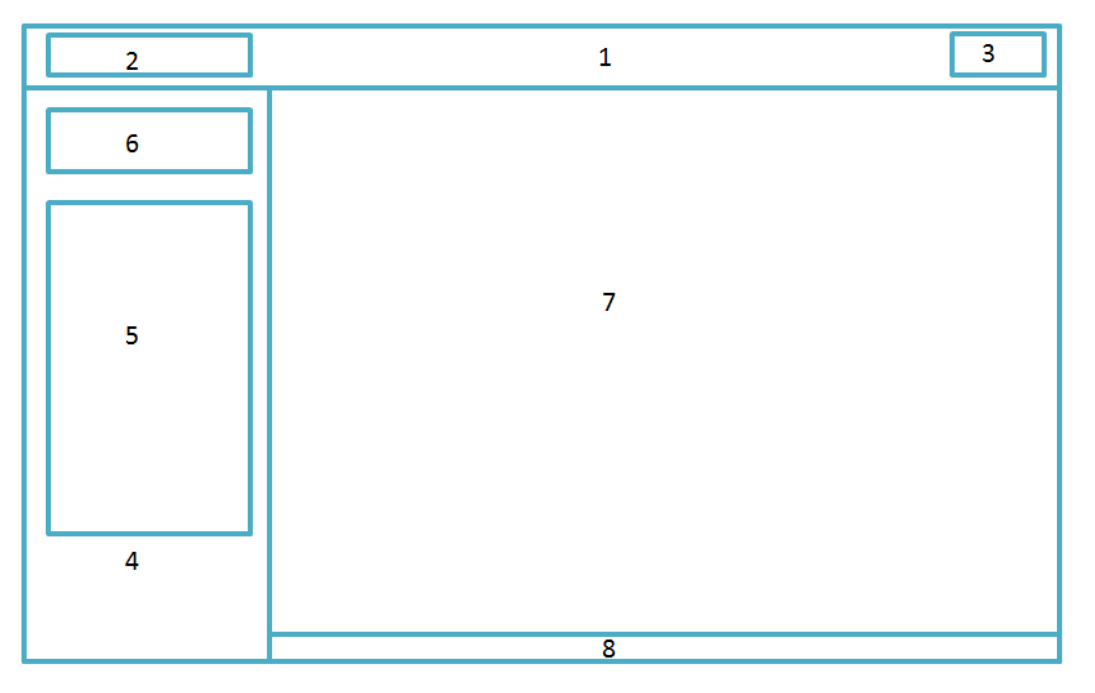

**Figura 16-** Formato diseño interfaz backend

<span id="page-69-0"></span>El diseño de esta interfaz contempla:

Área 1. Header o encabezado. Incluye identificación de la institución y opciones de salida. Área 2. Logo del MEC.

Área 3. Opciones de salida.

l <sup>5</sup> Bootstrap es una colección gratis de herramientas para diseñar sitios web. Disponibe en : http://getbootstrap.com/

Área 4. Slider. Incluye el menú principal y datos de la sesión de usuario. Área 5. Menú principal. Área 6. Datos de sesión del usuario. Área 7. Contenido principal asociado a cada funcionalidad. Área 8. Footer. Incluye marca y datos de creación.

### **7.3.2 Frontend**

Para el diseño de interfaz de usuario de la navegación pública, se tuvo el apoyo de una diseñadora gráfica, quien orientó para establecer una primera plantilla y junto con una búsqueda exhaustiva en páginas del ámbito educacional, en específico instituciones de renombre en educación superior con programas de posgrado; se logra establecer las características de diseño necesarias, a partir de ello se crea una plantilla piloto. Más tarde, se vuelve a buscar una plantilla que tuviera una paleta más amplia de componentes, para ello se re-explora diversas plantillas en la web, encontrando una que satisfacía las expectativas del cliente. La plantilla definitiva se muestra [Figura 17,](#page-70-0) llamada *Omega – Multipurpose Template.*

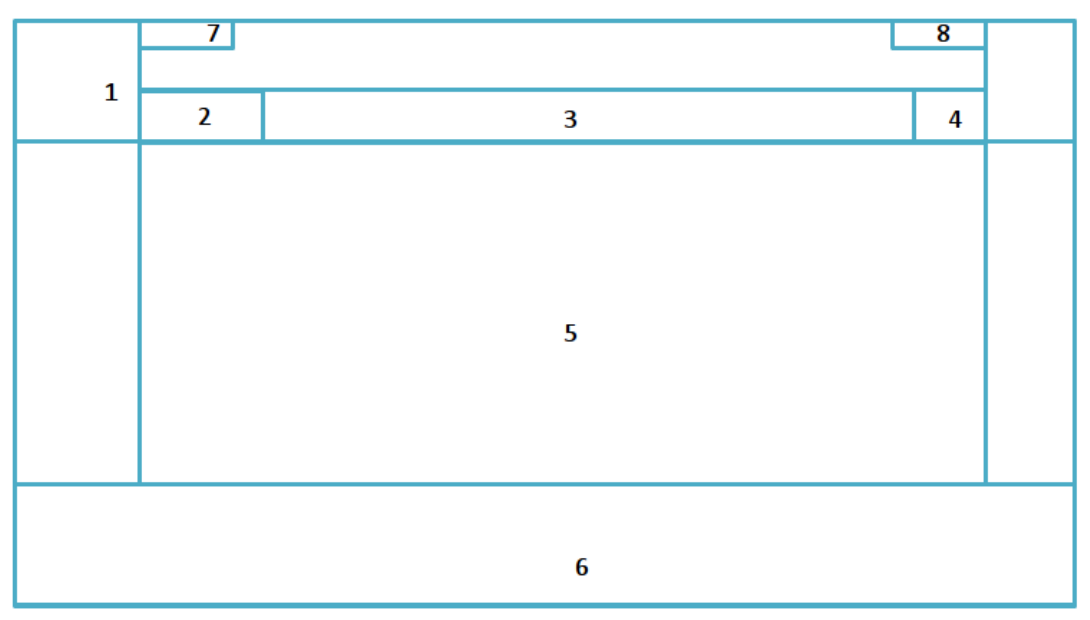

**Figura 17 -** Formato diseño interfaz frontend

<span id="page-70-0"></span>La interfaz del frontend considera 8 áreas:

Área 1. Header. Incluye logo, sección de búsqueda y menú principal.

Área 2. Logo del MEC

Área 3. Menú principal

Área 4. Zona de búsqueda

Área 5. Contenido principal asociado cada funcionalidad

Área 6. Footer. Incluye información de contacto, accesos rápidos y logo de la Universidad del Bío-Bío Área 7. Redes sociales Área 8. Inicio de sesión

El diseño de navegación se muestra en l[a Figura 18.](#page-72-0)
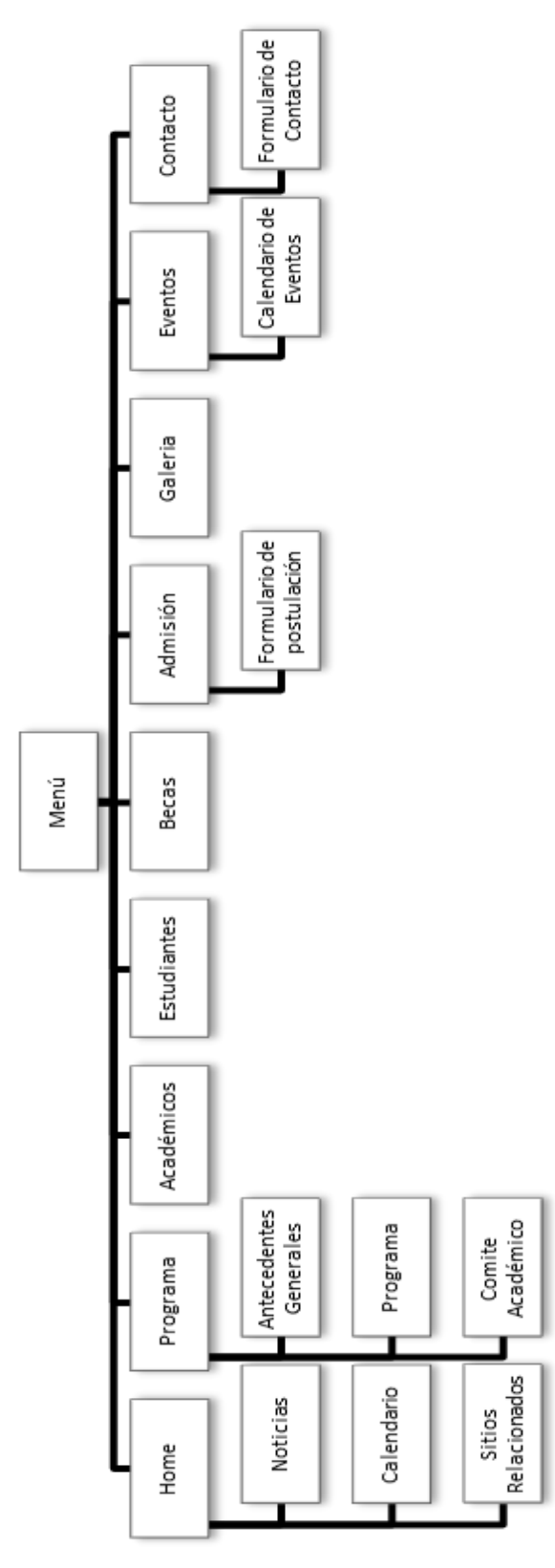

**Figura 18 -** Jerarquía de menú usuario público

Con respecto a la visualización del *backend*, se diseñó considerando diferentes perfiles, especificados en los siguientes esquemas, ve[r Figura 19,](#page-73-0) [Figura 20,](#page-73-1) [Figura 21,](#page-74-0) [Figura 22.](#page-74-1)

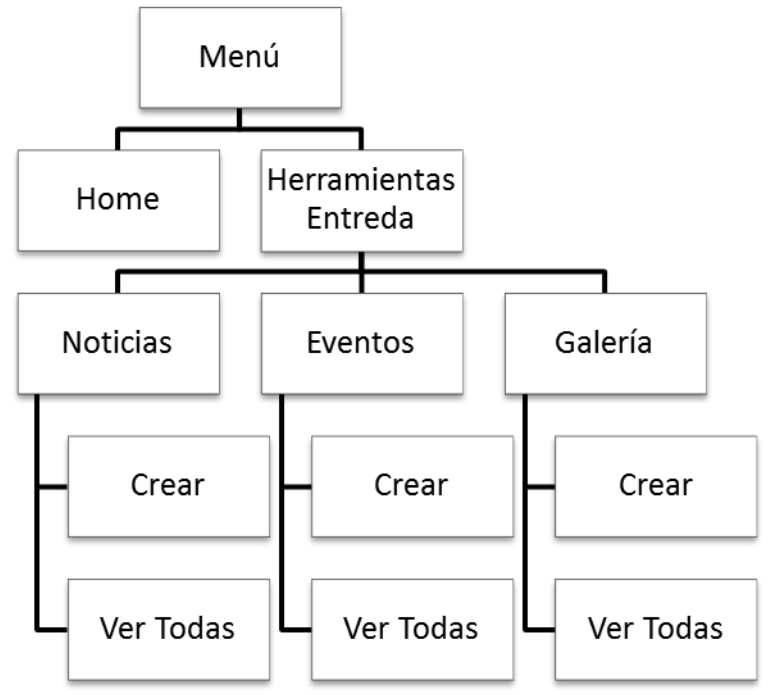

**Figura 19-** Jerarquía de menú estudiante

<span id="page-73-0"></span>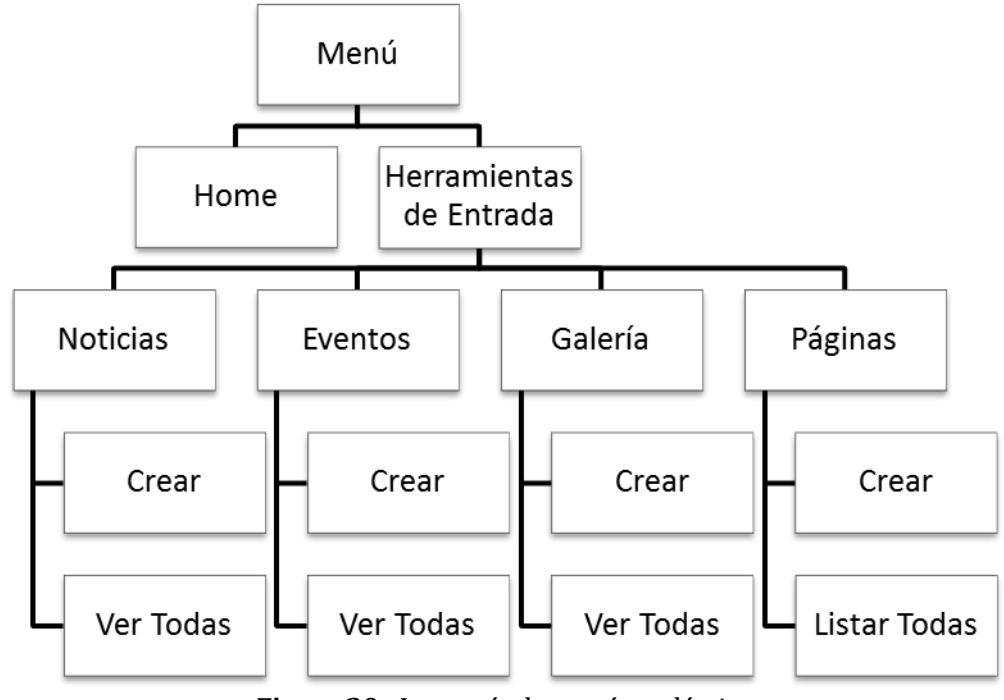

<span id="page-73-1"></span>**Figura 20 -** Jerarquía de menú académico

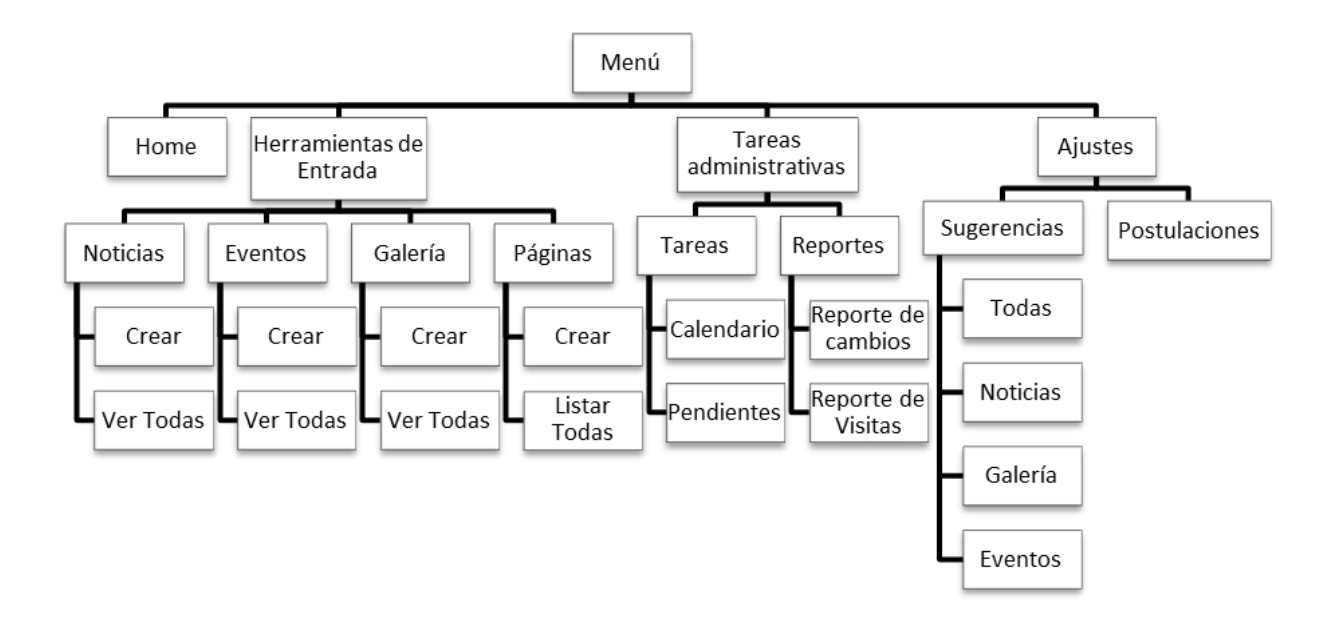

**Figura 21 –** Jerarquía menú administrativo

<span id="page-74-0"></span>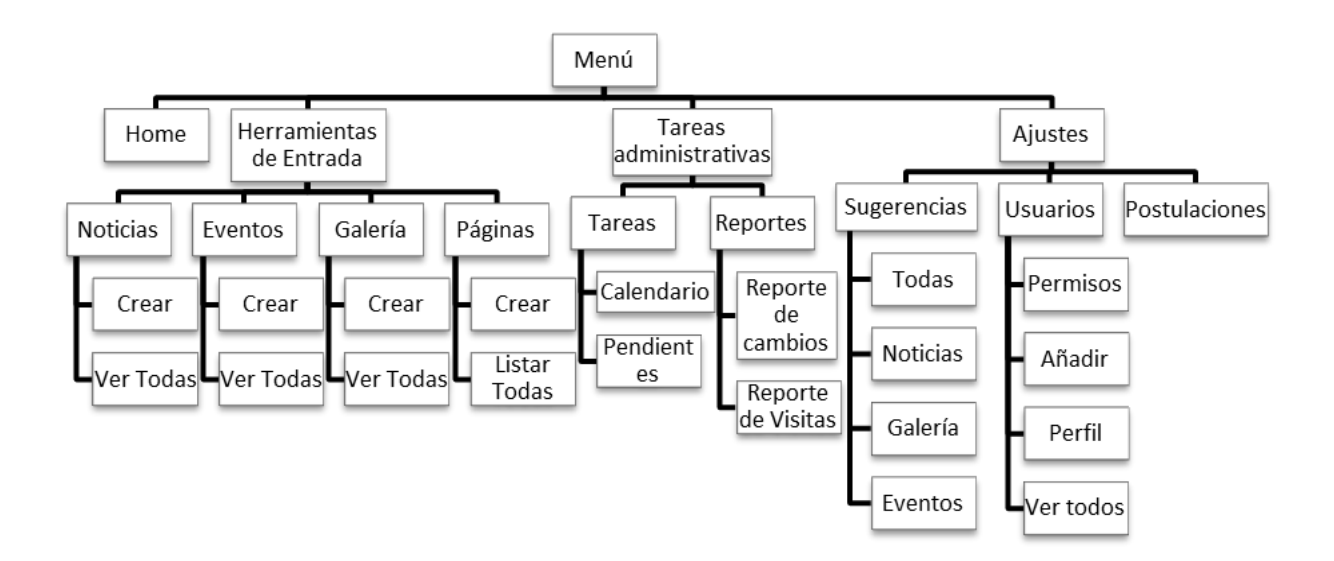

**Figura 22 -** Jerarquía menú administrador

# <span id="page-74-1"></span>**7.4 Especificación de módulos**

Los módulos diseñados para el proyecto, se especifican en las siguientes tablas.

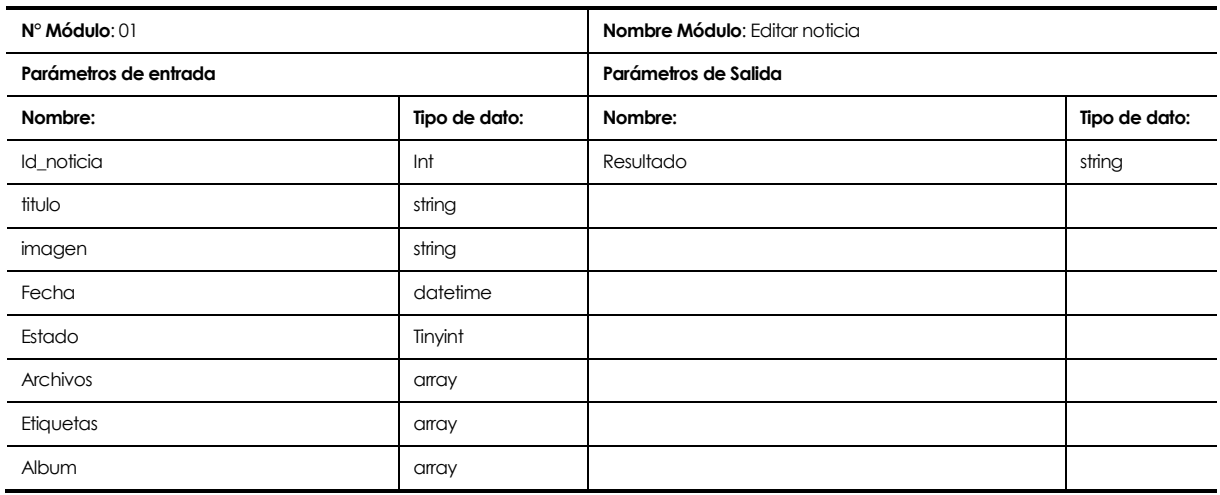

# **Tabla 37 –**Editar noticia

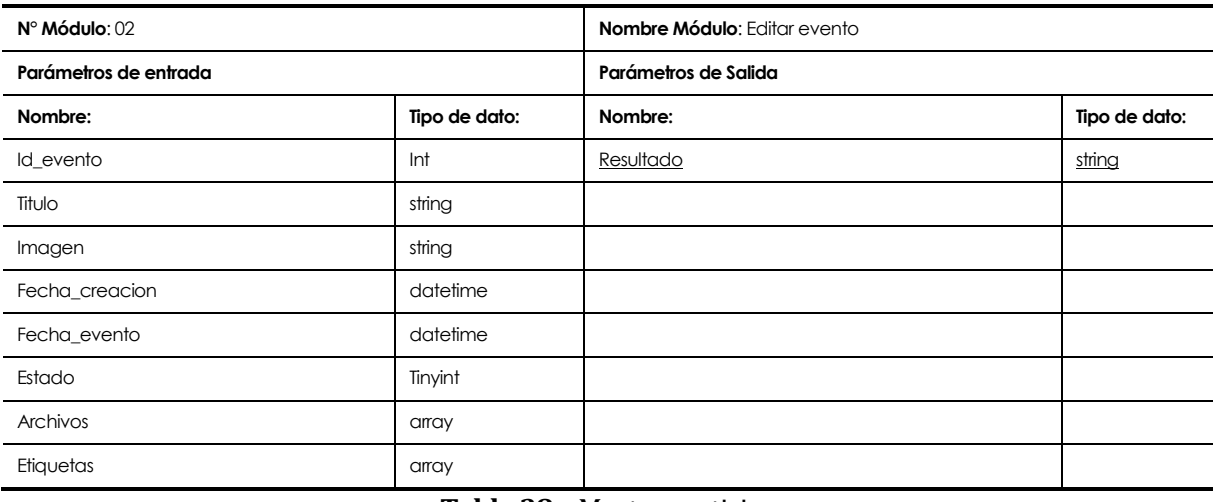

#### **Tabla 38 –** Mostrar noticias

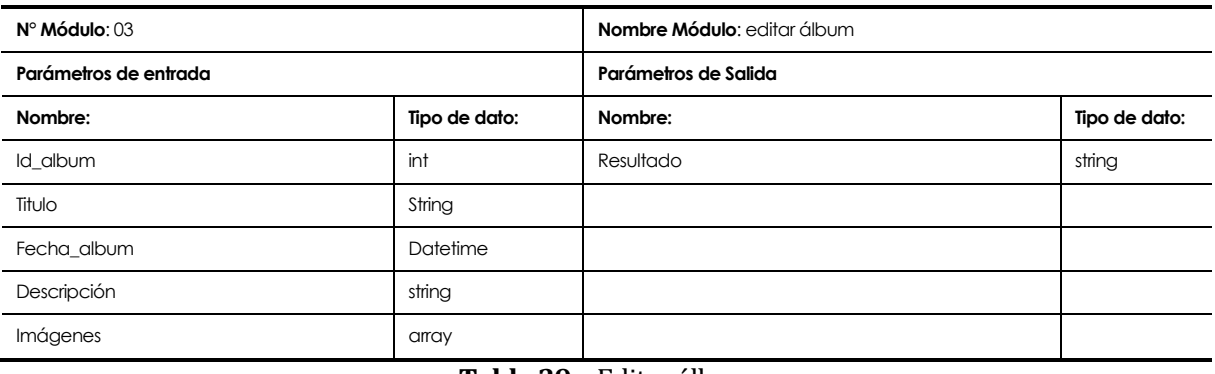

#### **Tabla 39 –** Editar álbum

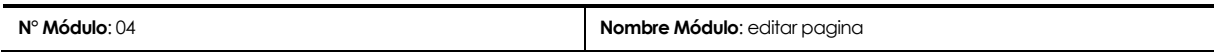

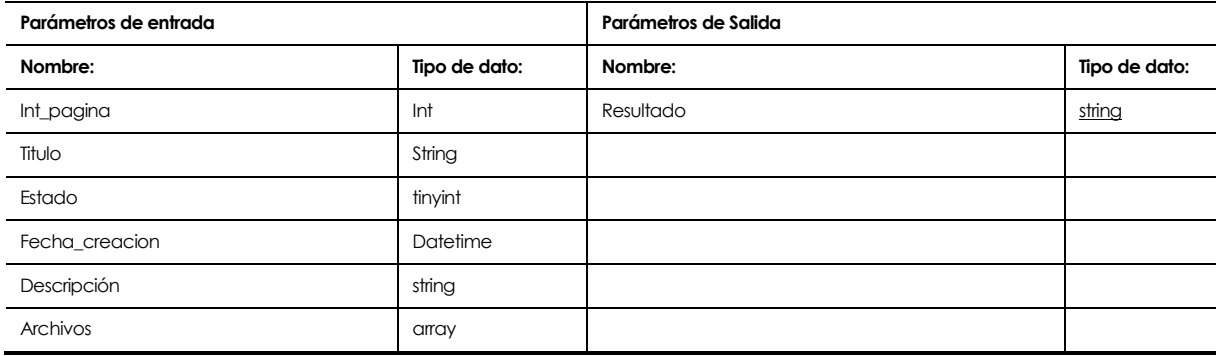

### **Tabla 40 –** Editar página

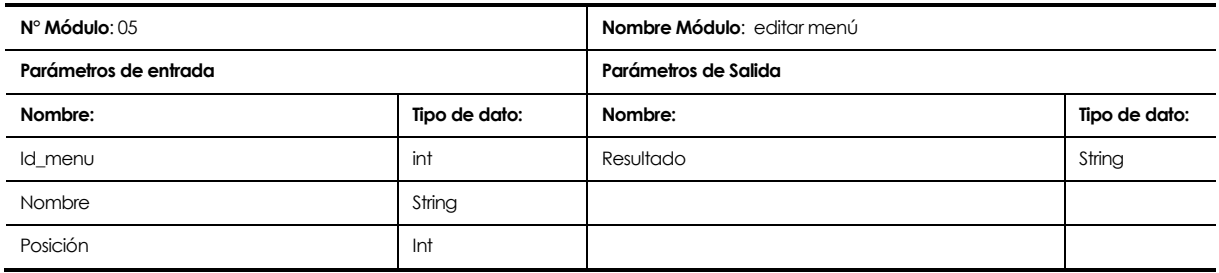

### **Tabla 41 –** Editar menú

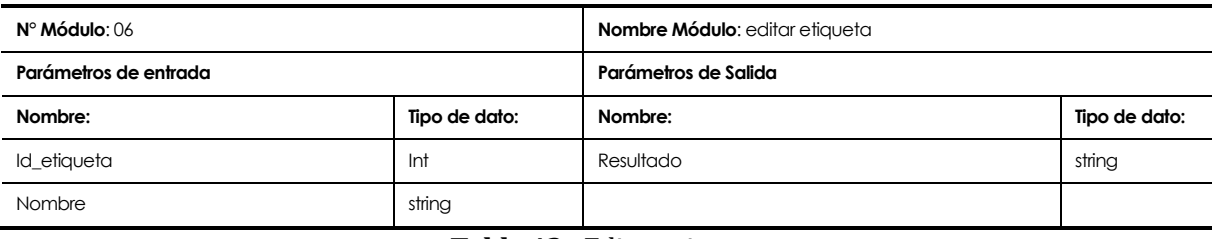

### **Tabla 42 -** Editar etiqueta

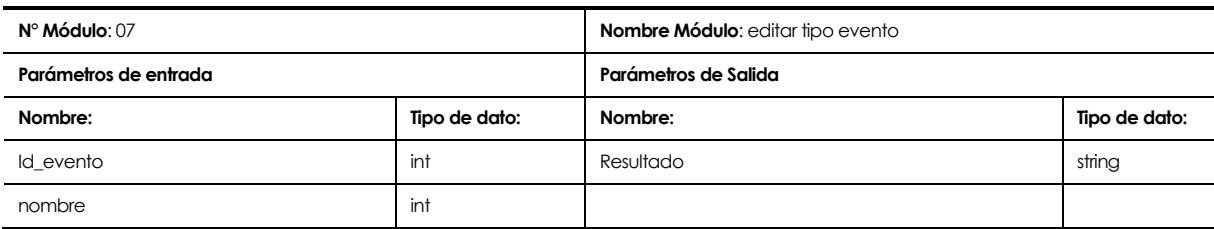

# **Tabla 43 –** Editar tipo evento

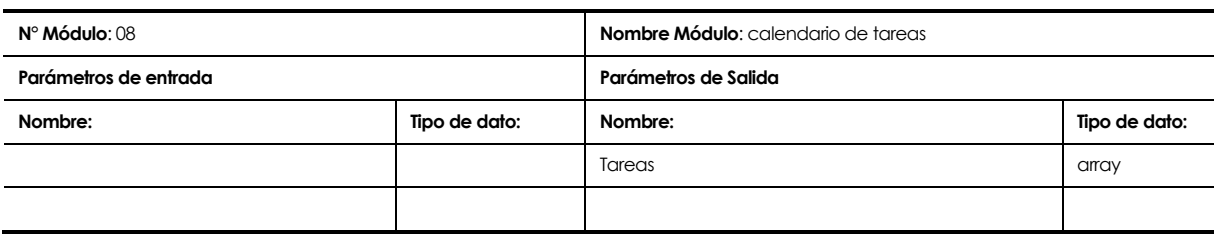

# **Tabla 44-** Calendario de tareas

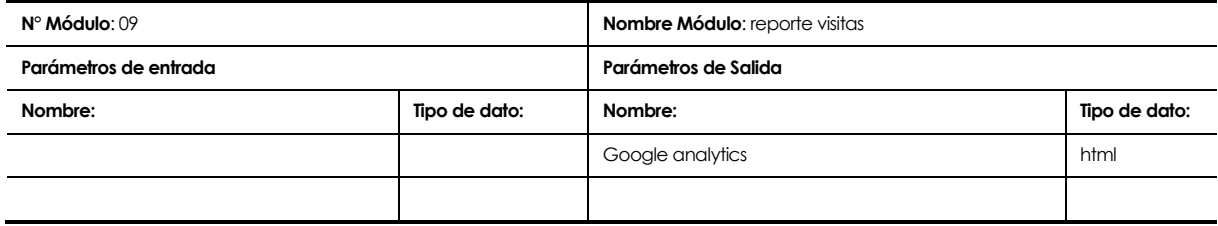

# **Tabla 45 –** Reporte de visitas

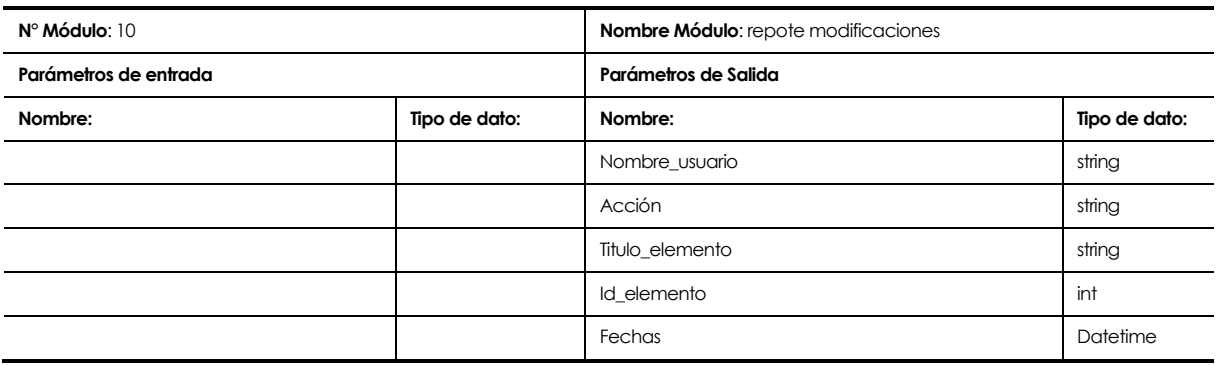

# **Tabla 46 -** Reporte de modificaciones

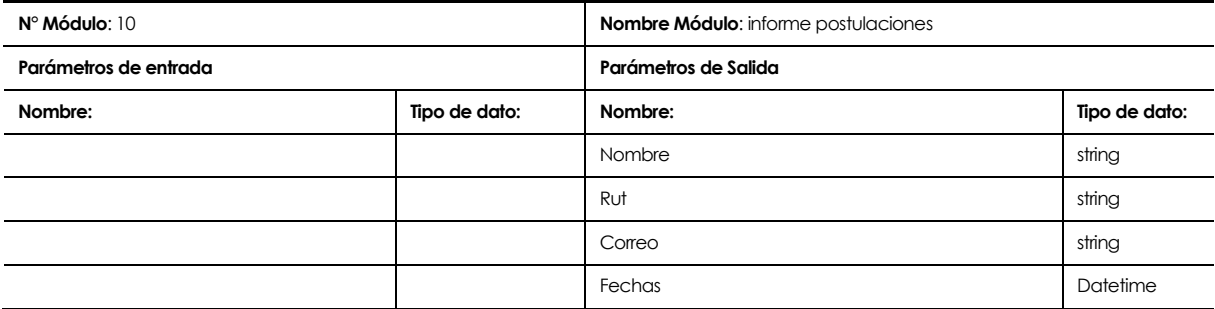

**Tabla 47 –** Informe postulaciones

### **8. PRUEBAS**

A continuación se detallan las pruebas realizadas al sistema y los resultados obtenidos6.

### **8.1 Elementos de prueba**

Tanto el diseño de las pruebas como la ejecución de estas son fundamentales para determinar si se han cumplido los requerimientos y objetivos impuestos al sistema, ubicadas al inicio de este documento.

Primero, se detallaran las pruebas realizadas al *backend* del sistema, en el que se realizaron a gran detalle, debido a que existen mayores campos de interacción entre el usuario y el sistema. Con respecto al *frontend* se le hicieron pruebas generales a cada módulo que lo componen.

### **8.1.1 Backend**

### **Módulo de Acceso**

Es aquel que se encarga del control de acceso al sitio interno del sistema.

- Login o Iniciar sesión: permite comprobar la identidad de un usuario para dar acceso al sistema.
- **Logout o cerrar sesión.**

#### **Módulo de Noticias**

Es aquel en donde se administran las noticias (actividades, informaciones o eventos) relacionadas con el magister, tanto públicas como no públicas.

- Agregar noticia.
- **Editar noticia.**
- Ver noticia: permite ver en detalle los elementos que componen una noticia en específico.
- Listar noticias: lista todas las noticias que se encuentran registradas en sistema.
- **Eliminar noticia.**

l <sup>6</sup> Adapatación basada en IEEE Software Test Documentation Std 829-1998

### **Módulo de Eventos**

Es aquel en donde se ingresan eventos relacionados directamente con los intereses del programa, en un calendario.

- **Agregar evento.**
- **Editar evento.**
- Ver evento: permite ver en detalle los elementos que componen un evento en específico.
- Listar eventos: lista todos los eventos que se encuentran registradas en sistema.
- **Eliminar evento.**

### **Módulo de Paginas**

Es aquel en donde se ingresan páginas de texto/contenido relacionadas con el programa.

- Agregar página.
- **Editar página.**
- Ver página: permite ver en detalle los elementos que componen una página en específico.
- Listar páginas: lista todas las páginas que se encuentran registradas en sistema.
- **Eliminar evento.**

### **Módulo de Menú**

Es aquel en donde se administra el menú principal y el submenú, el cual se encuentra como una barra horizontal en el sitio web público, presente en todas las páginas.

- Agregar menú/submenú.
- Editar menú/submenú.
- Ver menú/submenú: lista las propiedades que compone el menú o submenú del sitio.
- Listar menú/submenú: lista todos los ítems del menú o submenú.
- Eliminar menú/submenú.

### **Módulo de Etiquetas**

Es aquel en donde administra las etiquetas o también conocidos como *tags*, que se encuentran unidas a las noticias como palabras claves.

- **Agregar etiquetas.**
- Editar etiqueta.
- Ver etiqueta.
- **Listar etiquetas.**

**Eliminar etiqueta.** 

### **Módulo de la Galería**

Es aquel en donde administra los álbumes relacionados al programa.

- Agregar álbum: agrega un álbum de imágenes o fotos a la galería.
- Agregar imagen: agrega una o varias imágenes a un álbum ya creado.
- Editar álbum.
- Editar imagen
- Ver álbum.
- Ver galería.
- **Eliminar imagen.**
- **Eliminar álbum.**

### **Módulo Tareas**

Es aquel en donde administra las tareas, en periodos determinados.

- Agregar tarea: permite ingresar una tarea administrativa, con cierta repetición en el año.
- Editar tarea.
- Ver tarea.
- Listar tareas pendientes: lista toda las tareas que se encuentran pendientes
- Calendario: genera un calendario con todos los eventos.
- $\blacksquare$  Eliminar tarea.

### **Módulo Reportes**

Es aquel e donde muestran la información resumida sobre ciertos parámetros.

- Reporte de cambios: lista todos los cambios realizados hasta el momento.
- Reporte visitas: se muestran dos informes generales que se conectan a Google analitics.

### **Módulo Notificaciones**

Es aquel en donde se muestran las notificaciones concerniente al perfil de usuario por el cual se esté accediendo al sistema de administración, donde muestra las sugerencias hasta la fecha y de qué tipo, además de mostrar las tareas de actualización del día.

- Noticias: entrega el número de sugerencias de noticias a la fecha.
- Eventos: entrega el número de sugerencias de eventos a la fecha.
- Álbumes: entrega el número de sugerencias de álbumes a la fecha.

Tareas: entrega el número de tareas del día actual.

#### **Módulo Usuarios**

Es aquel en donde se administran los usuarios que contarán con una cuenta la aplicación y se le concede o no ciertos permisos.

- Permisos: permite quitar o dar permisos a los usuarios.
- Añadir: permite agregar un perfil, pero no se recomienda (los usuarios son extraidos desde la base de datos Sidegep (propia del programa), por lo que no debería haber más usuarios en esta).
- Mi perfil.
- Listar usuarios.
- Editar usuario.
- Eliminar usuario.

#### **Módulo Postulantes**

Es aquel que consiste en mostrar las postulaciones que se han hecho a través del sitio web.

- Listar postulaciones: lista todas las postulaciones hasta la fecha.
- Ver postulación: permite ver todos los datos que el postulante envió a través de la página.

### **8.1.2 Frontend**

#### **Módulo Home**

Consiste en el conjunto de elementos que componen el Inicio (portada) del sitio.

- Ver menú.
- Ver slider: muestra tres imágenes deslizantes con información relevante.
- Ver noticias: lista las últimas 10 noticias ingresadas al sistema.
- Ver calendario: muestra un calendario, marcando el día actual.
- Ver footer: muestra información y accesos directos que conforman el pie de página.
- Ver principales redes sociales: permite acceder a las principales redes sociales asociadas al sitio.

#### **Módulo Noticia**

Consiste en ver los componentes que conforman la noticia.

- Ver noticia: permite ver el título, descripción, imagen descriptiva y fecha de publicación.
- Ver álbum: permite ver la asociación a un álbum, en caso que tenga asociado alguno.
- Descargar archivos: permite descargar archivos, en el caso que tenga asociados algunos.
- Interacción con redes sociales: permite compartir y comentar la noticia en redes sociales.

#### **Módulo Menú**

Consiste en mostrar el menú principal.

Ver menú: muestra el menú al inicio de la página.

### **Módulo Galería**

Es en donde se reúnen las imágenes relacionadas con el tema del programa, se mostrarán tanto imágenes como fotografías contenidas en álbumes.

- Ver álbumes: muestra los álbumes ingresados por sistema.
- Ver imágenes: permite observar las imágenes de los álbumes, a través de un visor de imágenes.

#### **Módulo Contacto**

- Ver mapa: muestra un mapa con la ubicación geográfica de donde se imparte el MECUBB.
- Enviar consulta: permite enviar una consulta que llegará de forma automática al correo del administrador.

#### **8.1.3 Módulo de Usuarios en línea**

Es aquella prueba en donde se ve la funcionalidad esperada del sistema, al ser utilizada por varios usuarios simultáneamente. En este caso, se optó por designar actividades complementarias a 4 usuarios, en un rango de una hora, con el fin de observar la estabilidad del sistema.

# **8.2 Especificación de las pruebas**

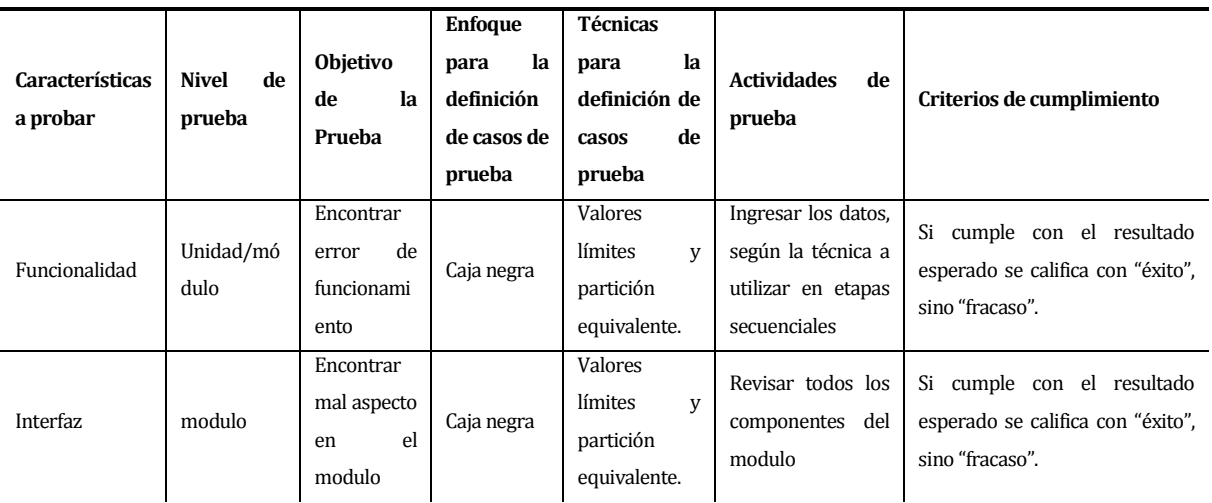

A continuación se detallan las características a probar, ve[r Tabla 48.](#page-83-0)

**Tabla 48-** Características de las pruebas de software

### <span id="page-83-0"></span>**8.3 Responsables de las pruebas**

El responsable de controlar la etapa de las pruebas de software descritas en el ítem anterior, será el mismo desarrollador del sistema.

### **8.4 Calendario de pruebas**

La calendarización de las distintas actividades de prueba que se detallan en la [Tabla 49.](#page-83-1)

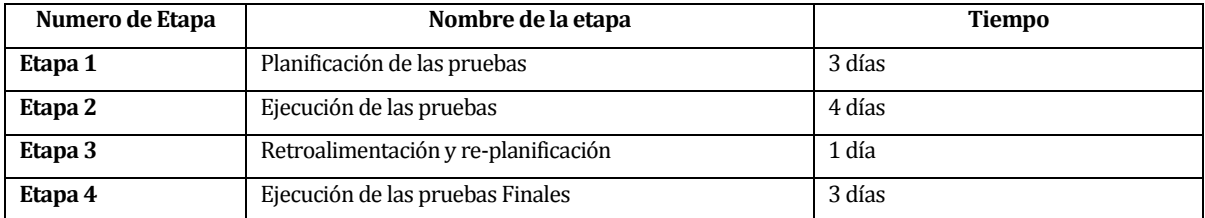

**Tabla 49 –** Calendarización de la etapa de pruebas

### <span id="page-83-1"></span>**8.5 Detalle de las pruebas**

Para realizar las pruebas se usa un computador con características básicas, incluyendo un navegador web, en específico, se utilizó Google Chrome. Las pruebas que se realizaron para comprobar que el software cumpliera con las características necesarias se detallan en las siguientes tablas.

# *Backend*

### **8.5.1 Módulo de Noticias**

#### **8.5.1.1 Caso de Prueba Login o Iniciar sesión**

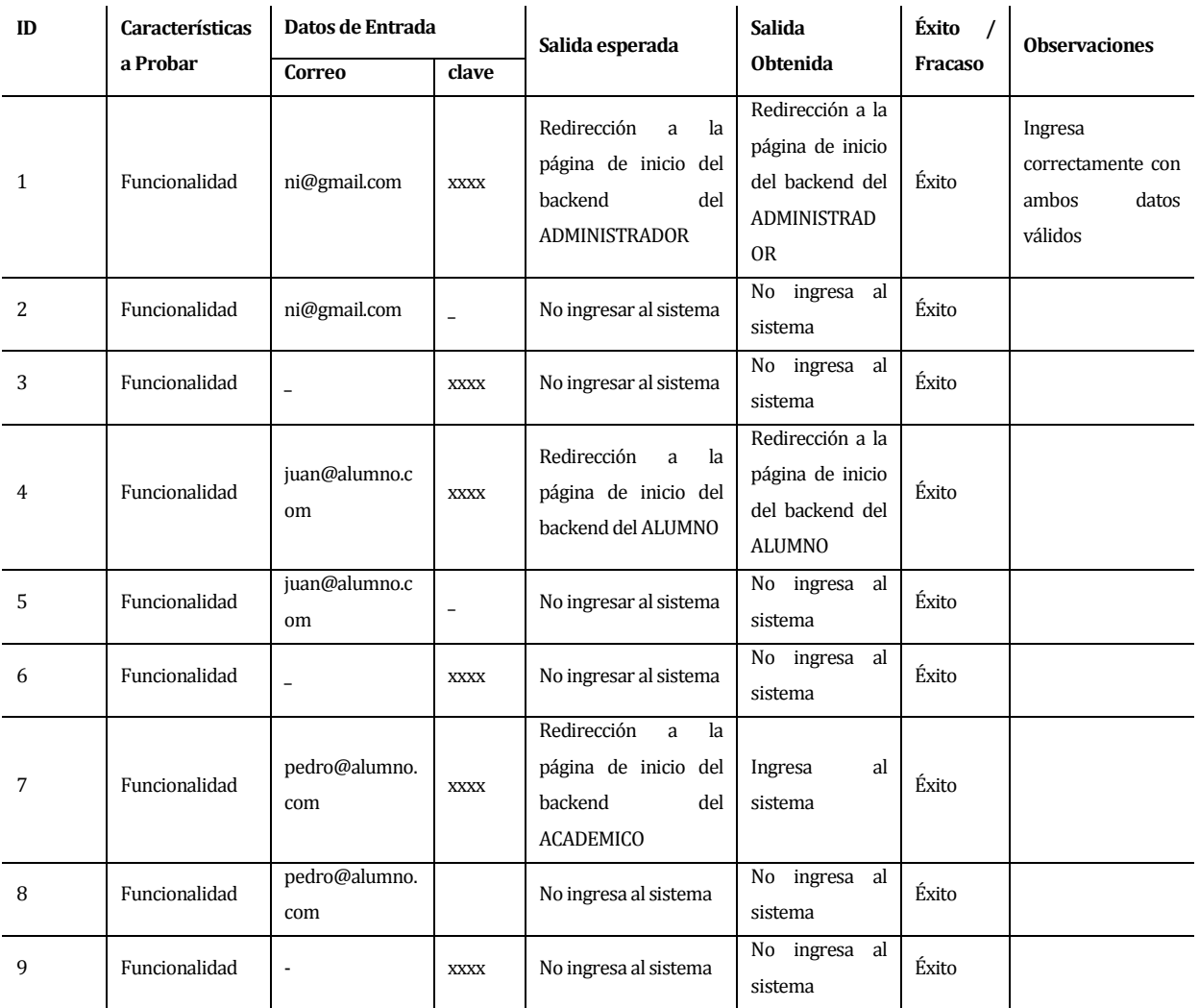

**Tabla 50 -** Detalle de prueba "Login", parte 1

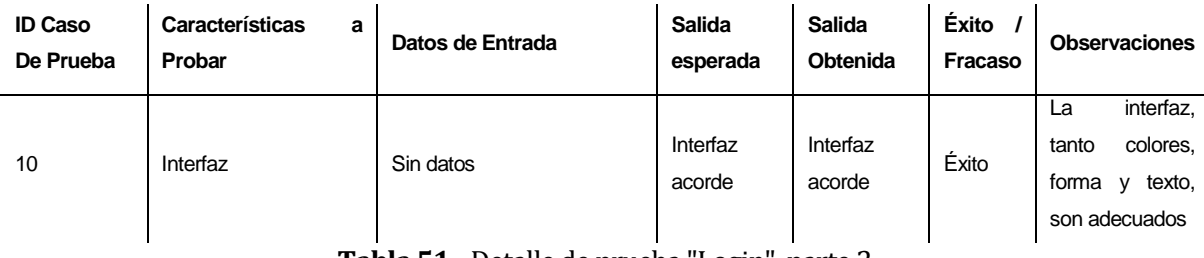

**Tabla 51 -** Detalle de prueba "Login", parte 2

### **8.5.1.2 Caso de Prueba Logout o Cerrar Cesión**

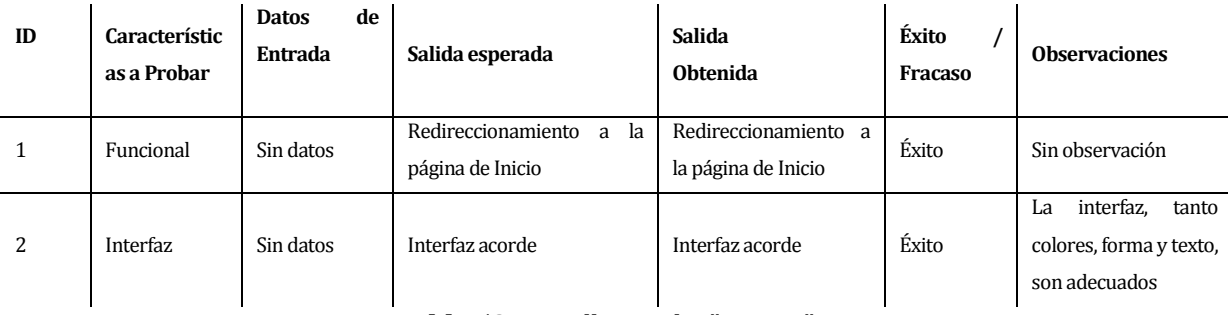

**Tabla 52 -** Detalle prueba "Logout"

### **8.5.2 Módulo de Noticias**

### **8.5.2.1 Caso de Prueba Agregar noticia**

|                |                        | Datos de Entrada        |                          |                        |                                              |                             |                          |                                        |                                           | Éxito /                   |                                                                               |
|----------------|------------------------|-------------------------|--------------------------|------------------------|----------------------------------------------|-----------------------------|--------------------------|----------------------------------------|-------------------------------------------|---------------------------|-------------------------------------------------------------------------------|
| ID             | Caract.<br>a<br>Probar | Título                  | Fecha                    | imagen                 | descripción                                  | <b>Archivos</b>             | etiquetas                | <b>Salida</b><br>esperada              | <b>Salida</b><br><b>Obtenida</b>          | <b>Fracas</b><br>$\bf{o}$ | <b>Observacio</b><br>nes                                                      |
| $\mathbf{1}$   | Funcionali<br>dad      | Noticia<br>$\mathbf{1}$ |                          | $\overline{a}$         |                                              |                             | $\overline{\phantom{a}}$ | Mensaje<br>de<br>respuesta de<br>error | Mensaje<br>de<br>respuesta<br>de<br>error | Éxito                     | Sin<br>observación                                                            |
| 2              | Funcionali<br>dad      | Noticia<br>$\mathbf{1}$ | $\overline{\phantom{a}}$ | $Img1$ .jpg            | $\overline{a}$                               | $\overline{a}$              | $\overline{\phantom{a}}$ | Mensaje<br>de<br>respuesta de<br>error | Mensaje<br>de<br>de<br>respuesta<br>error | Éxito                     | Sin<br>observación                                                            |
| 3              | Funcionali<br>dad      | Noticia<br>$\mathbf{1}$ |                          | Img1.jpg               | Esta<br>es<br>una<br>noticia                 | $\overline{a}$              |                          | Mensaje<br>de<br>respuesta de<br>éxito | Mensaje<br>de<br>respuesta<br>de<br>éxito | Éxito                     | Sin<br>observación                                                            |
| $\overline{4}$ | Funcionali<br>dad      | Noticia<br>$\mathbf{1}$ | 22/02/<br>2014           | Img1.jpg               | Esta<br>es<br>una<br>noticia                 | 1.pdf                       | $\overline{a}$           | Mensaje<br>de<br>respuesta de<br>éxito | Mensaje<br>de<br>de<br>respuesta<br>éxito | Éxito                     | Sin<br>observación                                                            |
| 5              | Funcionali<br>dad      | Noticia<br>$\mathbf{1}$ | 22/02/<br>2014           | Img1.pn<br>$\mathsf g$ | Esta<br>es<br>una<br>noticia                 | 1.pdf;<br>2.xlsx;<br>3.docx | MEC;<br>salud            | Mensaje<br>de<br>respuesta de<br>éxito | Mensaje<br>de<br>de<br>respuesta<br>éxito | Éxito                     | Sin<br>observación                                                            |
| 6              | Interfaz               | Noticia<br>$\mathbf{1}$ | 22/02/<br>2014           | $Img1$ .pn<br>g        | Esta<br>es<br>una<br>noticia                 | 1.pdf;<br>2.xlsx;<br>3.docx | MEC;<br>salud            | Interfaz<br>acorde                     | Interfaz acorde                           | Éxito                     | interfaz,<br>La<br>tanto<br>colores,<br>forma<br>у<br>texto<br>es<br>adecuado |
| 7              | Interfaz               | Noticia<br>$\mathbf{1}$ | 22/02/<br>2014           | $Img1$ .pn<br>g        | Esta<br>es<br>una<br>noticia<br>$\mathbf{u}$ | 1.pdf;<br>2.xlsx;<br>3.docx | MEC;<br>salud            | Interfaz<br>responsiva                 | Interfaz<br>responsiva                    | Éxito                     | interfaz<br>La<br>de adapta a<br>dispositivos<br>móviles.                     |

**Tabla 53-** Detalle de prueba *Agregar noticia*

### **8.5.2.2 Caso de Prueba Editar noticia**

| I              | Caract.           | Datos de Entrada |                           |                |                                     |                           |                    |                                     |                                     | Éxito                        |                                                                   |
|----------------|-------------------|------------------|---------------------------|----------------|-------------------------------------|---------------------------|--------------------|-------------------------------------|-------------------------------------|------------------------------|-------------------------------------------------------------------|
| D              | a<br>Probar       | Título           | Fecha                     | imagen         | Descripción                         | <b>Archivos</b>           | etiquetas          | <b>Salida</b><br>esperada           | <b>Salida</b><br>Obtenida           | T<br>Fraca<br>S <sub>0</sub> | <b>Observacion</b><br>es                                          |
| $\mathbf{1}$   | Funcion<br>alidad | Noticia2         | Sin<br>cambi<br><b>OS</b> | Sin<br>cambios | Sin<br>cambi<br><b>OS</b>           | Sin cambios               | Sin cambios        | Mensaje de<br>respuesta<br>de éxito | Mensaje de<br>respuesta<br>de éxito | Éxito                        | Sin<br>observación                                                |
| $\overline{2}$ | Funcion<br>alidad | Noticia3         | 01/02<br>/2014            | Sin<br>cambios | Sin<br>cambi<br><b>OS</b>           | Sin cambios               | Sin cambios        | Mensaje de<br>respuesta<br>de éxito | Mensaje de<br>respuesta<br>de éxito | Éxito                        | Sin<br>observación                                                |
| 3              | Funcion<br>alidad | Noticia3         | 01/02<br>/2014            | Img2.jpg       | Sin<br>cambi<br><b>OS</b>           | Sin cambios               | Sin cambios        | Mensaje de<br>respuesta<br>de éxito | Mensaje de<br>respuesta<br>de éxito | Éxito                        | Sin<br>observación                                                |
| $\overline{4}$ | Funcion<br>alidad | Noticia3         | 01/02<br>/2014            | Img2.jpg       | Hola<br>esto es<br>un<br>cambi<br>0 | Sin cambios               | Sin cambios        | Mensaje de<br>respuesta<br>de éxito | Mensaje de<br>respuesta<br>de éxito | Éxito                        | Sin<br>observación                                                |
| 5              | Funcion<br>alidad | Noticia3         | 01/02<br>/2014            | Img2.jpg       | Hola<br>esto es<br>un<br>cambi<br>0 | 4.txt;<br>5.pdf;<br>6.png | Sin cambios        | Mensaje de<br>respuesta<br>de éxito | Mensaje de<br>respuesta<br>de éxito | Éxito                        | Sin<br>observación                                                |
| 6              | Funcion<br>alidad | Noticia3         | 01/02<br>/2014            | Img2.jpg       | Hola<br>esto es<br>un<br>cambi<br>0 | 4.txt;<br>5.pdf;<br>6.png | Deporte;<br>imagen | Mensaje de<br>respuesta<br>de éxito | Mensaje de<br>respuesta<br>de éxito | Éxito                        | Sin<br>observación                                                |
| $7^{\circ}$    | Interfaz Noticia3 |                  | 01/02<br>/2014            | Img2.jpg       | Hola<br>esto es<br>un<br>cambi<br>0 | 4.txt;<br>5.pdf;<br>6.png | Deporte;<br>imagen | Interfaz<br>acorde                  | Interfaz<br>acorde                  | Éxito                        | interfaz.<br>La<br>tanto colores,<br>forma y texto<br>es adecuado |
| 8              | Interfaz          | Noticia3         | 01/02<br>/2014            | Img2.jpg       | Hola<br>esto es<br>un<br>cambi<br>0 | 4.txt;<br>5.pdf;<br>6.png | Deporte;<br>imagen | Interfaz<br>responsiva              | Interfaz<br>acorde                  | Éxito                        | La interfaz de<br>adapta<br>a<br>dispositivos<br>móviles.         |

**Tabla 54 -** Detalle prueba *Editar noticia*

### **8.5.2.3 Caso de Prueba Ver noticia**

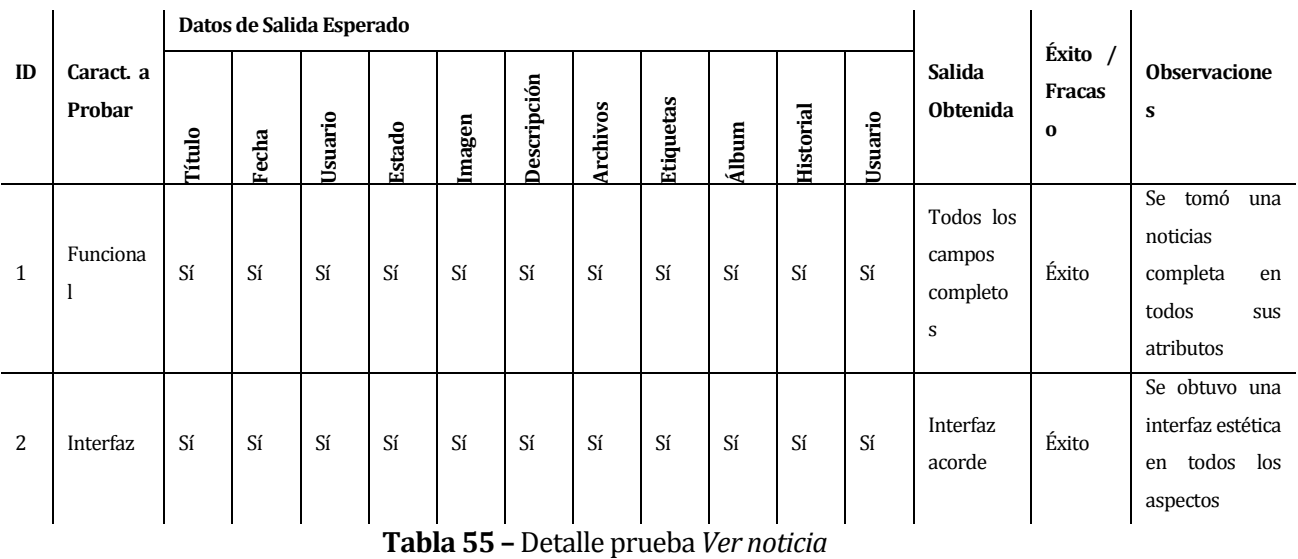

#### **8.5.2.4 Caso de Prueba Listar noticias**

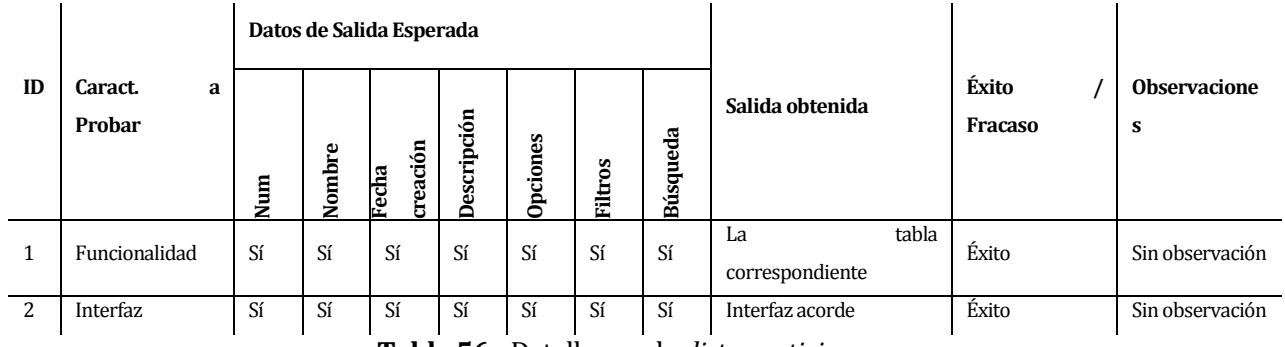

### **Tabla 56 -** Detalle prueba *listar noticias*

#### **8.5.2.5 Caso de Prueba Eliminar noticia**

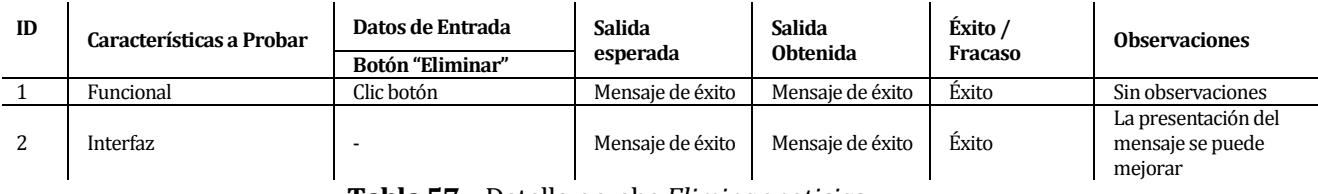

**Tabla 57** – Detalle prueba *Eliminar noticias*

# **8.5.3 Módulo de Eventos**

# **8.5.3.1 Caso de Prueba Agregar evento**

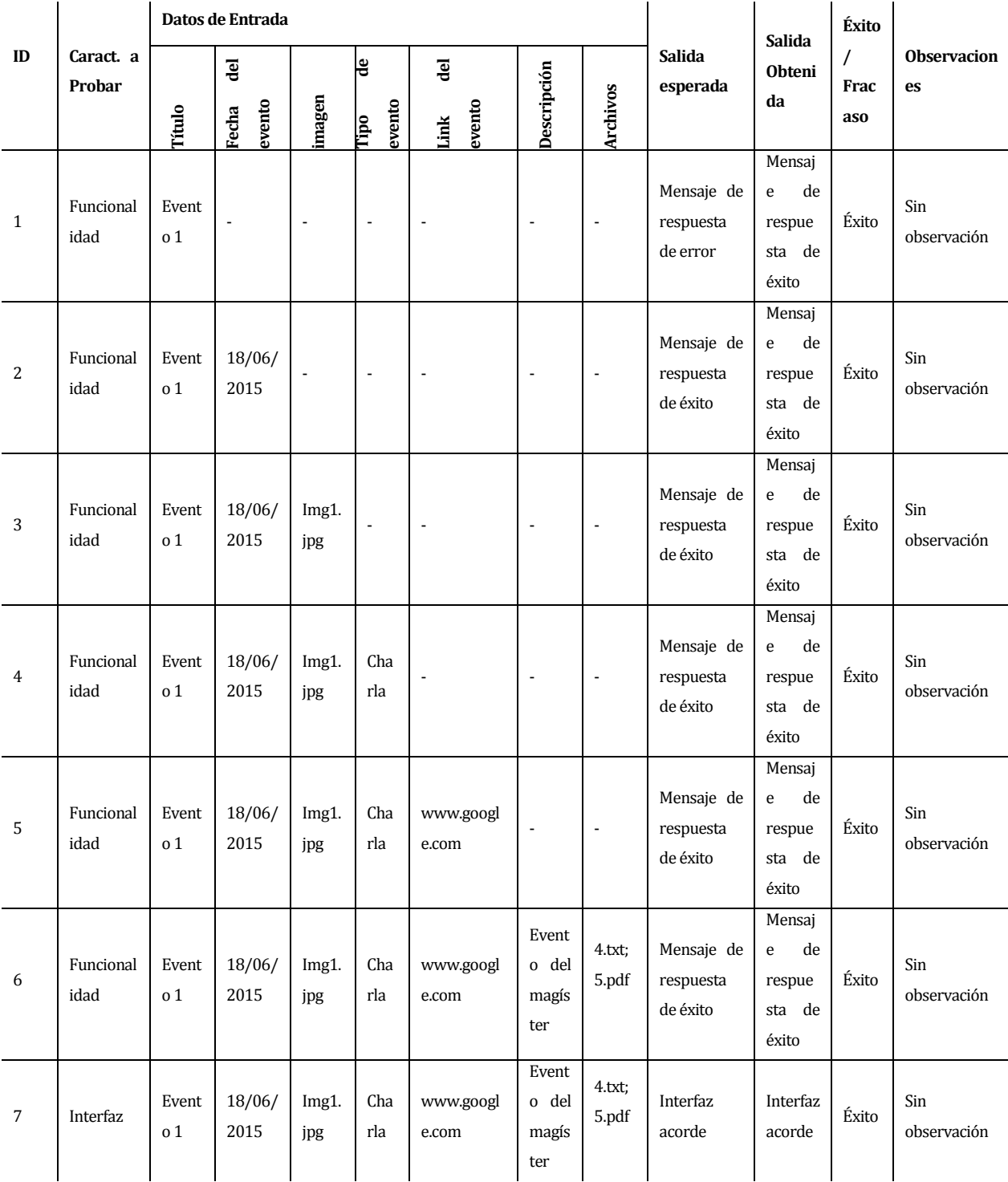

**Tabla 58-** Detalle prueba *Agregar evento*

### **8.5.3.2 Caso de Prueba Editar evento**

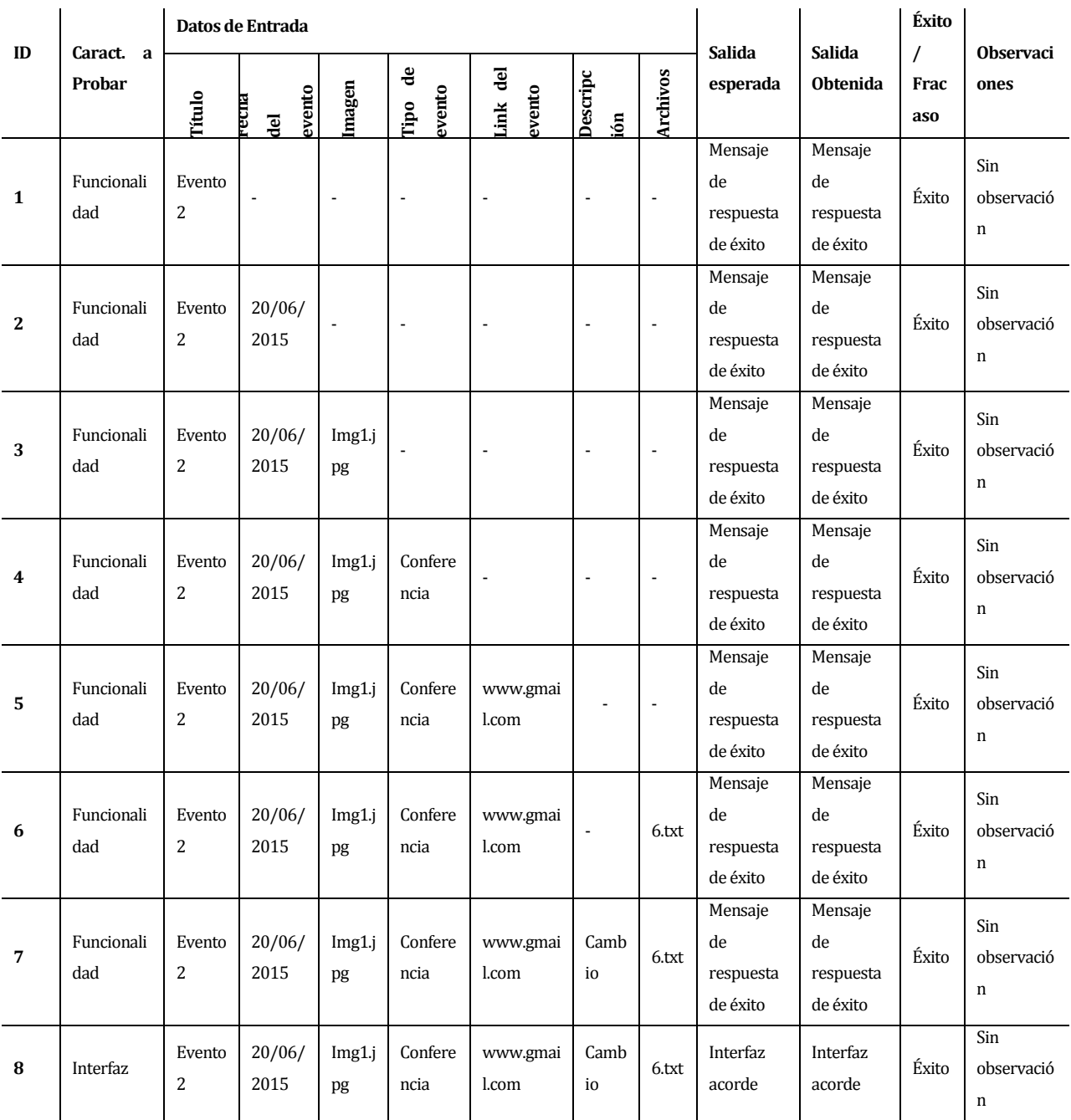

**Tabla 59-** Detalle prueba *editar evento*

### **8.5.3.3 Caso de Prueba Ver evento**

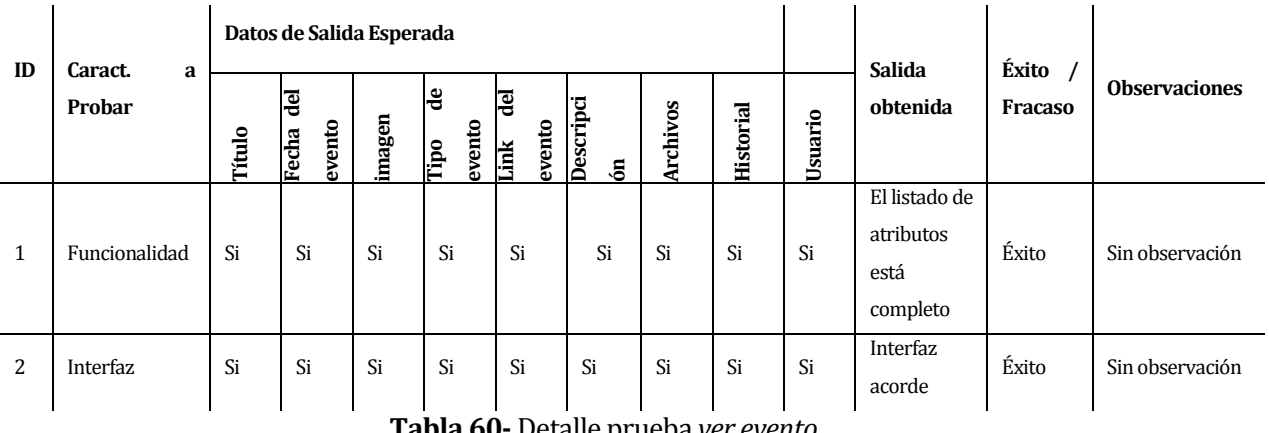

**Tabla 60-** Detalle prueba *ver evento*

#### **8.5.3.4 Caso de Prueba Listar eventos**

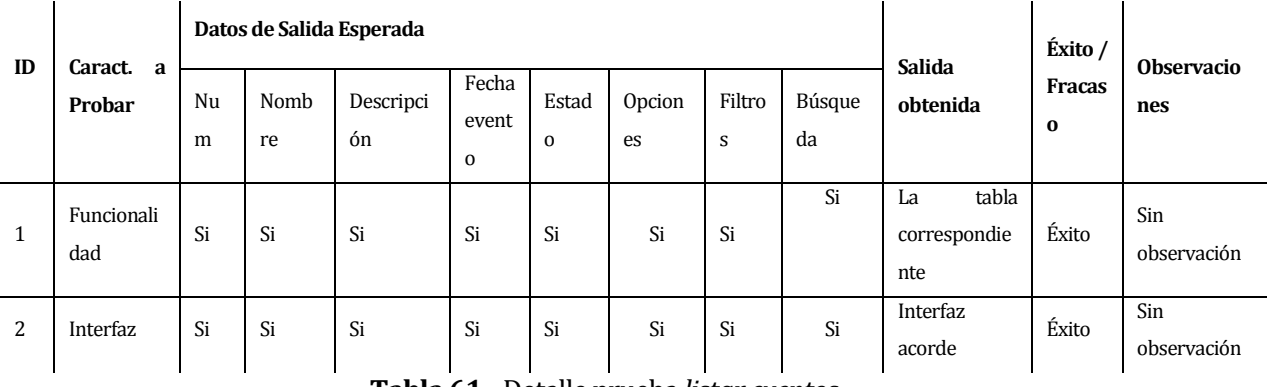

**Tabla 61 -** Detalle prueba *listar eventos*

### **8.5.3.5 Caso de Prueba Eliminar evento**

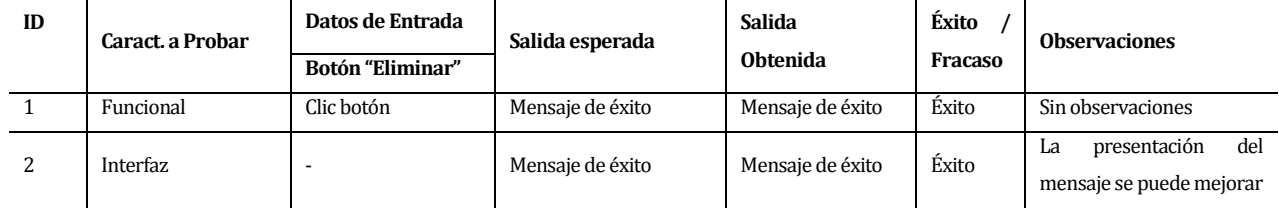

**Tabla 62 -** Detalle prueba *eliminar evento*

# **8.5.4 Módulo de Paginas**

# **8.5.4.1 Caso de Prueba Agregar página**

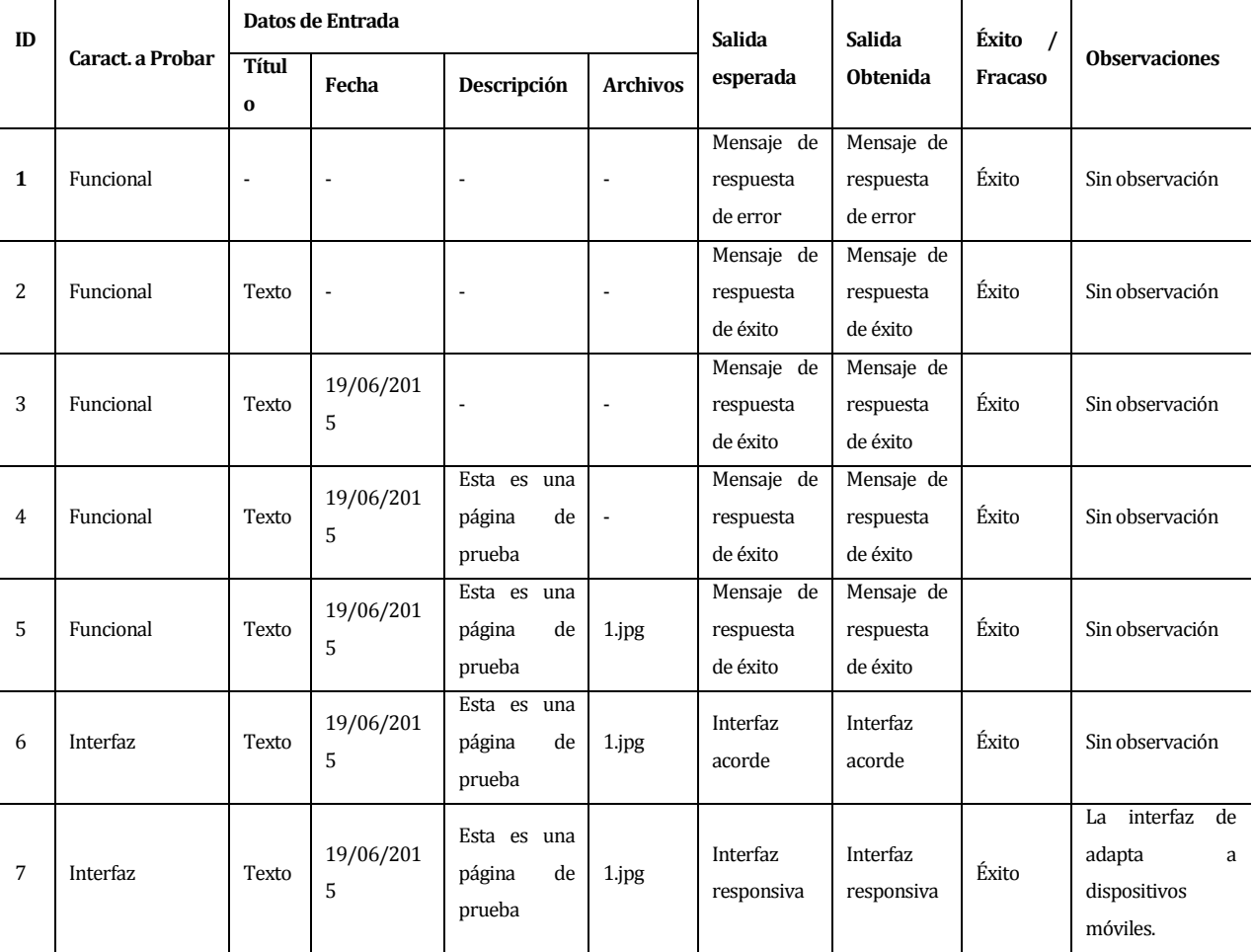

**Tabla 63 -** Detalle prueba *agregar página*

### **8.5.4.2 Caso de Prueba Editar página**

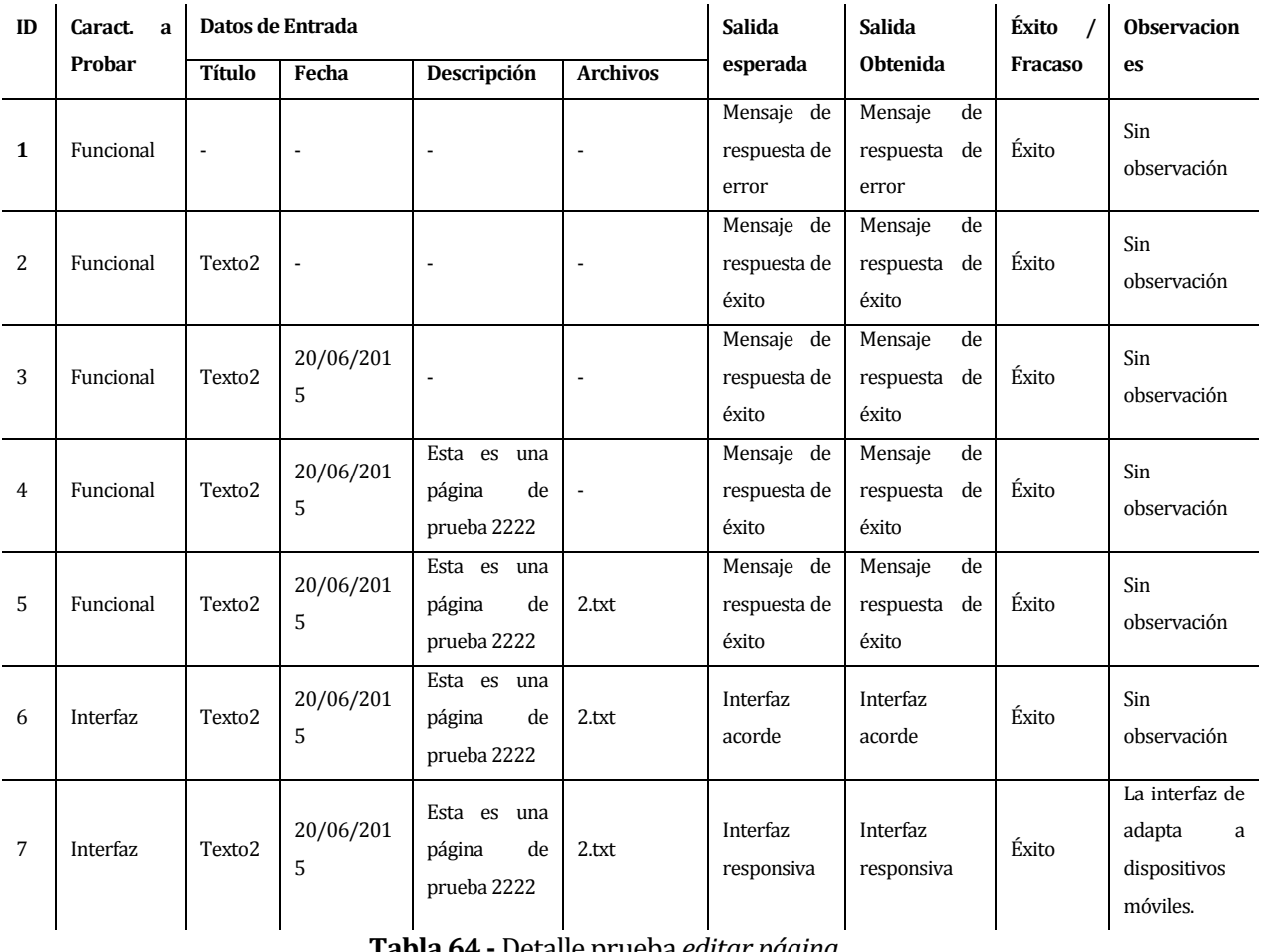

**Tabla 64 -** Detalle prueba *editar página*

### **8.5.4.3 Caso de Prueba Ver página**

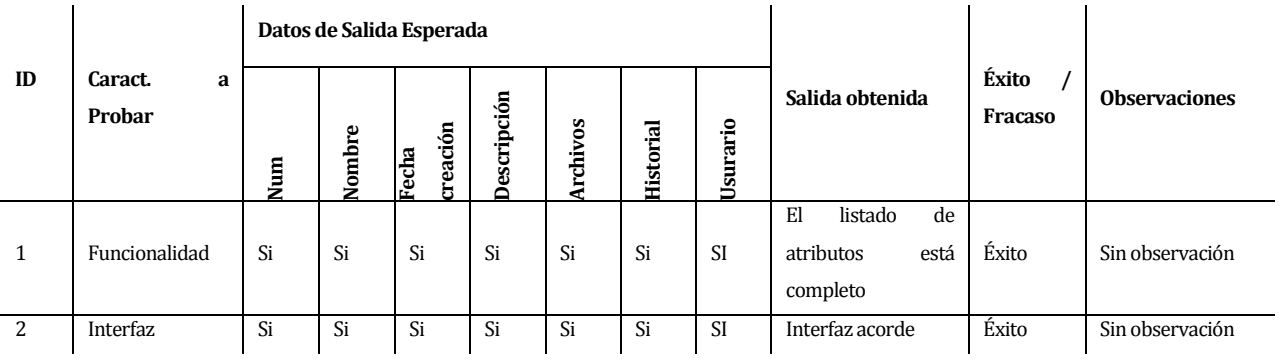

### **Tabla 65 -** Detalle prueba *ver página*

#### **8.5.4.4 Caso de Prueba Listar páginas**

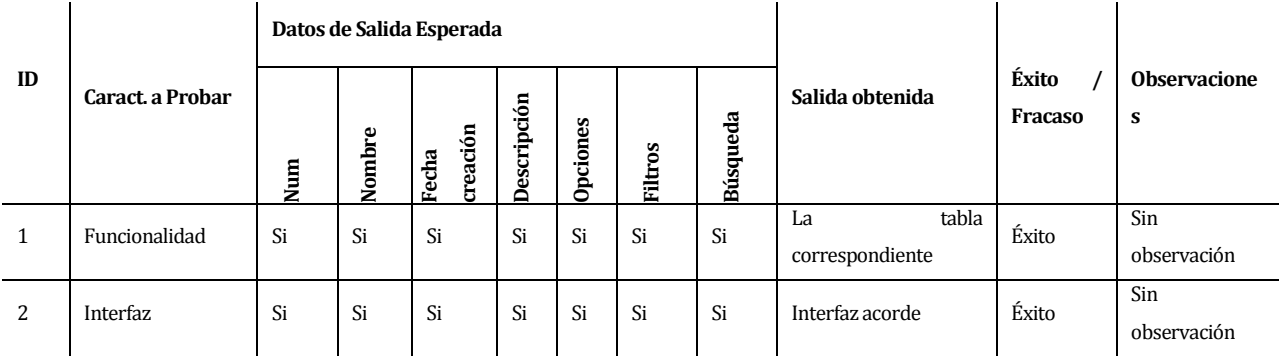

# **Tabla 66 -** Detalle prueba *listar páginas*

#### **8.5.5 Módulo de Menú**

#### **8.5.5.1 Caso de Prueba Agregar menú**

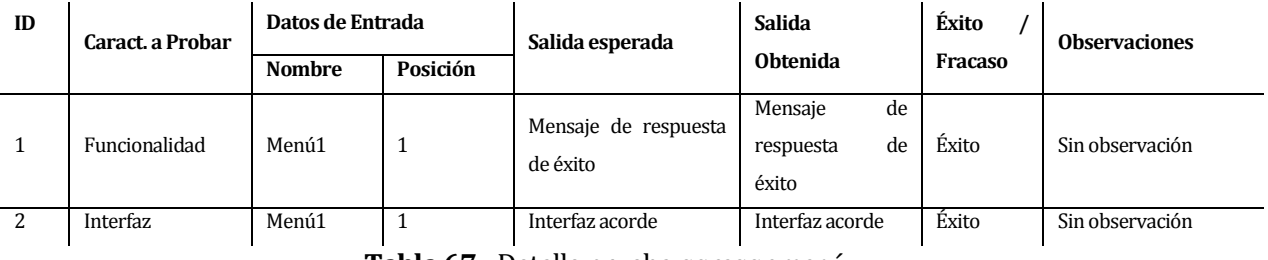

**Tabla 67 -** Detalle prueba *agregar menú*

#### **8.5.5.2 Caso de Prueba Agregar submenú**

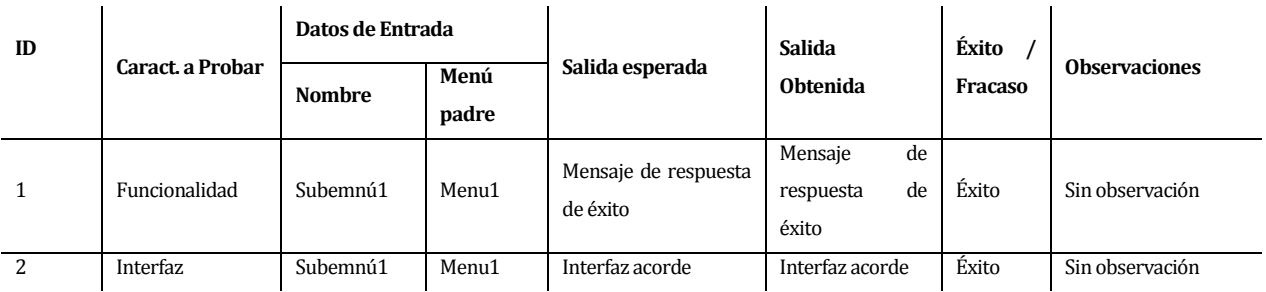

**Tabla 68 -** Detalle prueba *agregar submenú*

### **8.5.5.3 Caso de Prueba Editar menú**

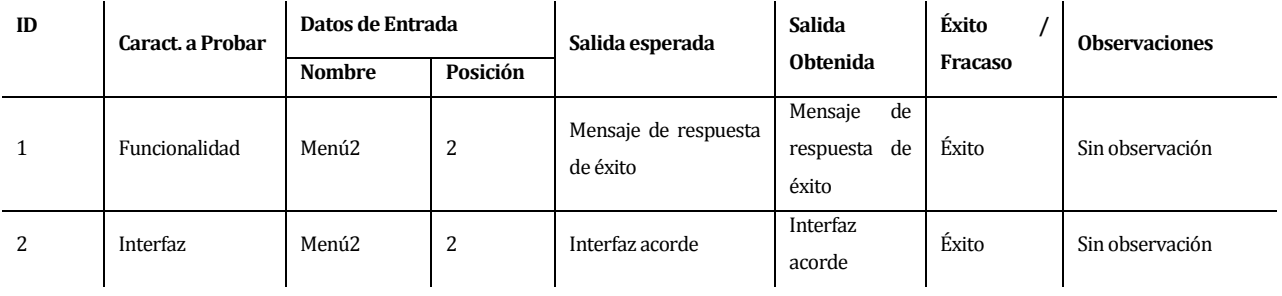

### **Tabla 69 -** Detalle prueba *editar menú*

#### **8.5.5.4 Caso de Prueba Editar submenú**

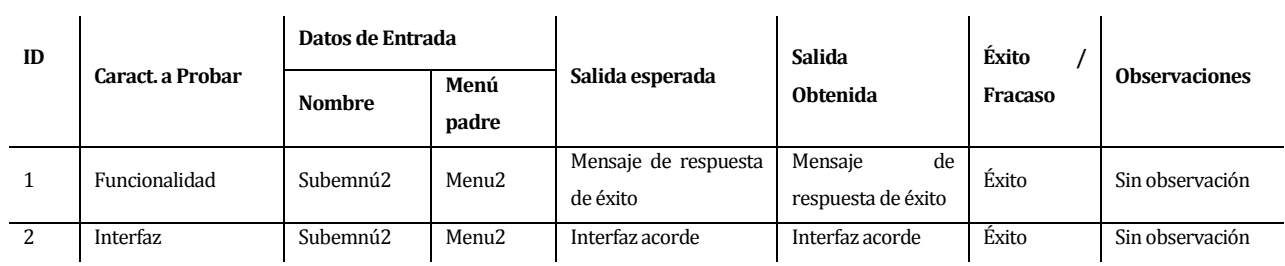

**Tabla 70 -** Detalle prueba *editar submenú*

#### **8.5.5.5 Caso de Prueba Listar menú**

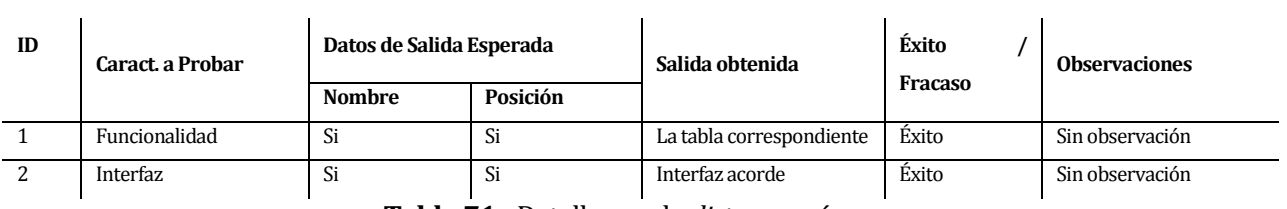

**Tabla 71 -** Detalle prueba *listar menú*

#### **8.5.5.6 Caso de Prueba Listar submenú**

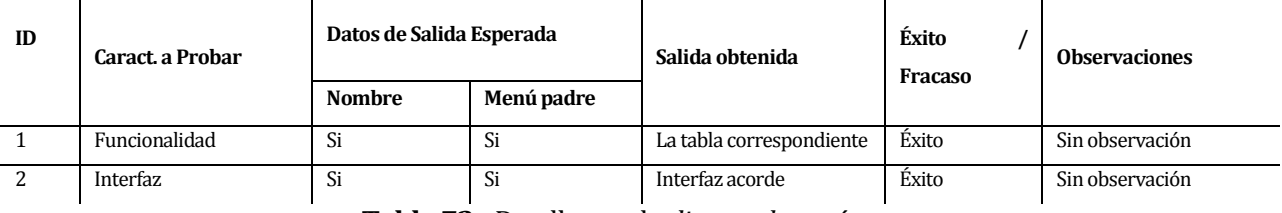

**Tabla 72 -** Detalle prueba *listar submenú*

#### **8.5.5.7 Caso de Prueba Eliminar menú/submenú**

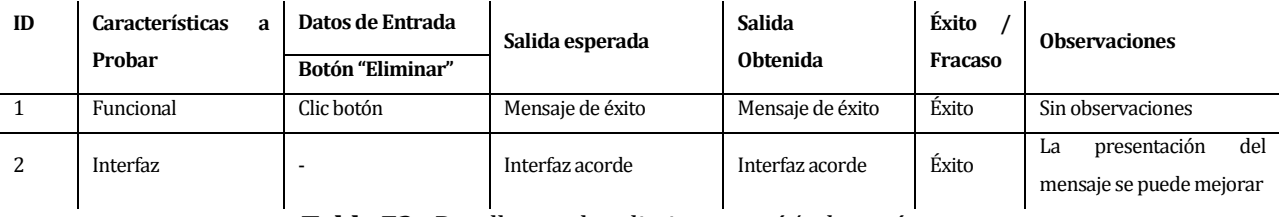

**Tabla 73 -** Detalle prueba *eliminar menú/submenú*

### **8.5.6 Módulo de Etiquetas**

### **8.5.6.1 Caso de Prueba Agregar etiqueta**

| ID | Caract a Probar | Datos de Entrada<br>nombre | Salida esperada  | Salida<br><b>Obtenida</b> | Éxito<br>Fracaso | <b>Observaciones</b>                                  |  |
|----|-----------------|----------------------------|------------------|---------------------------|------------------|-------------------------------------------------------|--|
|    | Funcionalidad   | Etiqueta ejemplo           | Mensaje de éxito | Mensaje de éxito          | Éxito            | Sin observaciones                                     |  |
| 2  | <b>Interfaz</b> | Etiqueta ejemplo           | Interfaz acorde  | Interfaz acorde           | Éxito            | del<br>presentación<br>La<br>mensaje se puede mejorar |  |

**Tabla 74 -** Detalle prueba *agregar etiqueta*

#### **8.5.6.2 Caso de Prueba Editar etiqueta**

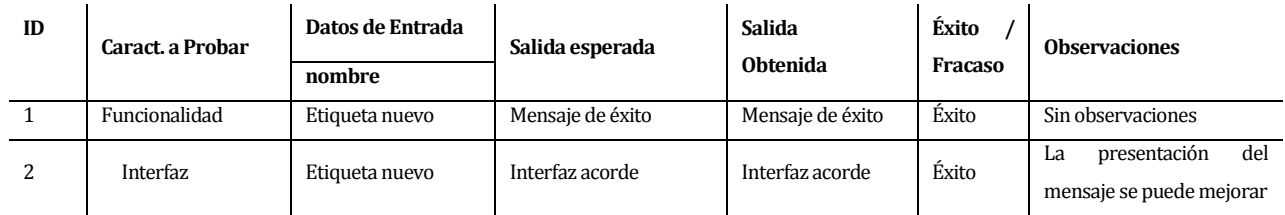

**Tabla 75 -** Detalle prueba *editar etiqueta*

### **8.5.6.3 Caso de Prueba Listar etiquetas**

| ID            |                        |           | Datos de Salida Esperada |        |                                     |                                | Éxito   |                      |
|---------------|------------------------|-----------|--------------------------|--------|-------------------------------------|--------------------------------|---------|----------------------|
|               | Caract.<br>a<br>Probar | mbre<br>ş | pciones                  | g<br>昌 | eda<br>Búsque                       | Salida obtenida                | Fracaso | <b>Observaciones</b> |
|               | Funcional              | Sí        | Sí                       | Sí     | Sí                                  | tabla<br>La<br>correspondiente | Éxito   | Sin observaciones    |
| $\mathcal{P}$ | Interfaz               | Sí        | Sí<br>--------           | Sí     | Sí<br>$\mathbf{v}$ and $\mathbf{v}$ | Interfaz acorde                | Éxito   | Sin observaciones    |

**Tabla 76 -** Detalle prueba *listar etiquetas*

#### **8.5.6.1 Caso de Prueba Eliminar etiqueta**

| ID | Caract. a Probar | Datos de Entrada<br>Botón "Eliminar" | Salida esperada  | Salida<br><b>Obtenida</b> | Éxito<br>Fracaso | <b>Observaciones</b>                                  |  |  |
|----|------------------|--------------------------------------|------------------|---------------------------|------------------|-------------------------------------------------------|--|--|
|    | Funcional        | Clic botón                           | Mensaje de éxito | Mensaje de éxito          | Éxito            | Sin observaciones                                     |  |  |
|    | <b>Interfaz</b>  |                                      | Mensaje de éxito | Mensaje de éxito          | Éxito            | del<br>presentación<br>La<br>mensaje se puede mejorar |  |  |

**Tabla 77 –** Detalle prueba *eliminar etiquetas*

### **8.5.7 Módulo de la Galería**

#### **8.5.7.1 Caso de Prueba Agregar álbum**

|              |                  | Datos de Entrada |               |           |                          |                           |                           |                         |                      |  |
|--------------|------------------|------------------|---------------|-----------|--------------------------|---------------------------|---------------------------|-------------------------|----------------------|--|
| ID           | Caract. a Probar | Título           | Fecha         | Describir | Archivos                 | <b>Salida</b><br>esperada | Salida<br><b>Obtenida</b> | Éxito<br><b>Fracaso</b> | <b>Observaciones</b> |  |
| $\mathbf{1}$ | Funcional        | Álbum<br>prueba  |               |           | ٠                        | Mensaje<br>de éxito       | Mensaje de<br>éxito       | Éxito                   | Sin observaciones    |  |
| 2            | Funcional        | Álbum<br>prueba  | 18/06/20<br>5 |           | ٠                        | Mensaje<br>de éxito       | Mensaje de<br>éxito       | Éxito                   | Sin observaciones    |  |
| 3            | Funcional        | Álbum<br>prueba  | 18/06/20<br>5 | El álbum  | $\overline{\phantom{a}}$ | Mensaje<br>de éxito       | Mensaje de<br>éxito       | Éxito                   | Sin observaciones    |  |
| 4            | Funcional        | Álbum<br>prueba  | 18/06/20<br>5 | El álbum  | 1.jpg;<br>2.jpg; 3.jpg   | Mensaje<br>de éxito       | Mensaje de<br>éxito       | Éxito                   | Sin observaciones    |  |
| 5            | <b>Interfaz</b>  | Álbum<br>prueba  | 18/06/20<br>5 | El álbum  | 1.jpg;<br>2.jpg; 3.jpg   | Interfaz<br>acorde        | Interfaz<br>acorde        | Éxito                   | Sin observaciones    |  |

**Tabla 78 -** Detalle prueba *agregar álbum*

### **8.5.7.2 Caso de Prueba Agrega imagen**

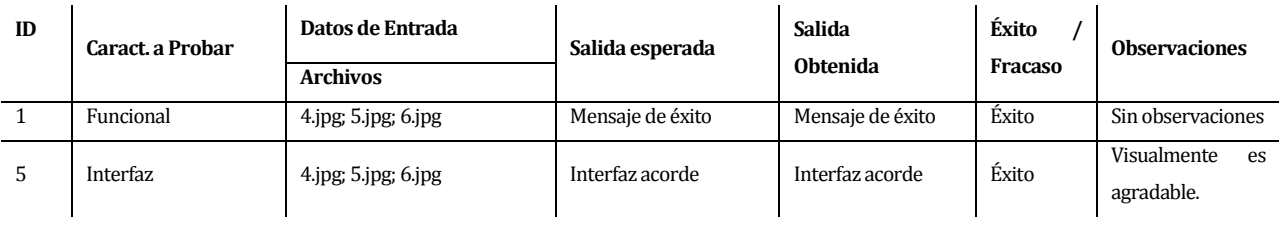

# **Tabla 79 -** Detalle prueba *agregar imagen*

### **8.5.7.3 Caso de Prueba Editar álbum**

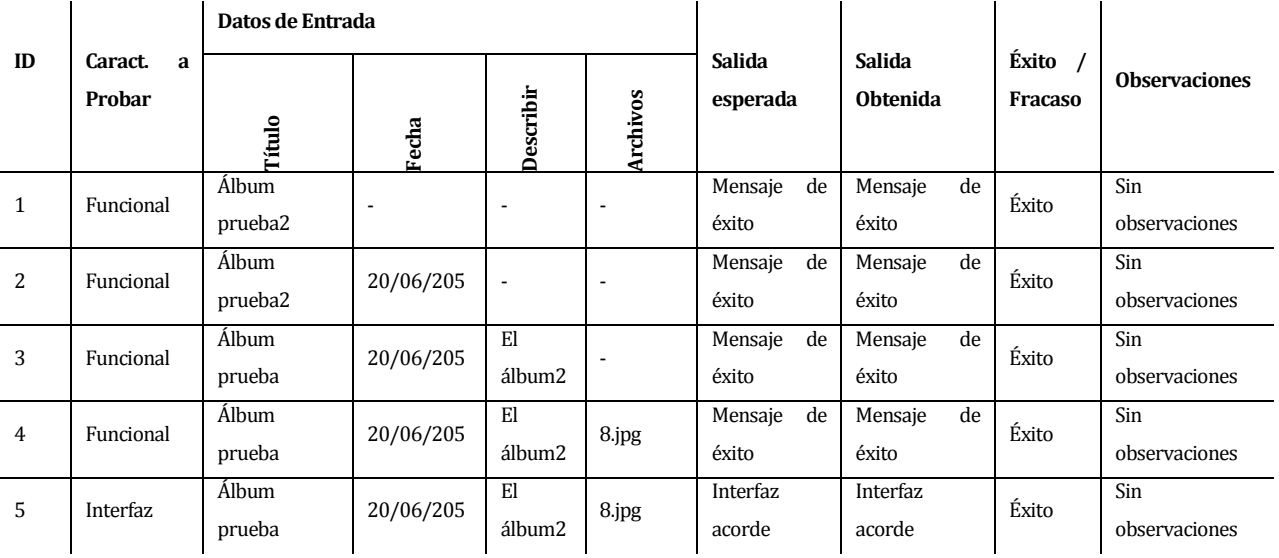

### **Tabla 80 -** Detalle prueba *editar álbum*

### **8.5.7.4 Caso de Prueba Editar imagen**

|                |                        | Datos de Entrada |                  |                 |                  |                                  |                  |                      |  |
|----------------|------------------------|------------------|------------------|-----------------|------------------|----------------------------------|------------------|----------------------|--|
| ID             | Caract.<br>a<br>Probar | Portada          | Título           | cripción<br>Des | Salida esperada  | <b>Salida</b><br><b>Obtenida</b> | Éxito<br>Fracaso | <b>Observaciones</b> |  |
|                | Funcional              | Sí               | -                |                 | Mensaje de éxito | Mensaje de éxito                 | Éxito            | Sin observaciones    |  |
| $\overline{2}$ | Funcional              | Sí               | 1.jpg            | -               | Mensaje de éxito | Mensaje de éxito                 | Éxito            | Sin observaciones    |  |
| 3              | Funcional              | Sí               | 1 <sub>jpg</sub> | prueba          | Mensaje de éxito | Mensaje de éxito                 | Éxito            | Sin observaciones    |  |
| 4              | Interfaz               | Sí               | 1jpg             | prueba          | Mensaje de éxito | Mensaje de éxito                 | Éxito            | Sin observaciones    |  |

**Tabla 81 -** Detalle prueba *editar imagen*

# **8.5.7.5 Caso de Prueba Ver galería**

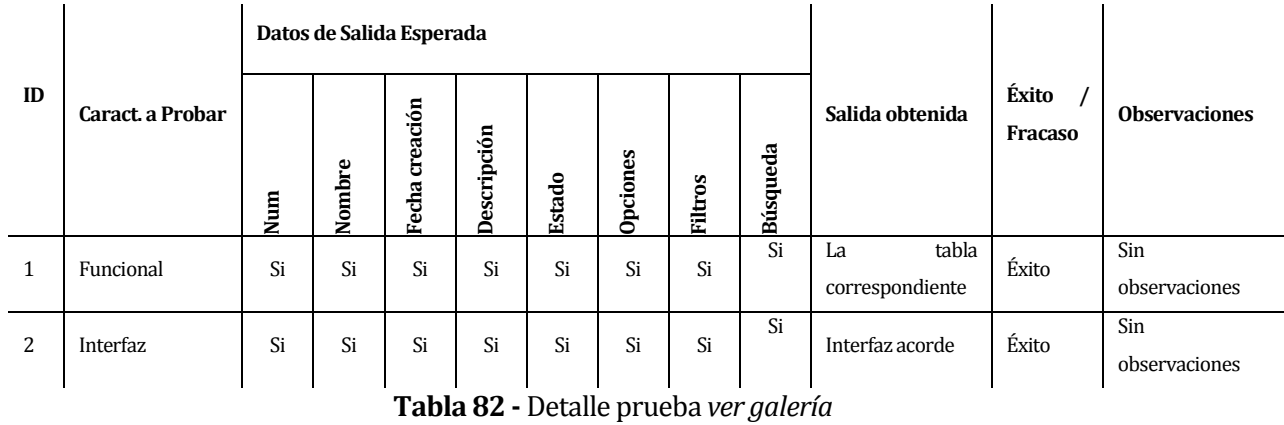

#### **8.5.7.6 Caso de Prueba Ver álbum**

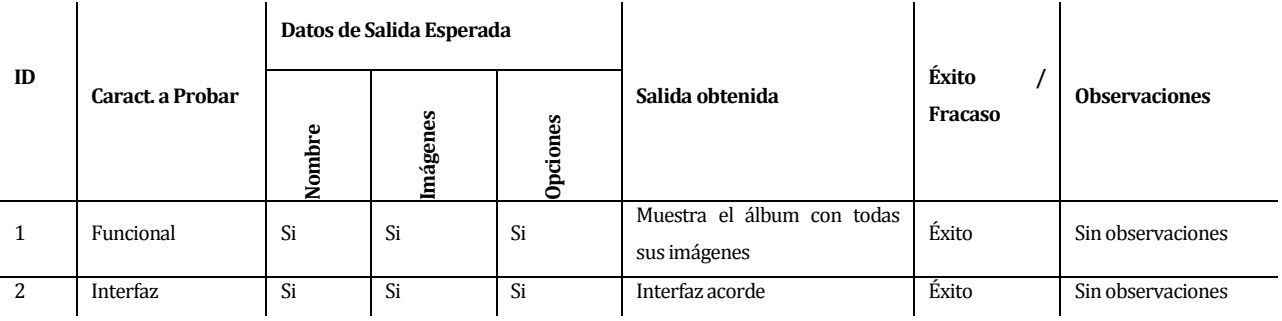

**Tabla 83 -** Detalle prueba *ver álbum*

### **8.5.7.7 Caso de Prueba Eliminar álbum**

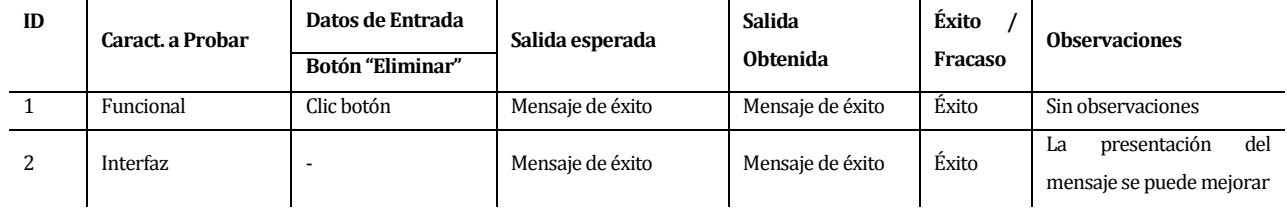

**Tabla 84 -** Detalle prueba *eliminar álbum*

### **8.5.7.8 Caso de Prueba Eliminar imagen**

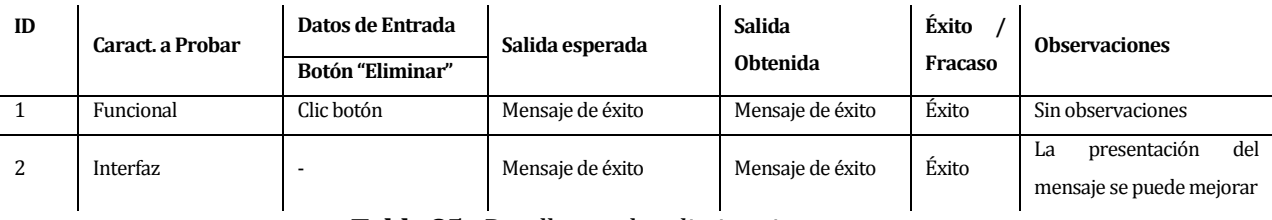

### **Tabla 85 -** Detalle prueba *eliminar imagen*

### **8.5.8 Módulo Calendario**

#### **8.5.8.1 Caso de Prueba Agregar tarea**

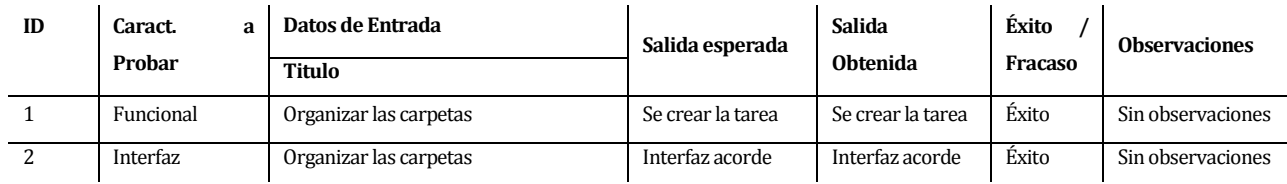

**Tabla 86 -** Detalle prueba *agregar tareas*

### **8.5.8.2 Caso de Prueba Editar tarea**

|                |                     | Datos de Entrada      |                              |                         |                          |                                                                    |                               |                                      |                               |                                    |
|----------------|---------------------|-----------------------|------------------------------|-------------------------|--------------------------|--------------------------------------------------------------------|-------------------------------|--------------------------------------|-------------------------------|------------------------------------|
| 1<br>D         | Caract. a<br>Probar | Título                | 은<br>Rango<br>fecha          | 음<br>repetición<br>ripo | <b>Fecha</b> limite      | Descripción                                                        | <b>Salida</b><br>esperad<br>a | <b>Salida</b><br><b>Obtenid</b><br>a | Éxito /<br>Fracas<br>$\bf{0}$ | <b>Observacione</b><br>$\mathbf s$ |
| $\mathbf{1}$   | Funciona<br>1       | Organizar<br>ficheros |                              |                         |                          |                                                                    | Mensaje<br>de éxito           | Mensaje<br>de éxito                  | Éxito                         | Sin<br>observaciones               |
| $\overline{2}$ | Funciona<br>1       | Organizar<br>ficheros | $07/06/2015$ -<br>09/06/2015 |                         | $\overline{\phantom{a}}$ | $\overline{\phantom{a}}$                                           | Mensaje<br>de éxito           | Mensaje<br>de éxito                  | Éxito                         | Sin<br>observaciones               |
| 3              | Funciona<br>1       | Organizar<br>ficheros | $07/06/2015$ -<br>09/06/2015 | Semanal                 |                          |                                                                    | Mensaje<br>de éxito           | Mensaje<br>de éxito                  | Éxito                         | Sin<br>observaciones               |
| $\overline{4}$ | Funciona<br>1       | Organizar<br>ficheros | $07/06/2015$ -<br>09/06/2015 | Semanal                 | 09/08/201<br>5           |                                                                    | Mensaje<br>de éxito           | Mensaje<br>de éxito                  | Éxito                         | Sin<br>observaciones               |
| 5              | Funciona<br>1       | Organizar<br>ficheros | $07/06/2015$ -<br>09/06/2015 | Semanal                 | 09/08/201<br>5           | Organizar<br>los<br>fichero de<br>$\log$<br>alumnos<br>del 2015    | Mensaje<br>de éxito           | Mensaje<br>de éxito                  | Éxito                         | Sin<br>observaciones               |
| 6              | Interfaz            | Organizar<br>ficheros | $07/06/2015$ -<br>09/06/2015 | Semanal                 | 09/08/201<br>5           | Organizar<br>$\log$<br>fichero de<br>$\log$<br>alumnos<br>del 2015 | Interfaz<br>acorde            | Interfaz<br>acorde                   | Éxito                         | Sin<br>observaciones               |

**Tabla 87** - Detalle prueba *agregar tareas*

#### **8.5.8.3 Caso de Prueba Ver tarea**

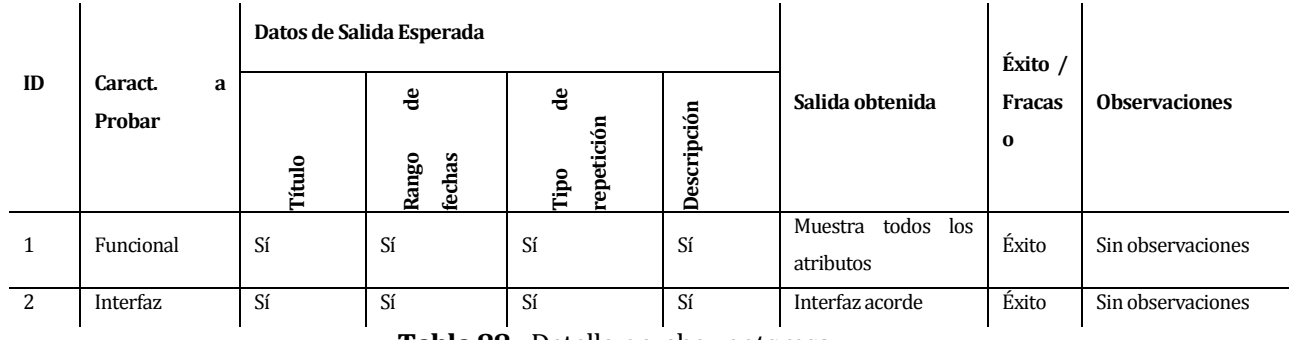

**Tabla 88 -** Detalle prueba *ver tareas*

#### **8.5.8.1 Caso de Prueba Listar Tareas**

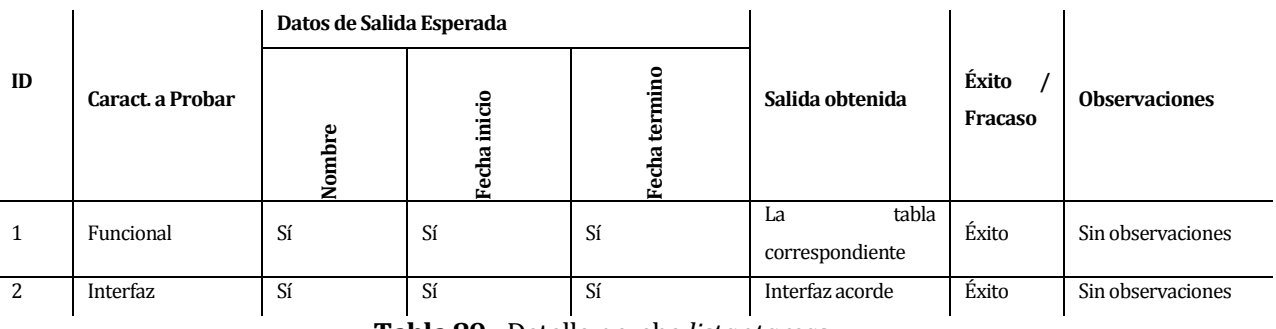

## **Tabla 89 -** Detalle prueba *listar tareas*

### **8.5.8.1 Caso de Prueba Eliminar Tareas**

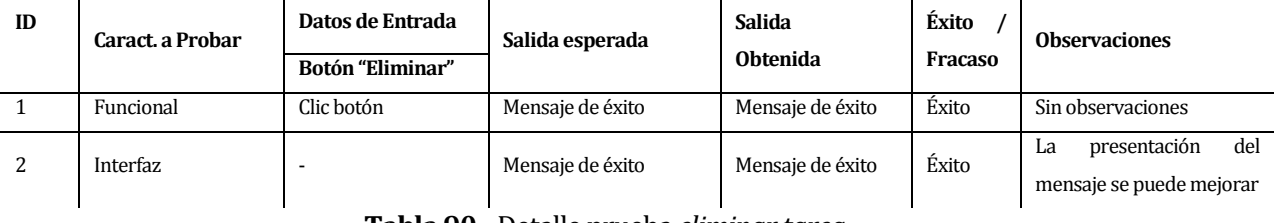

**Tabla 90 -** Detalle prueba *eliminar tarea*

#### **8.5.8.2 Caso de Prueba Calendario Tareas**

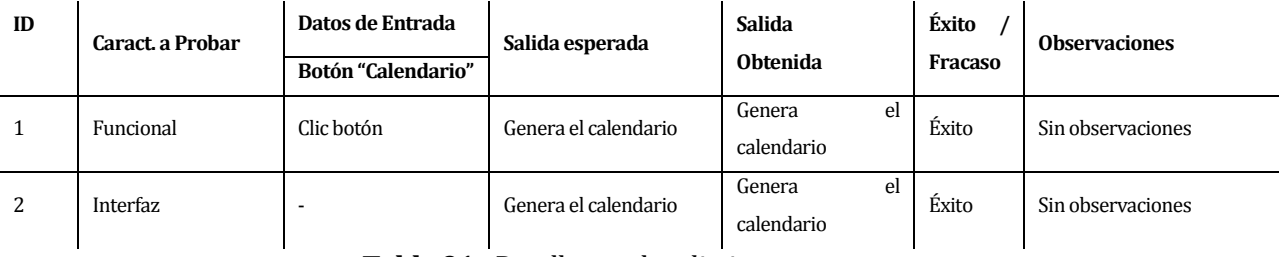

**Tabla 91 -** Detalle prueba *eliminar tarea*

### **8.5.9 Módulo Reportes**

#### **8.5.9.1 Caso de Prueba Reporte de cambios**

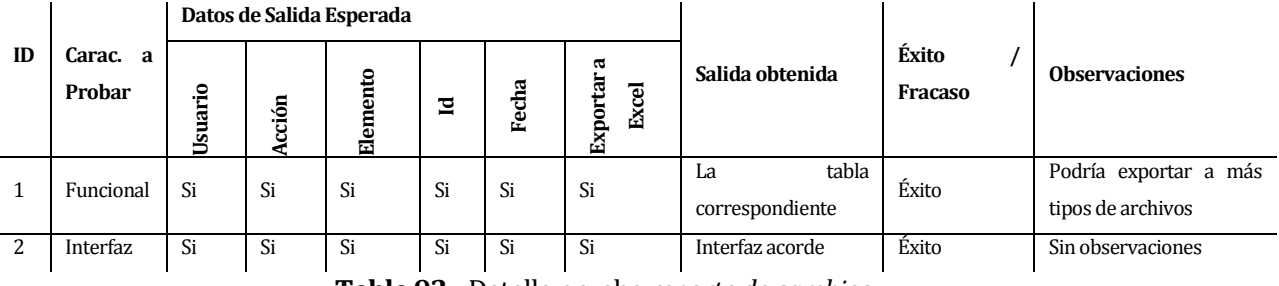

**Tabla 92 -** Detalle prueba *reporte de cambios*

#### **8.5.9.2 Caso de Prueba Obtener reporte de visitas**

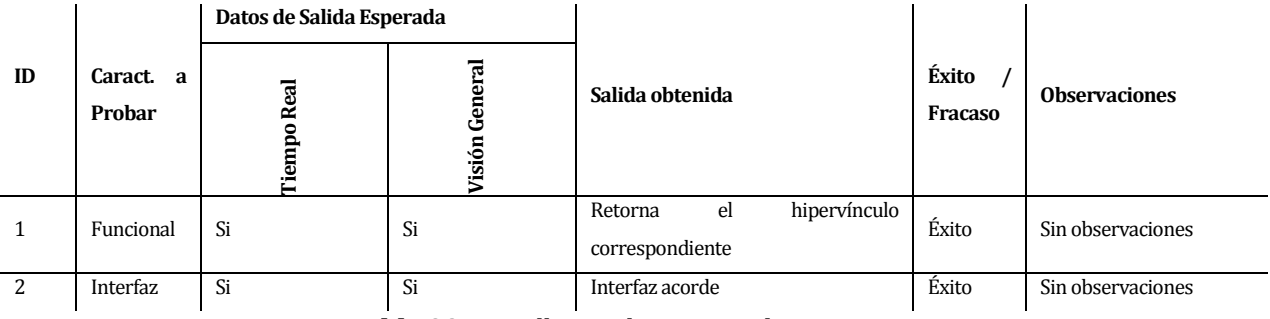

**Tabla 93 -** Detalle prueba *reporte de visitas*

# **8.5.10 Módulo Notificaciones**

#### **8.5.10.1 Caso de Prueba Notificaciones**

| ID             |                        |          | Datos de Salida Esperada |                |           |                                                                                                    |                  | <b>Observaciones</b> |  |
|----------------|------------------------|----------|--------------------------|----------------|-----------|----------------------------------------------------------------------------------------------------|------------------|----------------------|--|
|                | Caract.<br>a<br>Probar | Noticias | ш                        | S<br>ε<br>albu | eas<br>నె | Salida obtenida                                                                                                    | Éxito<br>Fracaso |                      |  |
| $\mathbf{1}$   | Funcional              | Si       | Si                       | Si             | Si        | hipervínculo<br>el<br>Retorna<br>correspondiente                                                                                                    | Éxito            | Sin observaciones    |  |
| $\overline{2}$ | Interfaz               | Si       | Si                       | Si             | Si        | Interfaz acorde                                                                                                    | Éxito            | Sin observaciones    |  |
|                |                        |          |                          |                |           | $\mathbf{m}$ ii $\alpha$ is $\alpha$ if $\alpha$ if |                  |                      |  |

**Tabla 94 -** Detalle prueba *notificaciones*

# **8.5.11 Módulo Usuario**

### **8.5.11.1 Caso de Prueba Permisos**

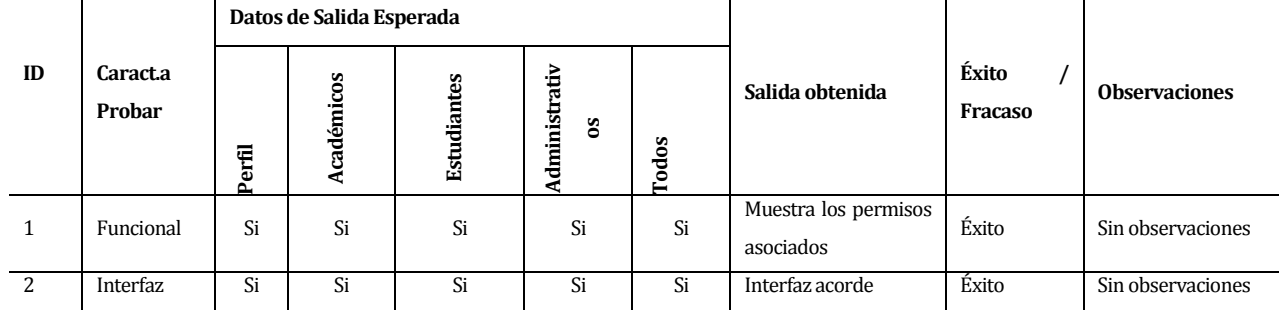

**Tabla 95 -** Detalle prueba *permisos*

### **8.5.11.2 Caso de Prueba Agregar usuario**

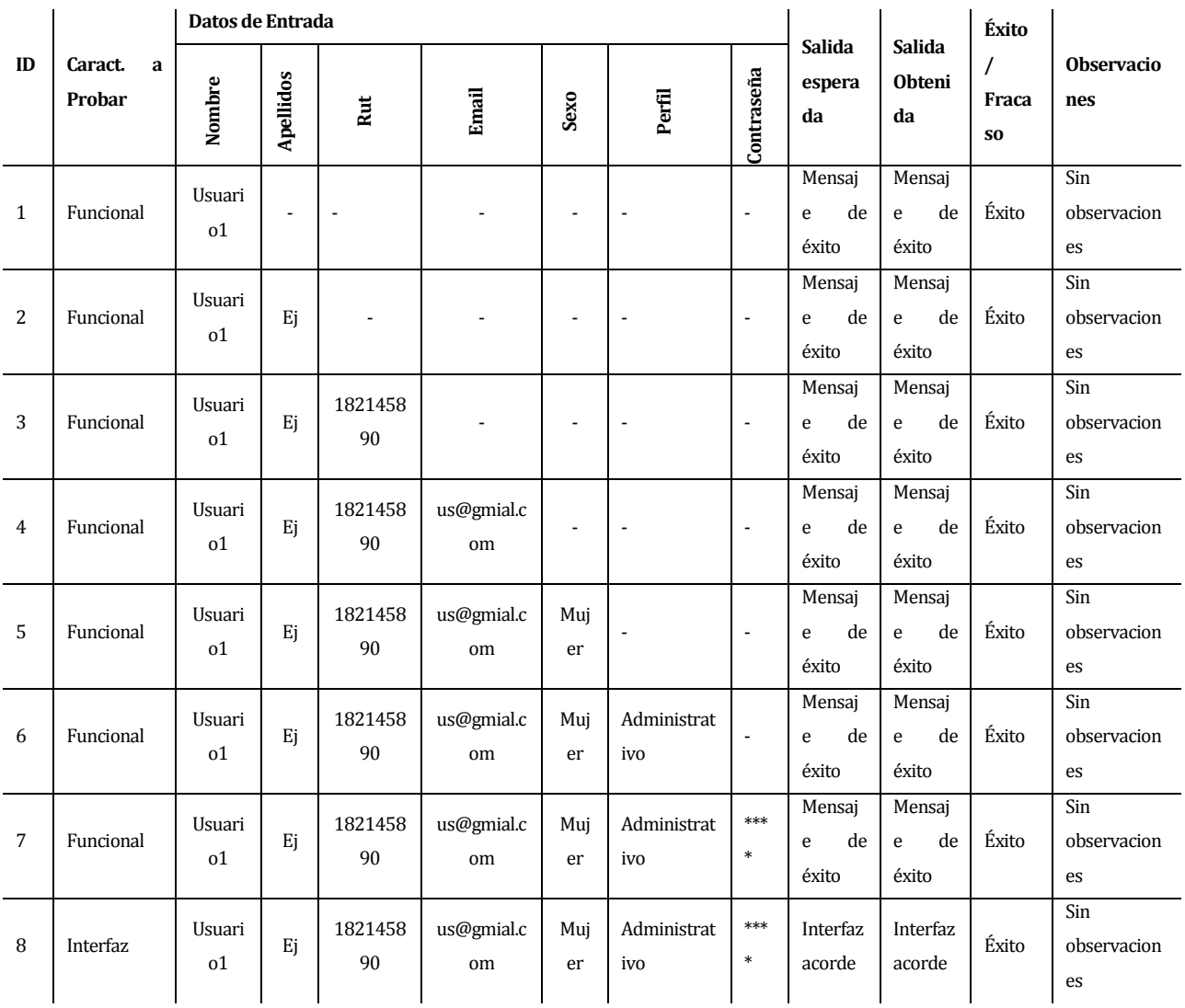

# **Tabla 96 -** Detalle prueba *agregar usuario*

# **8.5.11.3Mi perfil**

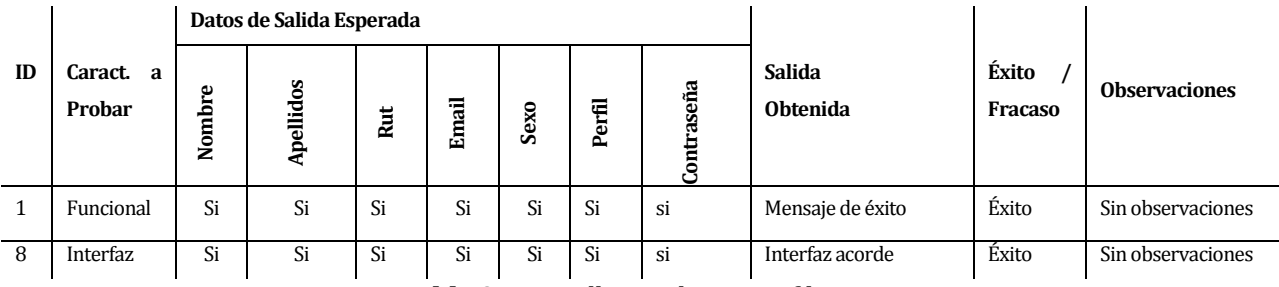

**Tabla 97 -** Detalle prueba *mi perfil*

#### **8.5.11.1 Caso de Prueba Listar usuarios**

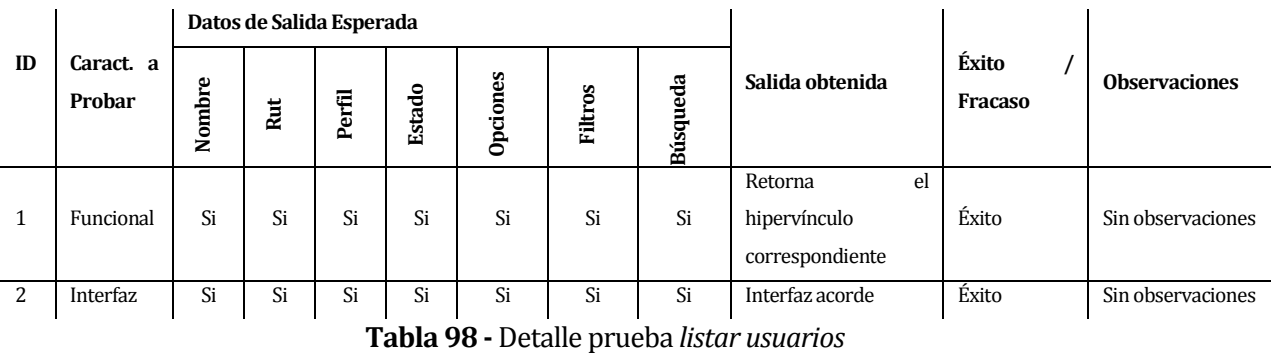

#### **8.5.11.1Editar usuario**

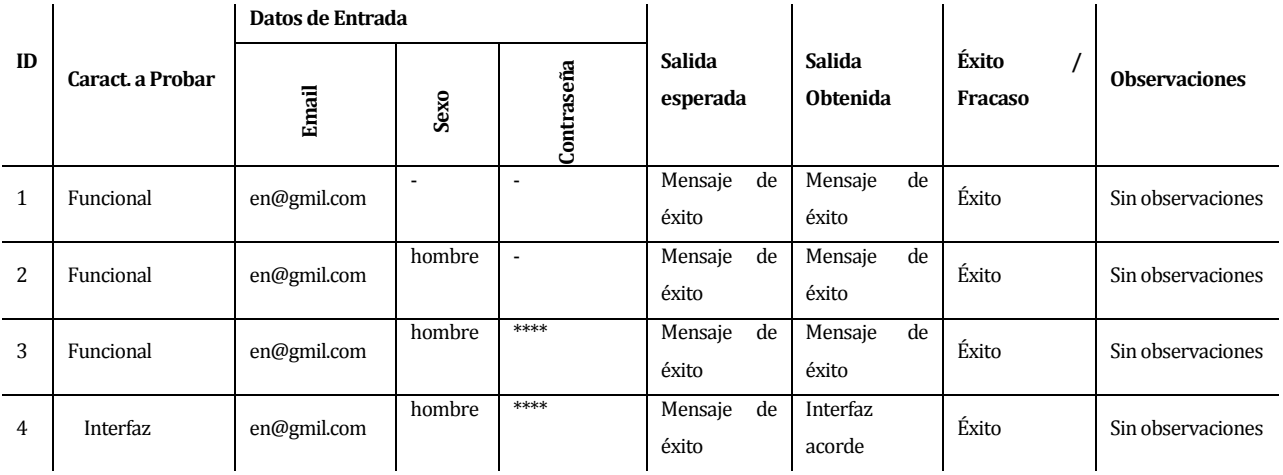

**Tabla 99 -** Detalle prueba *editar usuarios*

### **8.5.11.1 Caso de Prueba Eliminar usuario**

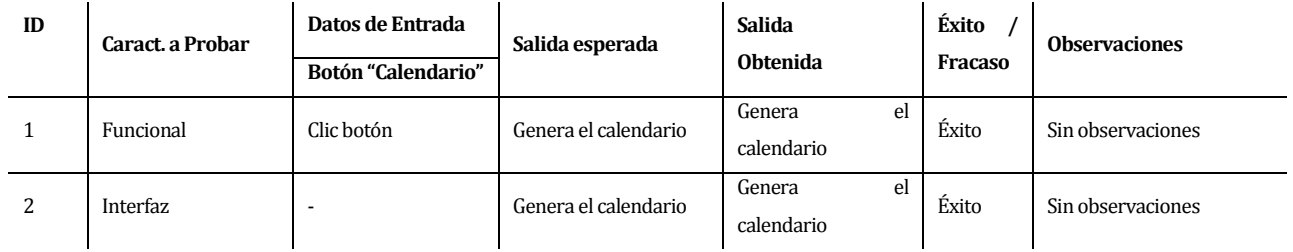

**Tabla 100 -** Detalle prueba *eliminar usuario*

## **8.5.12 Módulo Postulaciones**

### **8.5.12.1 Caso de Prueba Listar postulaciones**

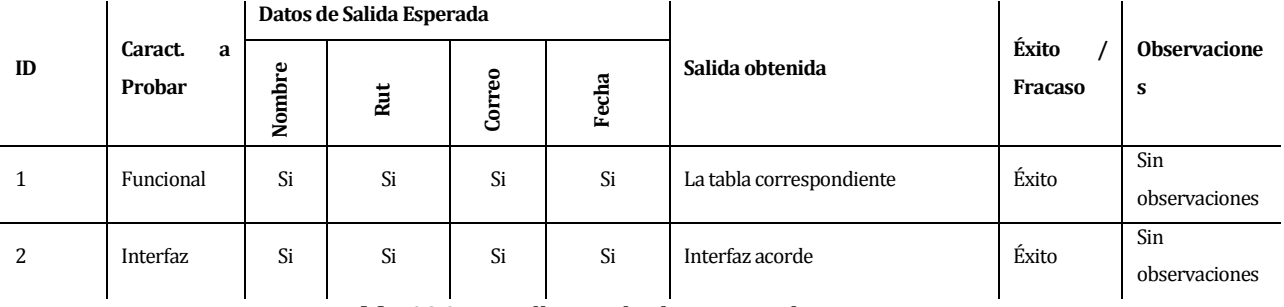

**Tabla 101 -** Detalle prueba *listar postulaciones*

#### **8.5.12.2 Caso de Prueba Ver postulación**

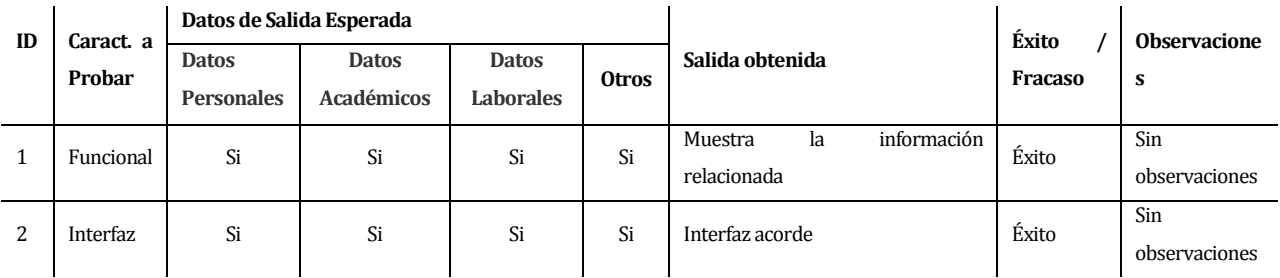

**Tabla 102 -** Detalle prueba *ver postulación*
## **Frontend**

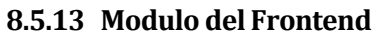

| <b>Modulo</b> | Sección                        | <b>Interfaz</b> |               |             | Éxito/Fra |                      |
|---------------|--------------------------------|-----------------|---------------|-------------|-----------|----------------------|
|               |                                | Contenido       | Correcta      | Responsivid | caso      | <b>Observaciones</b> |
|               |                                |                 | visualización | ad          |           |                      |
| Home          | Ver menú                       | Sí              | Sí            | Sí          | Éxito     | Sin observación      |
|               | Ver slider                     | Sí              | Sí            | Sí          | Éxito     | Sin observación      |
|               | Ver noticias                   | Si              | Sí            | Sí          | Éxito     | Sin observación      |
|               | Ver calendario                 | Sí              | Sí            | Sí          | Éxito     | Sin observación      |
|               | Ver footer                     | Sí              | Sí            | Sí          | Éxito     | Sin observación      |
|               | Ver principales redes sociales | Sí              | Sí            | Sí          | Éxito     | Sin observación      |
| Noticia       | Ver imagen                     | Si              | Si            | Si          | Éxito     | Sin observación      |
|               | Ver contenido                  | Sí              | Si            | Sí          | Éxito     | Sin observación      |
|               | Ver álbum                      | Sí              | Sí            | Sí          | Éxito     | Sin observación      |
|               | Descargar archivos             | Sí              | Sí            | Sí          | Éxito     | Sin observación      |
|               | Interacción con redes sociales | Sí              | Sí            | Sí          | Éxito     | Sin observación      |
| Menú          | Ver menú                       | Sí              | Sí            | Sí          | Éxito     | Sin observación      |
|               | Ver submenú                    | Sí              | Sí            | Sí          | Éxito     | Sin observación      |
| Galería       | Ver álbumes                    | Sí              | Sí            | Sí          | Éxito     | Sin observación      |
|               | Ver imágenes                   | Sí              | Sí            | Sí          | Éxito     | Sin observación      |
| Contacto      | Ver mapa                       | Sí              | Sí            | Sí          | Éxito     | Sin observación      |
|               | Enviar consulta                | Sí              | Si            | Sí          | Éxito     | Sin observación      |
| Postulación   | Muestra formulario             | Sí              | Si            | Sí          | Éxito     | Sin observación      |
| Evento        | Ver calendario                 | Sí              | Sí            | Sí          | Éxito     | Sin observación      |
|               | Ver contenido                  | Sí              | Sí            | Sí          | Éxito     | Sin observación      |
|               | Descargar archivos             | Sí              | Si            | Sí          | Éxito     | Sin observación      |
|               | Interacción con redes sociales | Sí              | Sí            | Sí          | Éxito     | Sin observación      |
| Académicos    | Lista académicos               | Sí              | Sí            | Sí          | Éxito     | Sin observación      |

**Tabla 103 –** Detalle prueba *Frontend*

#### **8.5.14 Módulo de Usuarios en línea**

En esta etapa, se hace una prueba guiada con 4 usuarios ejecutando las actividades al sitio, y un quinto guiando las diferentes pruebas. Para ello, se consideraron dos navegadores, Chrome y Mozilla Firefox; conjuntamente se utilizaron tres sistemas operativos, los cuales son Ubuntu, Windows 8 y MAC OS.

Los usuarios encargados de esta prueba fueron:

Usuario 1: MAC+ Chrome (Administrador).

- Usuario 2: Windows 8+ Chrome (Administrativo).
- Usuario 3: Ubuntu+ Mozilla (Académico).
- Usuario 4: Windows 8+ Mozilla (Estudiante).

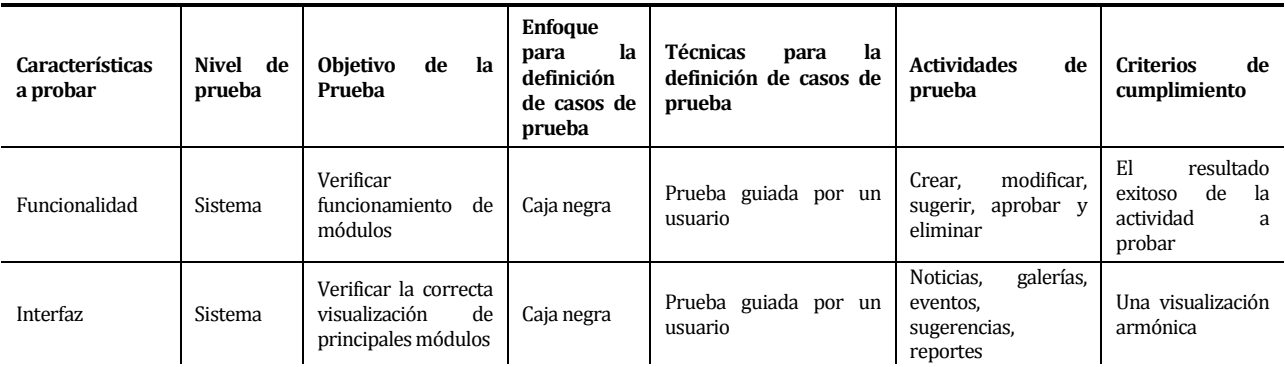

**Tabla 104 –** Prueba de Funcionalidad e Interfaz en cuanto a *Usuarios en línea*

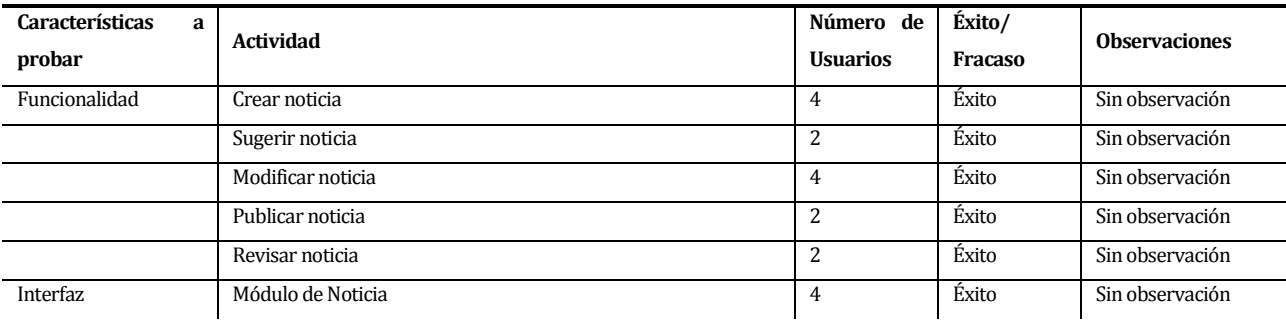

**Tabla 105 –** Detalle de prueba de Funcionalidad e Interfaz del *módulo notica*

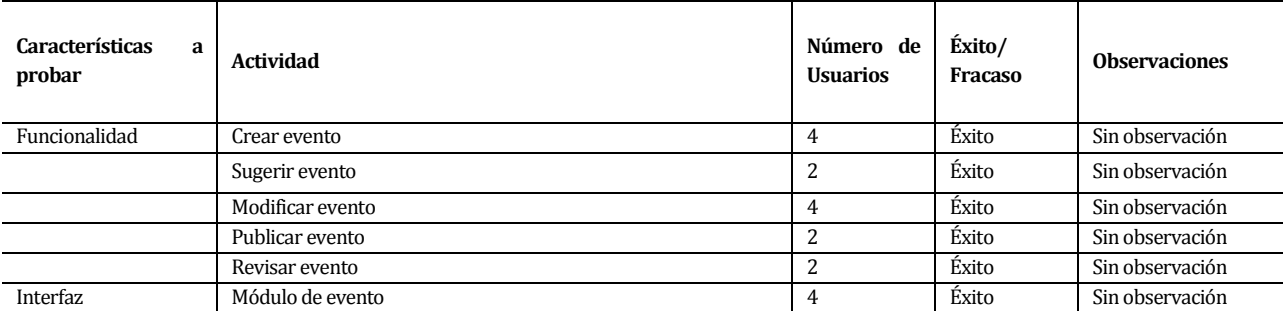

**Tabla 106 –** Detalle de prueba de Funcionalidad e Interfaz del *módulo evento*

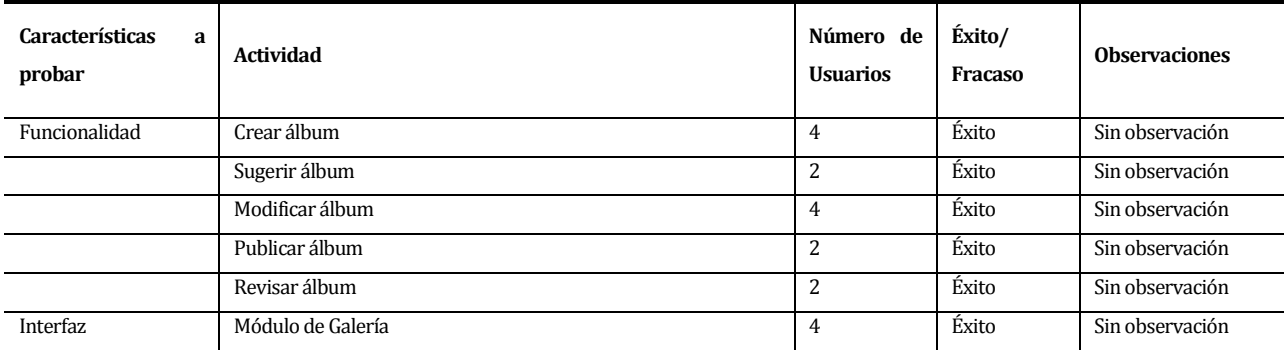

**Tabla 107 –** Detalle de prueba de Funcionalidad e Interfaz del *módulo galería*

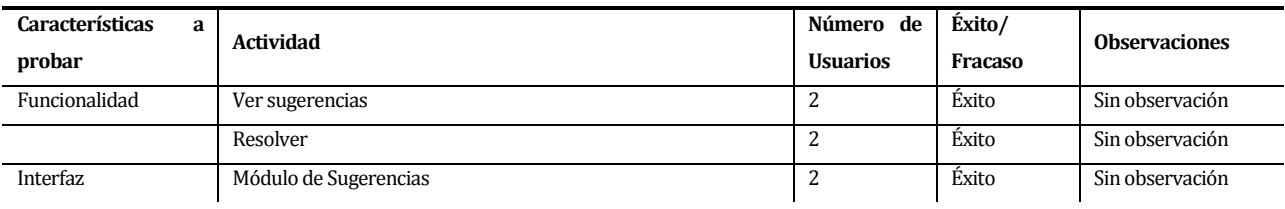

**Tabla 108 –** Detalle de prueba de Funcionalidad e Interfaz del *módulo sugerencias*

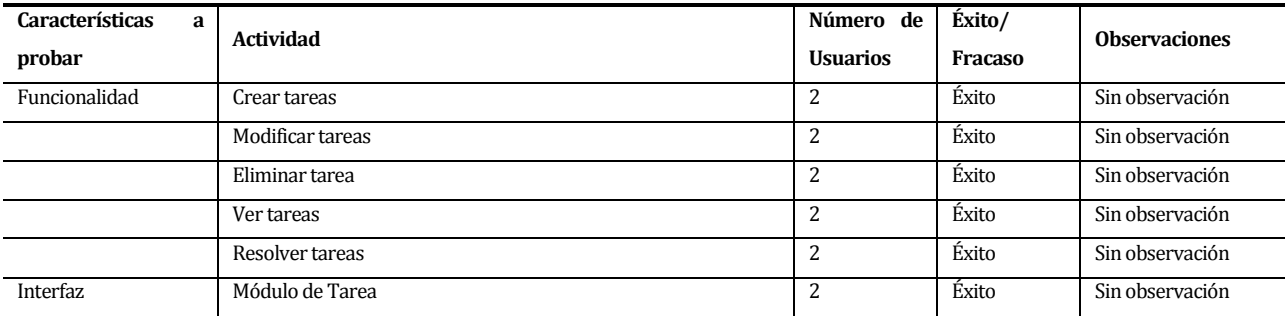

**Tabla 109 –** Detalle de prueba de Funcionalidad e Interfaz del *módulo tares*

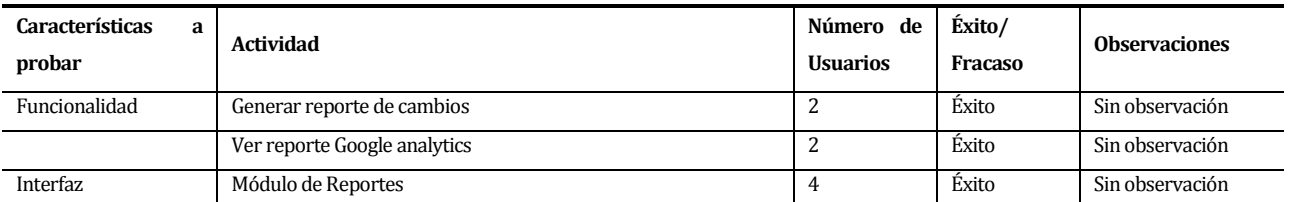

**Tabla 110 –** Detalle de prueba de Funcionalidad e Interfaz del *módulo reportes*

#### **8.6 Conclusiones de la fase de la Prueba**

Posterior a realizar las pruebas de caja negra, por cada módulo, como se describe en la sección anterior, se realizó las pruebas de ingreso de datos según límites y particiones por cada componente. El resultado de éxito fue de un 90%, lo cual es un porcentaje bastante favorable y es consecuencia de las pruebas individuales realizadas durante todo el desarrollo del proyecto. Luego de analizar los fracasos de las pruebas, se pasó a la corrección de estas, las cuales fueron repetidas sin errores.

Las pruebas relacionadas con un conjunto de usuarios en línea, tuvo resultados bastantes favorable tanto en el funcionamiento de sistema como en el diseño de su interfaz, que también es un punto clave del sistema. La aceptación de los usuarios para su uso fue del 95%, el cual es un porcentaje mayor al esperado. El 5% fueron dudas o errores de uso, por ser la primera vez que se interactuaba con el software.No hubo mayores problemas en esta sección de las pruebas.

Los requisitos no funcionales se cumplieron en un 90%, lo que es un porcentaje aceptable. El requisito sobre interfaz moderna, se cumplió en un 100%. Dicho porcentaje se obtuvo de una encuentra, realizada a un número de 20 personas. Y el segundo requisito no funcional, indica que el sistema debe ser intuitivo, este se cumplió en un 80%, midiéndolo en tiempo, es decir, lo que se demoraron los usuarios en entender cómo funcionaba. Considerando 15 min como el tope para comprender el sistema.

Los resultados exitosos de las distintas pruebas realizadas, permiten concluir que el sitio web de MECUBB, se encuentra habilitado para su implementación al público.

## **9. PLAN DE CAPACITACIÓN Y ENTRENAMIENTO**

En cuanto a la capacitación, se realiza un total de dos reuniones. La primera, consiste en una reunión básicamente expositiva, donde se explica y presenta la aplicación en su completitud. Los participantes de la reunión serán los administrativos relacionados directamente con el programa, es decir, el director, el coordinador y las secretarias. La exposición se dividirá en tres partes:

- Primero, se realiza una introducción al tema, exponiendo las razones que impulsaron la decisión de realizar un nuevo sistema, además, de mencionar los beneficios. También, se mencionan los requerimientos que se plantearon en los inicios del proyecto (10-15 min).
- Segundo, se muestra un demo, con todas las funcionalidades de la aplicación, utilizando ejemplos. Para luego, presentar el software en vivo a través de un ejemplo básico (15 min).
- Tercero, se deja espacio a preguntas y retroalimentación (10-15 min).

Luego de este primer acercamiento, con una duración estimada de no más de 45 min, se deja una semana (7 días) para la puesta en marcha, luego se realiza la segunda y última reunión. Esta se divide en cuatro partes:

- **Primero, una breve introducción (5min).**
- Segundo, un espacio para las preguntas, dudas o consultas nacidas de la primera semana de la puesta en marcha del sistema (10 min).
- Tercero, se presenta el sistema utilizando un ejemplo bastante más completo (15 min).
- Cuarto, otro espacio de preguntas producto del ejemplo (10 min).
- Quinto, término de la jornada, con una breve conversación (10 min).

Esta segunda reunión debe ser un poco más extensa, así que se estima una duración de 50 min, como máximo se contempla una hora cronológica. El responsable de ambas reuniones/ capacitaciones es el desarrollador del sistema.

Para realizar dichas reuniones, se necesita de un computador o notebook, que se pueda conectar de forma directa a un proyector, esto lo usa el expositor para realizar la presentación. Y un notebook por cada persona que asista a la reunión, estimando un total de 4 notebook.

## **10. CONCLUSIONES**

Este proyecto nació como propuesta propia, a raíz de mi trabajo como ayudante del programa Magister en Enseñanzas de la Ciencias, donde me percate de la necesidad de realizar un cambio en el sitio web del programa, para que contuviera las necesidades actuales de este. Posteriormente de una reunión, se llega al acuerdo de crear un sistema nuevo.

Los objetivos planteados al principio del documento se han logrado en su mayoría exitosamente. Primero, que la aplicación fuese web, utilizando el framework CodeIgniter, el cual aportaba principalmente dos beneficios, uno de ellos es proveer la arquitectura modelo, vista, controlador y también otorgaba seguridad ante posibles ataques, a través del lenguaje PHP. Otro punto importante que se ha cumplido, es la posibilidad de editar los elementos que componen el sitio, estos abarcan tanto el menú, como la posición de las páginas y su contenido, editar los académicos, ingresar noticias y eventos entre otros aspectos, lo cual es vital para los administradores del sitio, pues ya no tienen que recurrir a un especialista en programación para realizar algún tipo de cambio al sitio. El hecho de que el programa permita registrar tareas asociadas a la actualización del sitio, en un calendario, permite contar con un recordatorio constante y, por lo tanto, no descuidar el sitio. Las redes sociales, es un tema que ha tenido auge en los últimos años, e incluirlas en el sitio fue un reto. La responsividad del sitio se encuentra presente, tanto en el *backend* como en el *frontend*, lo cual entrega una interfaz cómoda y mayor usabilidad al usar cualquier dispositivo móvil.

Con respecto a las herramientas utilizadas por el desarrollador, se tornó complicado y tomó más tiempo del presupuestado para lograr su dominio. El uso de PHP, un lenguaje del cual no se contaba con una base sólida, provocó una extensión en el tiempo. Lo mismo sucedió con DataMapper, al presentar algunos problemas en el mapeo de la base de datos. En cuanto al uso de html y css, para lograr una interfaz moderna y responsiva, fue un desafío, por lo que durante todo el desarrollo se procuró buscar y lograr una interfaz que satisficiera las expectativas del cliente. Sin embargo bien avanzado el proyecto se toma la decisión de cambiar el diseño, por uno que contuviera de mejor forma las características definidas para el frontend.

El hacer un proyecto de estas proporciones, constituye un reto tanto académico como personal. En el aspecto académico, me vi enfrentada a utilizar lo aprendido durante el transcurso de la carrera y hacer frente a las diferentes tecnologías que desconocía, debiendo aprender y utilizarlas en el menor tiempo posible. El proyecto escogido me ayudó a tener un acercamiento real al mundo laboral, debido a que el proyecto escogido constaba de una propuesta real. Todas las dificultades e inconvenientes me ayudaron a crecer de manera personal, tanto para afrontar situaciones nuevas como para poder tomar la mejor decisión, considerando la baja experiencia que poseía.

Como trabajo futuro se proponen algunos ajustes que si bien no están considerados en los requisitos se consideran como una mejora al software. Uno de los ajustes se puede realizar en el módulo de usuarios, para que este permita actualizar sus datos desde la base de datos Sidegep a la del sistema, cuando el administrador lo desee. También se plantea una modificación a la sección de tareas pendientes para que sea posible resolver varias tareas al mismo tiempo en el check list con un único botón actualizar, ya que actualmente solo es posible resolverlas una por una; además en la sección del calendario de tareas, se propone diferenciar las tareas resueltas de las que no en dicho calendario con colores distintos, para ser visualizados, porque actualmente solo se diferencian en el listado de tareas resueltas y en el de listado de tareas pendientes.

# **11. BIBLIOGRAFÍA**

[1] Á. Gómez Vieites and C. Suárez Rey, "Sistemas de Información: Herramientas prácticas para la gestión empresarial."

[2] F. J. Diaz, C. M. Banchoff, I. Harari, and M. Alejandra, "Accesibilidad Web abierta a la comunidad : la primer Experiencia en la Facultad de Informática de la UNLP," pp. 469–478, 2011.

[3] "Universidad del Bío-Bío." [Online]. Available: http://www.ubb.cl/.

[4] "Magíster en Enseñanza de las Ciencias." [Online]. Available: http://joplin.cienciasbasicas.cl/magciencias/.

[5] "Scrum.org Improving the Profession of Software Development." [Online]. Available: https://www.scrum.org/Scrum-Guide.

[6] "IBM." [Online]. Available:

https://www.ibm.com/developerworks/community/wikis/home?lang=es#!/wiki/Rational Team Concert for Scrum Projects/page/SCRUM como metodología.

[7] T. P. Group, "PHP." [Online]. Available: http://php.net/.

[8] "Ellislab CodeIgniter." [Online]. Available: https://ellislab.com/codeigniter.

[9] "DataMapper CodeIgniterLibrary ORM." [Online]. Available: http://datamapper.wanwizard.eu/.

[10] "Smarty Template Engine." [Online]. Available: http://datamapper.wanwizard.eu/.

[11] R. Elmasri and S. Navathe, *Fundamentos de Sistemas de Bases de Datos*. Madrid, 2007.

[12] "Google Analytics." [Online]. Available: http://www.google.com/analytics/.